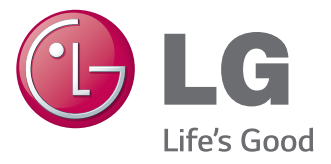

# دليل المالك عالمات الشاشة

يرجى قراءة هذا الدليل بعناية قبل تشغيل الجهاز واالحتفاظ به للرجوع إليه في المستقبل.

### طرازات عالمات الشاشة

- 42LS35A 32LS33A A33LS42 A35LS47 47LS33A 55LS33A 55LS35A
	- 65LS33A

## **المحتويات**

## [3](#page-2-0) **[التراخيص](#page-2-0)**

### [4](#page-3-0) **[التجميع والتحضير](#page-3-0)**

- [4](#page-3-0) [فك التغليف](#page-3-0) [5](#page-4-0) [الملحقات االختيارية](#page-4-0)
	- [6](#page-5-0) [األجزاء](#page-5-0)
	- [7](#page-6-0) [توصيل القاعدة](#page-6-0)
- [8](#page-7-0) [توصيل مكبرات الصوت](#page-7-0)
- [9](#page-8-0) [جهاز استقبال األشعة تحت الحمراء](#page-8-0)
	- [9](#page-8-0) [الوضع العمودي](#page-8-0)
	- [10](#page-9-0) [التثبيت على الحائط](#page-9-0)

### [12](#page-11-0) **[وحدة التحكم عن بعد](#page-11-0)**

#### [14](#page-13-0) **[إجراء توصيالت](#page-13-0)**

- [15](#page-14-0) [توصيل](#page-14-0) RGB [16](#page-15-0) [توصيل جهاز استقبال األشعة تحت الحمراء](#page-15-0) [16](#page-15-0) [توصيل](#page-15-0) HDMI
	- [17](#page-16-0) [التوصيل بـ](#page-16-0) LAN
	- [17](#page-16-0) [التوصيل بوحدة تخزين](#page-16-0) USB

#### [18](#page-17-0) **[استخدام التلفاز](#page-17-0)**

- [18](#page-17-0) [ضبط نسبة العرض إلى الطول](#page-17-0)
	- [18](#page-17-0) [استخدام قائمة اإلدخال](#page-17-0)
		- [20](#page-19-0) [استخدام الشبكة](#page-19-0)
	- [20](#page-19-0) [التوصيل بشبكة سلكية](#page-19-0)

## [20](#page-19-0) **[الترفيه](#page-19-0)**

- [21](#page-20-0) [Status Network\( حالة الشبكة\(](#page-20-0)
	- [22](#page-21-0) [استخدام وسائطي](#page-21-0)
	- [22](#page-21-0) [توصيل أجهزة تخزين](#page-21-0) USB
		- [24](#page-23-0) [استعراض الملفات](#page-23-0)
			- [27](#page-26-0) عرض الأفلام
			- [30](#page-29-0) [عرض الصور](#page-29-0)
- [32](#page-31-0) [االستماع إلى الموسيقى](#page-31-0)
- [35](#page-34-0) عرض Contents List (قائمة المحتويات)

## [36](#page-35-0) **[تخصيص الضوابط](#page-35-0)**

- [36](#page-35-0) [الوصول إلى القوائم الرئيسية](#page-35-0)
- [37](#page-36-0) ضوابط [PICTURE](#page-36-0)( الصورة(
	- [40](#page-39-0) [ضوابط الصوت](#page-39-0)
	- [41](#page-40-0) [ضوابط الوقت](#page-40-0)
	- [42](#page-41-0) [ضوابط الخيارات](#page-41-0)
		- [43](#page-42-0) [ضوابط الشبكة](#page-42-0)

### [44](#page-43-0) **[استكشاف األخطاء وإصالحها](#page-43-0)**

## [46](#page-45-0) **[المواصفات](#page-45-0)**

## [62](#page-61-0) **[رموز األشعة تحت الحمراء](#page-61-0)**

## [63](#page-62-0) **[وحدة التحكم](#page-62-0) C-232RS**

- [63](#page-62-0) [توصيل الكابل](#page-62-0)
- [63](#page-62-0) [عمليات تهيئة C-232RS](#page-62-0)
	- [63](#page-62-0) [وصف التوصيل](#page-62-0)
	- [64](#page-63-0) [الئحة مراجع األوامر](#page-63-0)
- [66](#page-65-0) [بروتوكول اإلرسال / االستقبال](#page-65-0)

## **التراخيص**

قد تختلف التراخيص المعتمدة بحسب الطراز. لمزيد من المعلومات حول التراخيص، تفضل بزيارة الموقع com.lg.www.

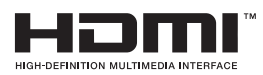

<span id="page-2-0"></span>يعد مصطلحا HDMI وInterface Multimedia Definition-High HDMI وشعار HDMI عالمات تجارية أو عالمات تجارية مسجلة لشركة LLC ,Licensing HDMI في الواليات المتحدة ودول أخرى.

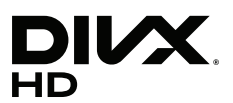

حول فيديو DIVX: إن RDivX عبارة عن تنسيق فيديو رقمي أنشأته شركة Inc,DivX ُ . وهذا الجهاز يعد ً جهازا يعتمد RCertified DivX ويسمح بتشغيل فيديو DivX. تفضل بزيارة الموقع com.divx.www لمزيد من المعلومات والحصول على أدوات البرامج الالزمة لتحويل ملفاتك إلى صيغة فيديو DivX.

حول DEMAND-ON-VIDEO DIVX: يجب تسجيل الجهاز الذي يعتمد RCertified DivX هذا لتتمكن من تشغيل أفلام DivX المؤجرة (المعروفة اختصارًا بـ VOD). للحصول على رمز التسجيل، حدّد موقع قسم VOD DivX في قائمة إعداد الجهاز. انتقل إلى موقع com.divx.vod للحصول على مزيد من المعلومات حول كيفية إتمام عملية التسجيل الخاصة بك.

"معتمد بموجب RCertified DivX لتشغيل ملفات فيديو RDivX وHD ™ Plus DivX( .264/H MKV )بدقة تصل إلى HD p1080 بما في ذلك المحتوى المميز."

"إن RDivX وRCertified DivX والشعارات ذات الصلة هي عالمات تجارية مسجلة لصالح شركة DivX, Inc. وتُستخدم بموجب ترخيص".

> "يغطيها واحدة أو أكثر من براءات االختراع التالية في الواليات المتحدة: 7,295,673؛ 7,460,668؛ 7,515,710؛ 7,519,274"

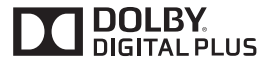

تم التصنيع بموجب ترخيص من معامل Dolby. إن Dolby ورمز D المزدوج هي عالمات تجارية مسجلة لمعامل Dolby.

**التجميع والتحضير**

### **فك التغليف**

<span id="page-3-0"></span>تحقق من توفر العناصر التالية في الصندوق. إذا كانت تنقص أي من الملحقات، فيرجى االتصال بالبائع المحلي الذي اشتريت منه الجهاز. قد تختلف الصور في هذا الدليل بحسب المنتج الحالي والملحقات.

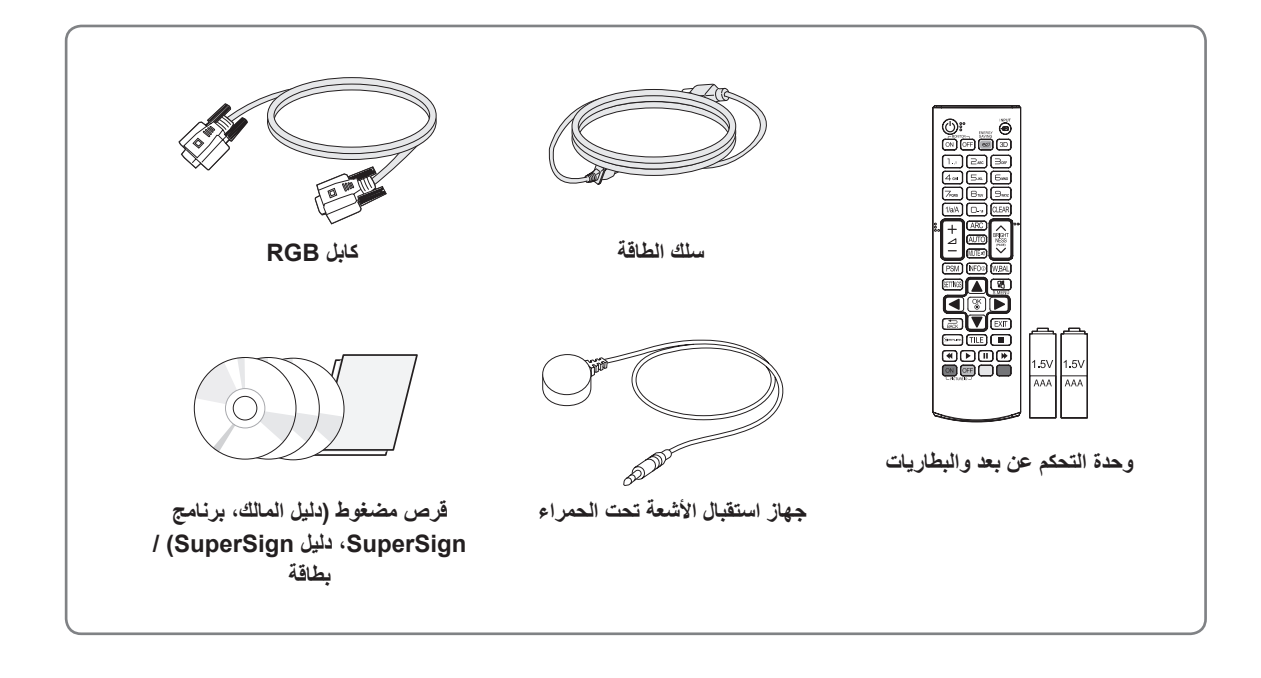

yال تستخدم أي عنصر مقرصن لضمان السالمة والعمر االفتراضي للمنتج. yال تشمل الكفالة الضرر أو اإلصابات الناتجة من استخدام العناصر المقرصنة.

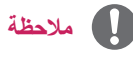

**تنبيه**

yقد تختلف الملحقات المرفقة مع المنتج حسب الطراز. yقد تتغير مواصفات المنتج أو المحتويات في هذا الدليل دون إشعار مسبق نتيجة ترقية وظائف الجهاز.

## **الملحقات االختيارية**

<span id="page-4-0"></span>تكون الملحقات االختيارية عرضة للتغيير، من دون إشعار مسبق، وذلك لتحسين أداء المنتج، كما يمكن إضافة ملحقات جديدة. قد تختلف الصور الواردة في هذا الدليل عن الشكل الحقيقي للجهاز وملحقاته.

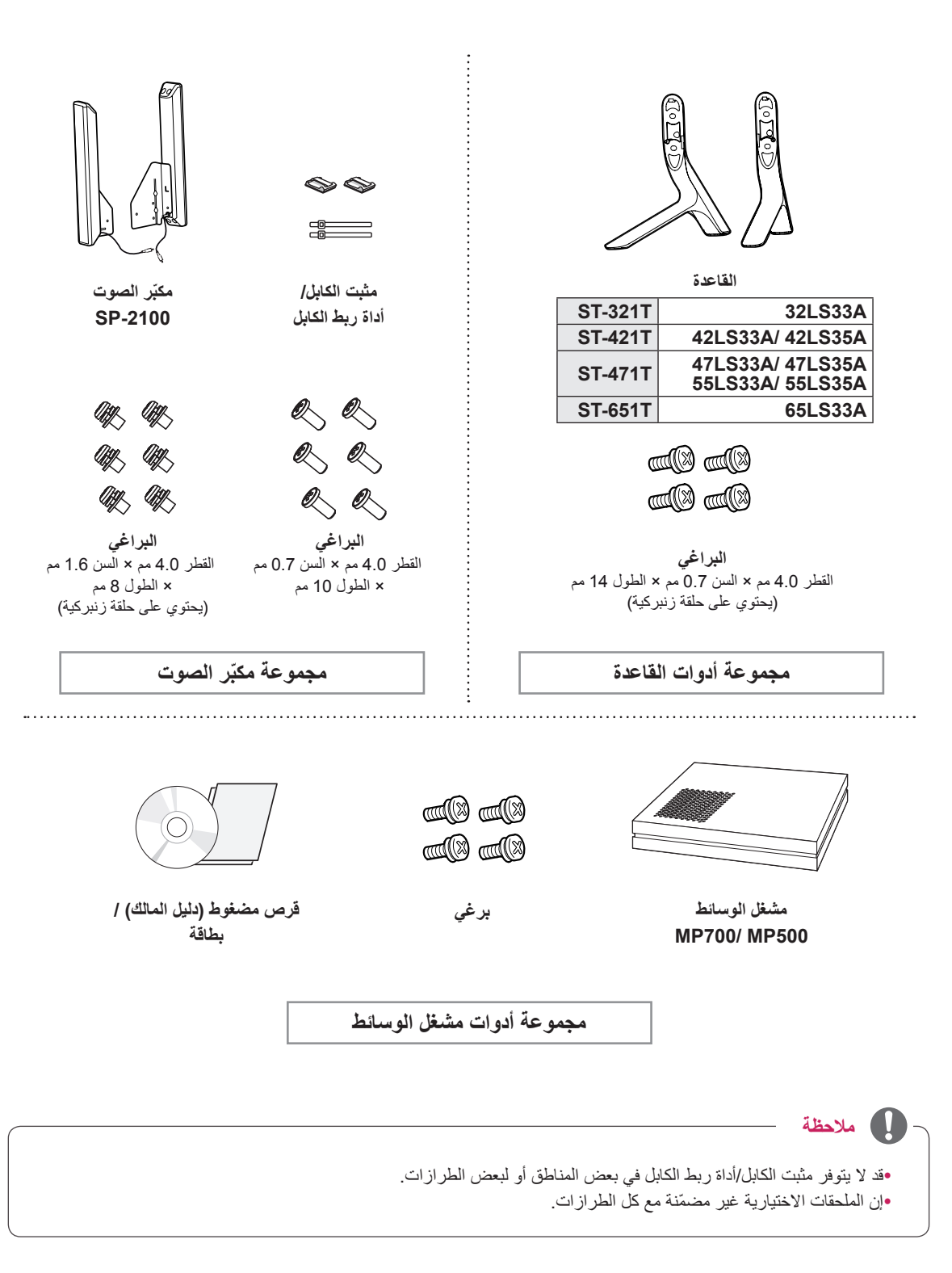

## **األجزاء**

<span id="page-5-0"></span>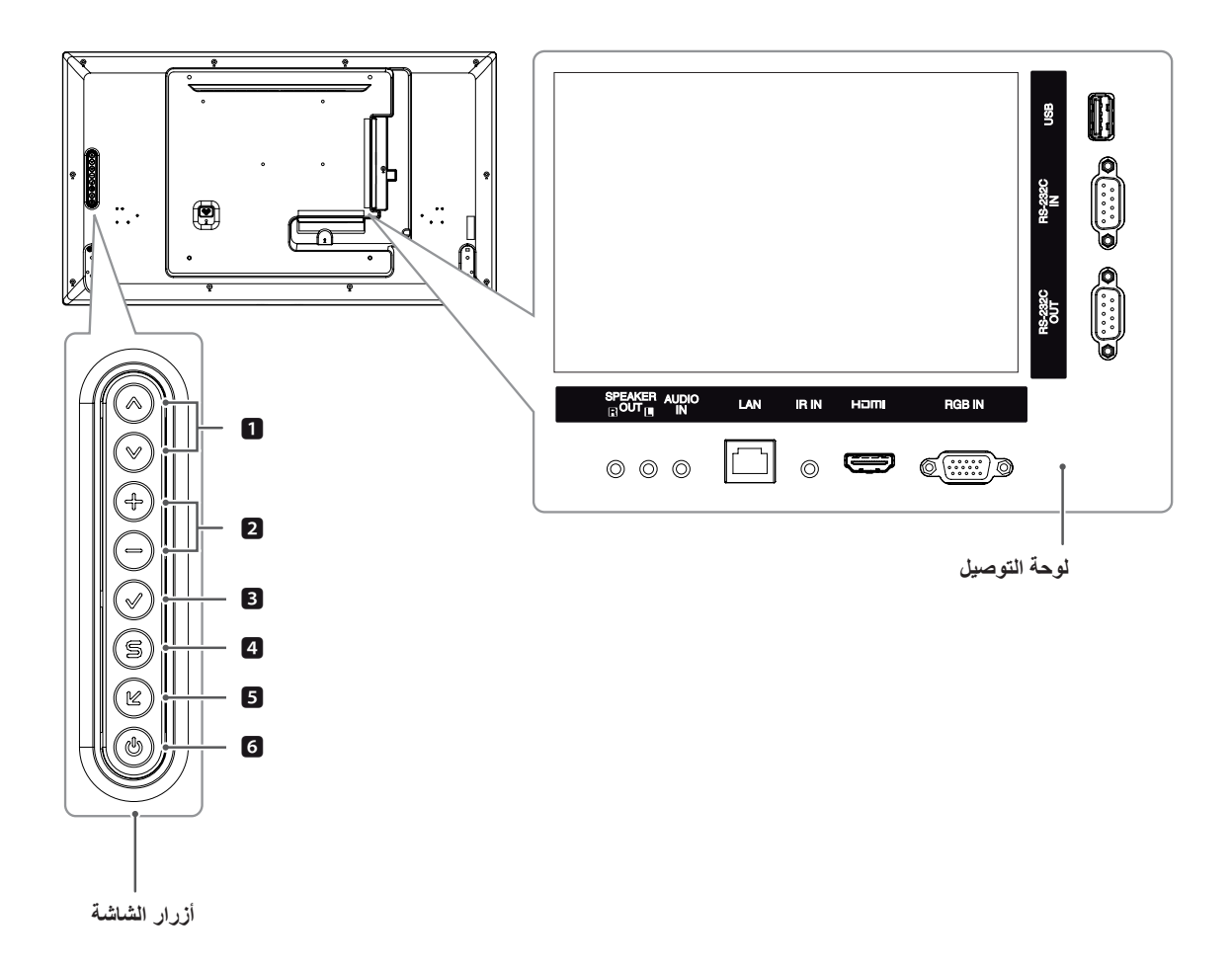

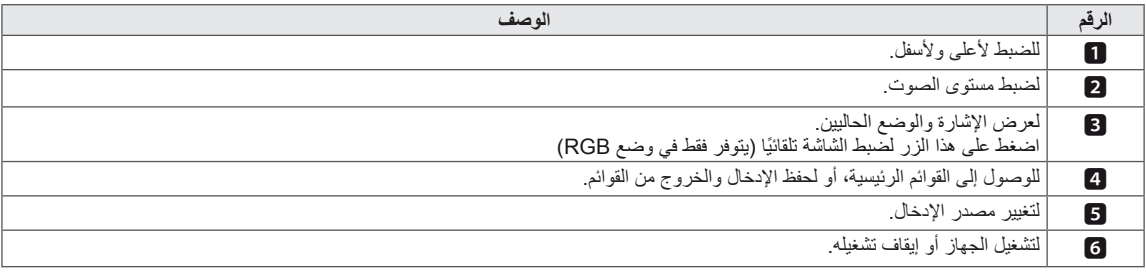

## **توصيل القاعدة**

اً<br>ا - مع بعض الطرز فقط.

1 ضع قطعة قماش ناعمة على الطاولة وضع المنتج عليها بشكل تكون فيه الشاشة مواجهة لألسفل.

<span id="page-6-0"></span>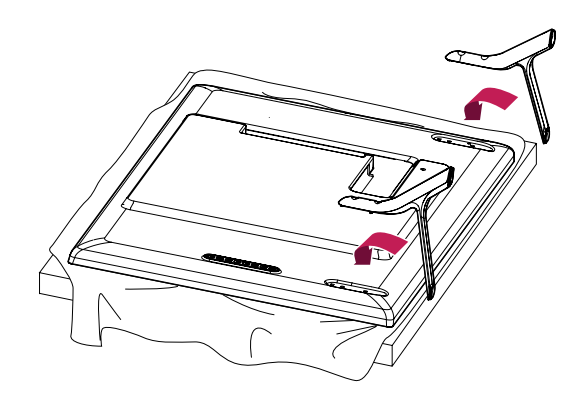

2 استخدم البراغي لتثبيت القاعدة في الجهة الخلفية من المنتج كما هو ظاهر في الرسم التخطيطي.

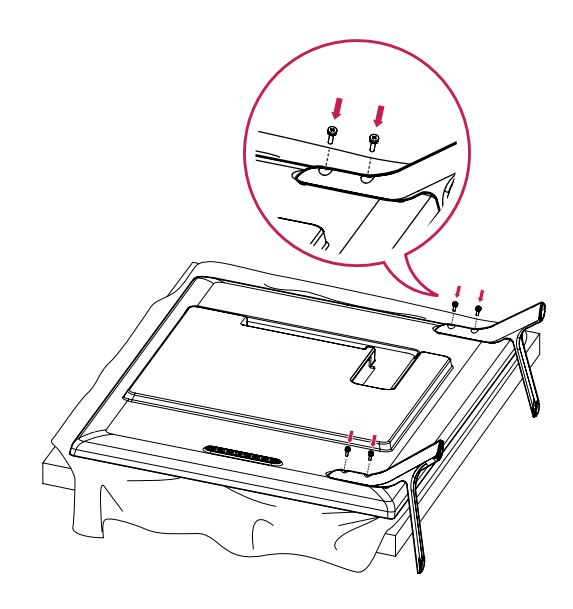

## **توصيل مكبرات الصوت**

- مع بعض الطرازات فقط.

32LS33A

1 قم بتوصيل كابل إشارة اإلدخال لالستخدام قبل تركيب مكبرات الصوت. استخدم ربطة الكابل لتنظيم الكابالت وتثبيتها.

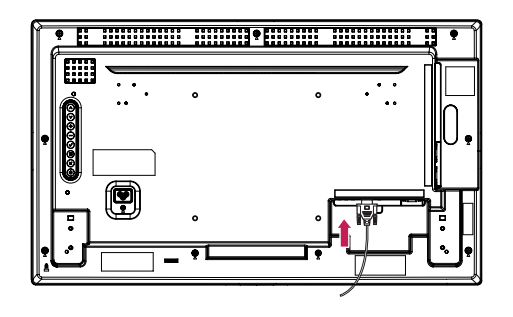

2 قم بتثبيت مكبر الصوت من خالل استخدام برغي كما هو مبين في الصورة التالية. تأكد من فصل كابل الطاقة.

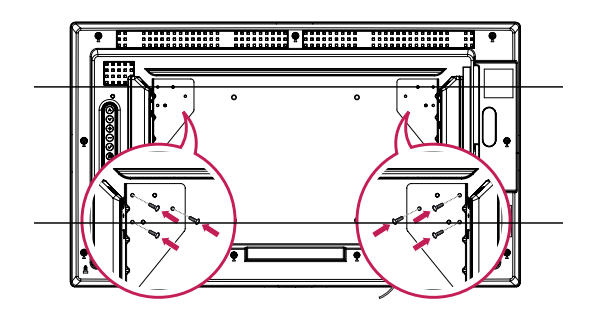

3 ّ قم بتوصيل أطراف توصيل مكبر الصوت مع مراعاة القطبية الصحيحة.

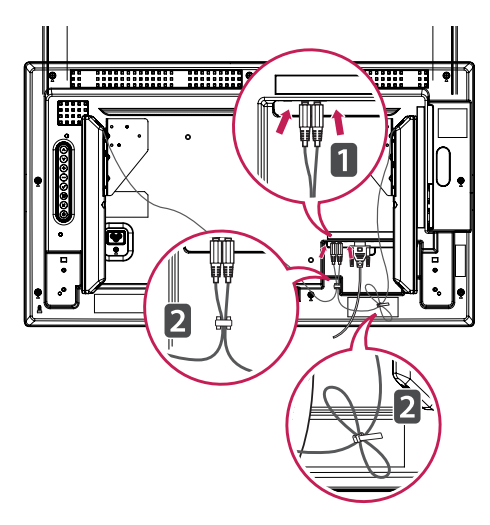

<span id="page-7-0"></span>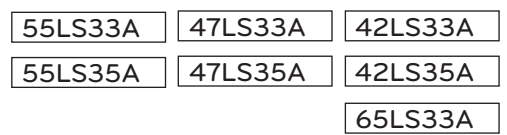

1 قم بتوصيل كابل إشارة اإلدخال لالستخدام قبل تركيب مكبرات الصوت. استخدم ربطة الكابل لتنظيم الكابالت وتثبيتها.

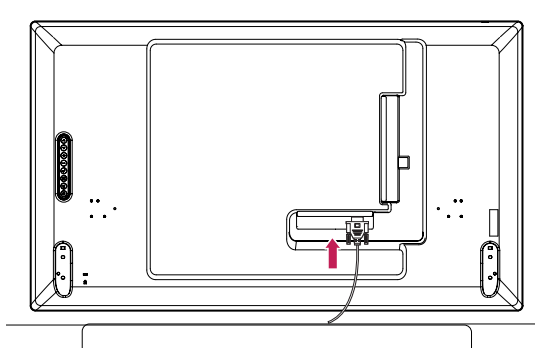

2 قم بتثبيت مكبر الصوت من خالل استخدام برغي كما هو مبين في الصورة التالية. تأكد من فصل كابل الطاقة.

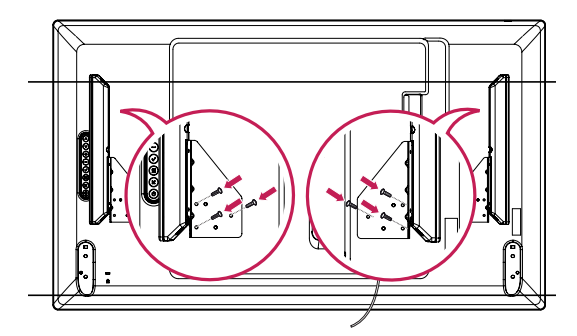

3 ّ قم بتوصيل أطراف توصيل مكبر الصوت مع مراعاة القطبية الصحيحة.

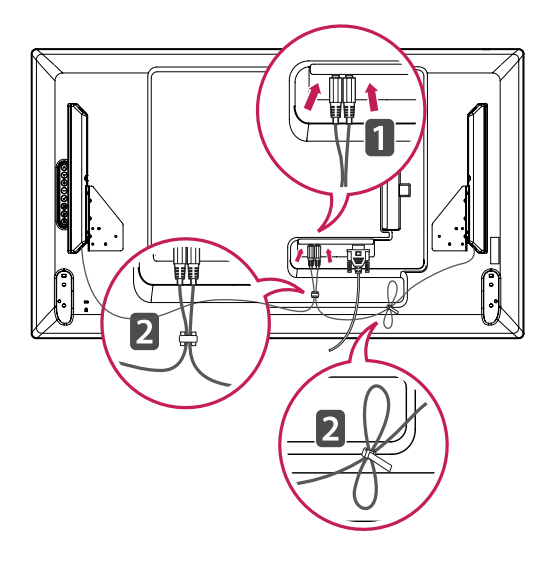

## **جهاز استقبال األشعة تحت الحمراء**

األمر الذي يسمح بوضع مستشعر وحدة التحكم عن بعد في مكان مخصص. إنّ جهاز استقبال الأشعّة تحت الحمراء مصنوعٌ من المغنطيس. يمكنك تثبيته على حافة جهاز العرض.

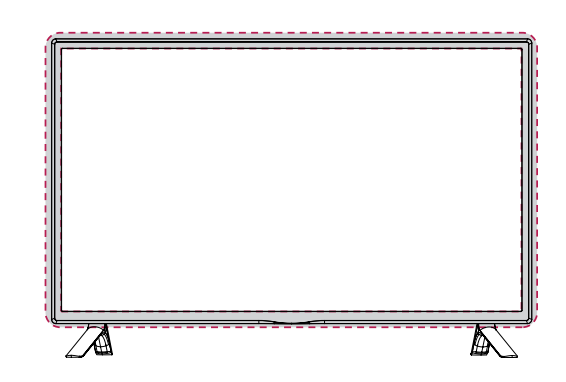

#### **استخدام نظام أمان Kensington**

<span id="page-8-0"></span>موصل نظام أمان Kensington موجود بالجزء الخلفي للتلفاز. لمزيد من المعلومات حول التثبيت واالستخدام، راجع دليل الجهاز المرفق مع نظام أمان Kensington أو تفضل بزيارة الموقع *://http com.kensington.www.*

قم بتوصيل كابل نظام أمان Kensington بين التلفاز والطاولة.

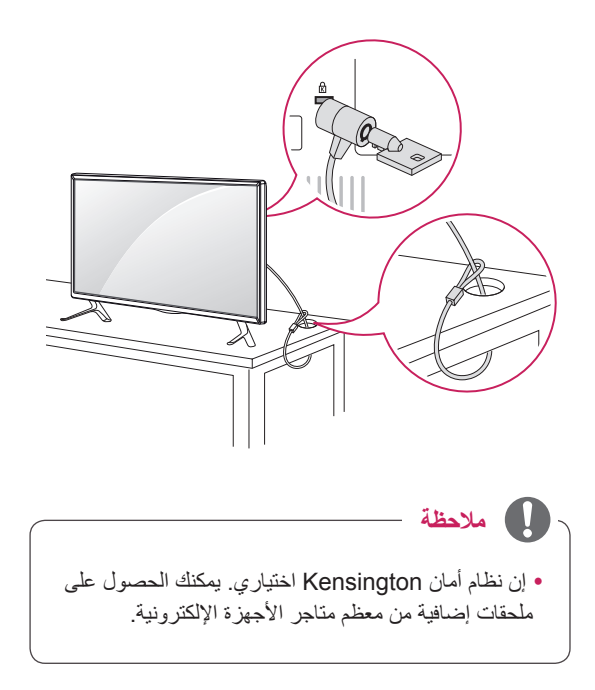

## **الوضع العمودي**

للتركيب في الوضع العمودي، قم بتدوير الجهاز 90 درجةً باتجاه معاكس لاتجاه عقارب الساعة بينما تنظر إليه من الجهة الأمامية.

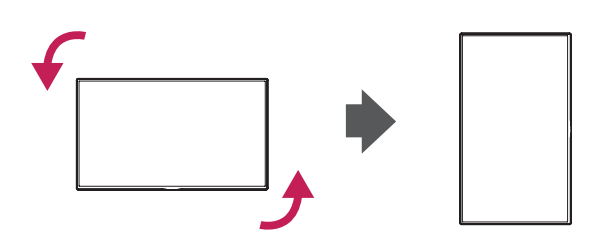

## **التثبيت على الحائط**

لضمان التهوية المناسبة، يرجى ترك مسافة تصل إلى 10 سم من كل جانب ومن الحائط. ّ تكون تعليمات التثبيت المفصلة متوفرة لدى الوكيل، راجع دليل تركيب قوس التثبيت اإلضافي على الحائط المائل ودليل اإلعداد.

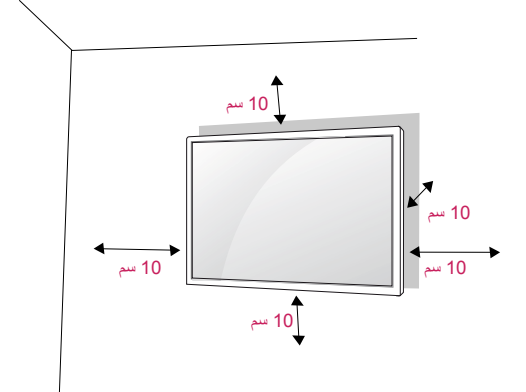

إذا أردت تثبيت التلفاز على الحائط، فقم بتوصيل واجهة التثبيت على الحائط (أجزاء اختيارية) بالجانب الخلفي من الجهاز. عند تثبيت التلفاز باستخدام واجهة التثبيت على الحائط )أجزاء اختيارية)، قم بتثبيته بحرص بحيث لا يتم إسقاطه.

- 1 ُيرجى استخدام البراغي وواجهة التثبيت على الحائط المتوافقة مع معايير VESA.
	- 2 إذا استخدمت بر غيًا أكبر حجمًا من البر غي القياسي، فقد يلحق الضرر بشاشة العرض من الداخل.
- 3 إذا استخدمت البرغي غير المناسب، فقد يلحق الضرر بالمنتج ويسقط من موضع التثبيت على الحائط. في هذه الحالة، ال تتحمل شركة Electronics LG أي مسؤولية.
- 4 يرجى اتباع معيار VESA كما هو موضح أدناه. 785 مم أو أكثر \* برغي التثبيت: القطر 6.0 مم x السن 1.0 مم x الطول 12 مم.

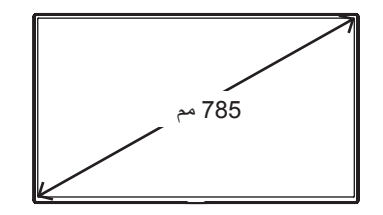

## **تنبيه**

<span id="page-9-0"></span>•افصل سلك الطاقة أولأ ثم انقل التلفاز أو قم بتثبيته. وإلا قد تحدث صدمة كهربائية.

yإذا قمت بتثبيت التلفاز بالسقف أو على حائط مائل، فقد يسقط ويؤدي إلى حدوث إصابات بالغة.

yاستخدم جهاز تثبيت على الحائط معتمد من LG واتصل بالبائع المحلي أو بفريق خدمة مؤهل.

y ّ ال تحكم شد البراغي فقد يؤدي ذلك إلى إلحاق الضرر بالتلفاز وإبطال الكفالة.

yاستخدم البراغي وأجهزة التثبيت على الحائط التي تتناسب مع معايير VESA. ال تشمل كفالة هذا الجهاز األضرار أو اإلصابات الناتجة من سوء استخدام ملحق أو استخدام الملحق غير المالئم.

## **مالحظة**

y ّ تتضمن مجموعة جهاز التثبيت على الحائط دليل التثبيت واألجزاء الضرورية.

yقوس التثبيت على الحائط هو اختياري. يمكنك الحصول على الملحقات اإلضافية من البائع المحلي.

yقد يختلف طول البراغي بحسب جهاز التثبيت على الحائط. تأكد من استخدام الطول المناسب.

yلمزيد من المعلومات، راجع التعليمات المرفقة مع جهاز التثبيت على الحائط.

yلن تغطي الكفالة أي أضرار ناجمة عن استخدام المنتج في بيئة مليئة بالغبار.

**إحكام تثبيت المنتج على الحائط )اختياري(**

)حسب الطراز(

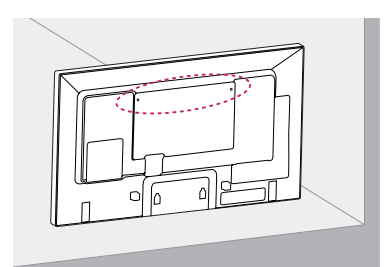

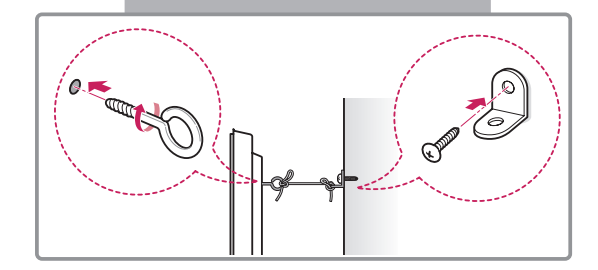

1 أدخل المسامير ذات العروة أو قوسي المنتج والمسامير في الجهة ّ الخلفية من المنتج وقم بشدها. - في حالة إدخال مسامير في موضع المسامير ذات العروة،

انز عها أولأ.

- 2 قم بتثبيت قوسي التثبيت على الحائط باستخدام المسامير على الحائط. طابق موضع قوس الحائط والمسامير ذات العروة في الجهة الخلفية من المنتج.
- 3 قم بتوصيل المسامير ذات العروة وقوسي التثبيت على الحائط بإحكام بواسطة حبل قوي. تأكد من المحافظة على الحبل في وضع أفقي مع السطح المستوي.

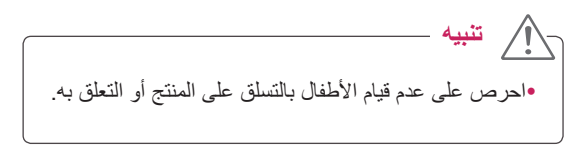

**مالحظة**  $\blacksquare$ y ٍ استخدم منصة أو خزانة قوية وكبيرة بشكل كاف الحتواء المنتج بشكل آمن. yإن األقواس والمسامير والحبال اختيارية. يمكنك الحصول على ملحقات إضافية من البائع المحلي.

**تحذير**  $\blacktriangle$ 

y ٍ إذا لم يتم تثبيت المنتج في موضع ثابت بشكل كاف ّ ، قد يشكل ً ذلك خطرا بسبب احتمال سقوطه. يمكن تفادي الكثير من اإلصابات، خاصة لألطفال، من خالل اتخاذ احتياطات بسيطة مثل:

- « استخدام الصناديق أو الحوامل الموصى بها من قبل مصنع المنتج.
- « استخدام قطع األثاث التي تدعم تثبيت المنتج في موضعه بأمان فقط.
- » الحرص على عدم تجاوز المنتج لحافة قطعة الأثاث الداعمة.
	- « عدم تثبيت المنتج على قطع أثاث طويلة )مثل الخزانات أو خزانات الكتب) من دون دعم قطعة الأثاث والمنتج كليهما بواسطة دعامة مناسبة.
	- « عدم تثبيت المنتج على القماش أو مواد أخرى تفصل بين المنتج وقطعة الأثاث الداعمة.
- » إعلام الأطفال بخطر التسلّق على قطع الأثاث بهدف الوصول إلى المنتج أو أدوات التحكم به.

**وحدة التحكم عن بعد**

- <span id="page-11-0"></span>.1 افتح غطاء موضع البطارية في الجانب الخلفي وقم بتثبيت البطاريات بحسب القطبية الصحيحة )+ مع ،+ - مع -(
- .2 قم بتثبيت بطاريتين بحجم AAA وجهد 1.5 فولت. ال تخلط بين البطاريات القديمة أو المستعملة والبطاريات الجديدة.
	- .3 أغلق الغطاء.
	- .4 إلزالة البطاريات، قم بتنفيذ إجراءات التركيب بالعكس.

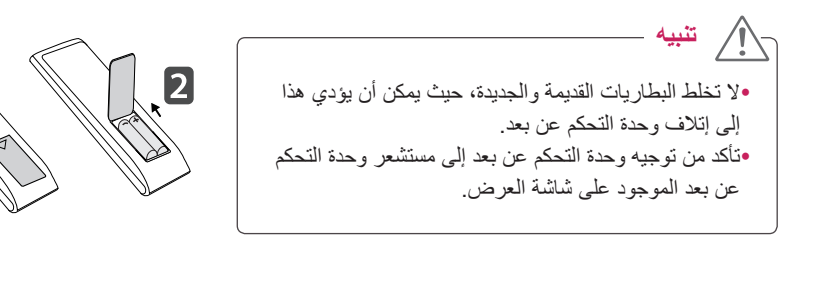

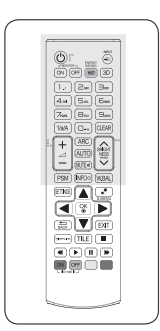

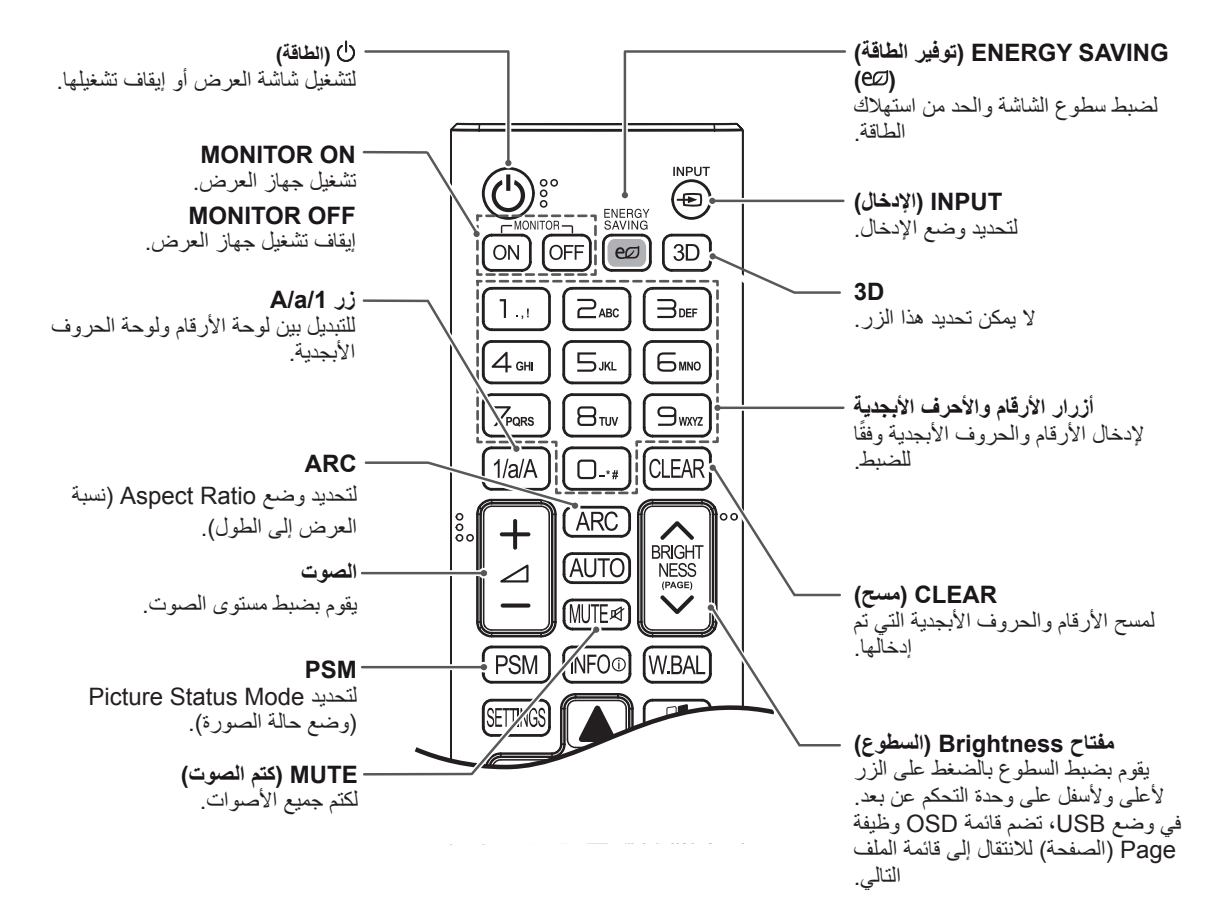

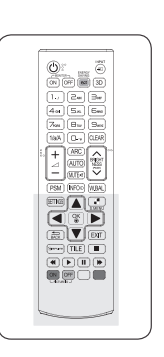

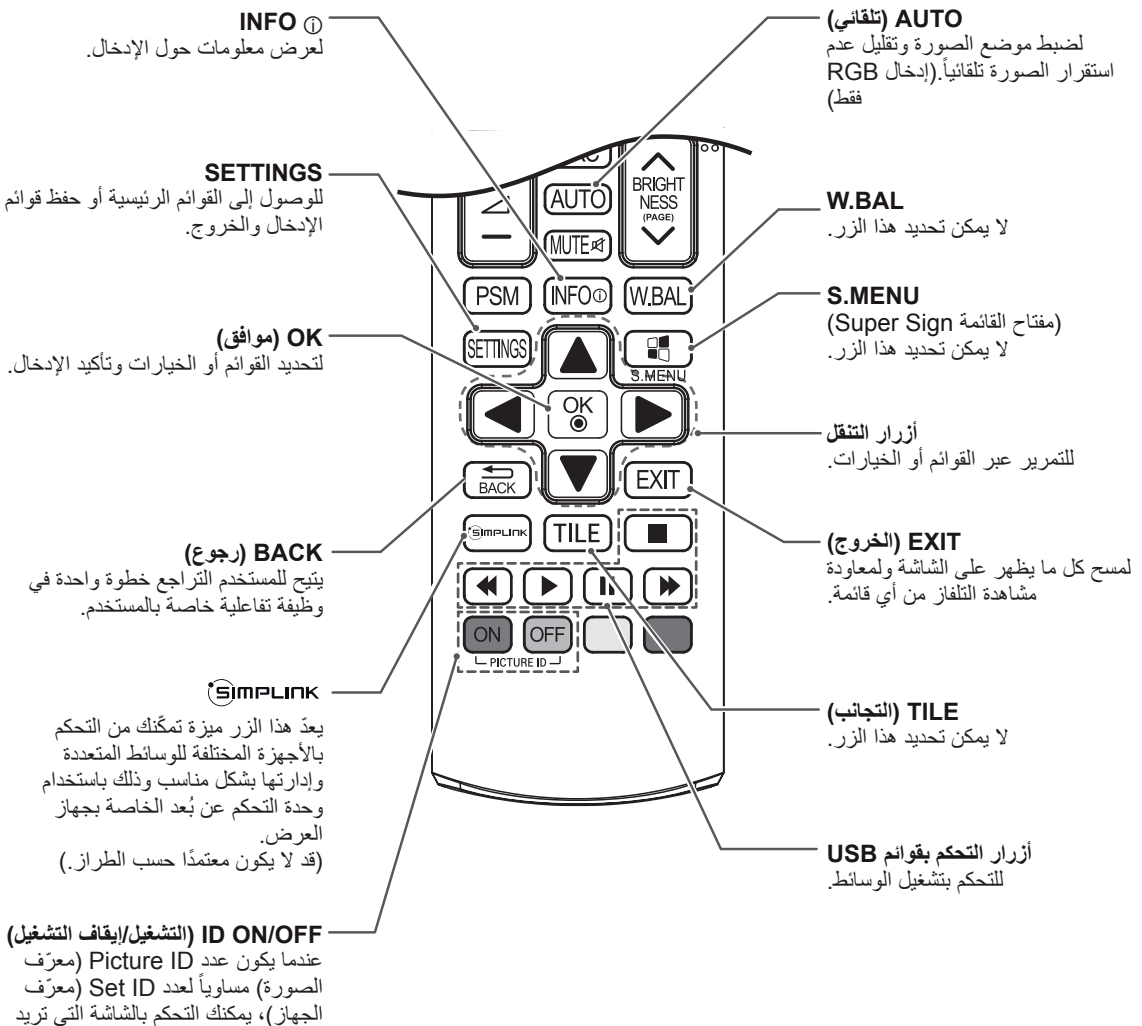

عرضها في حالة العرض المتعدد.

## **إجراء توصيالت**

- قم بتوصيل الأجهزة الخارجية المختلفة بالمنافذ الموجودة على الجانب الخلفي للتلفاز.
- 1 اعثر على الجهاز الخارجي الذي تريد توصيله بالتلفاز والذي يظهر في الصورة التالية.
	- 2 تحقق من نوع التوصيل للجهاز الخارجي.
	- 3 انتقل إلى الصورة المناسبة وتحقق من تفاصيل التوصيل.

<span id="page-13-0"></span>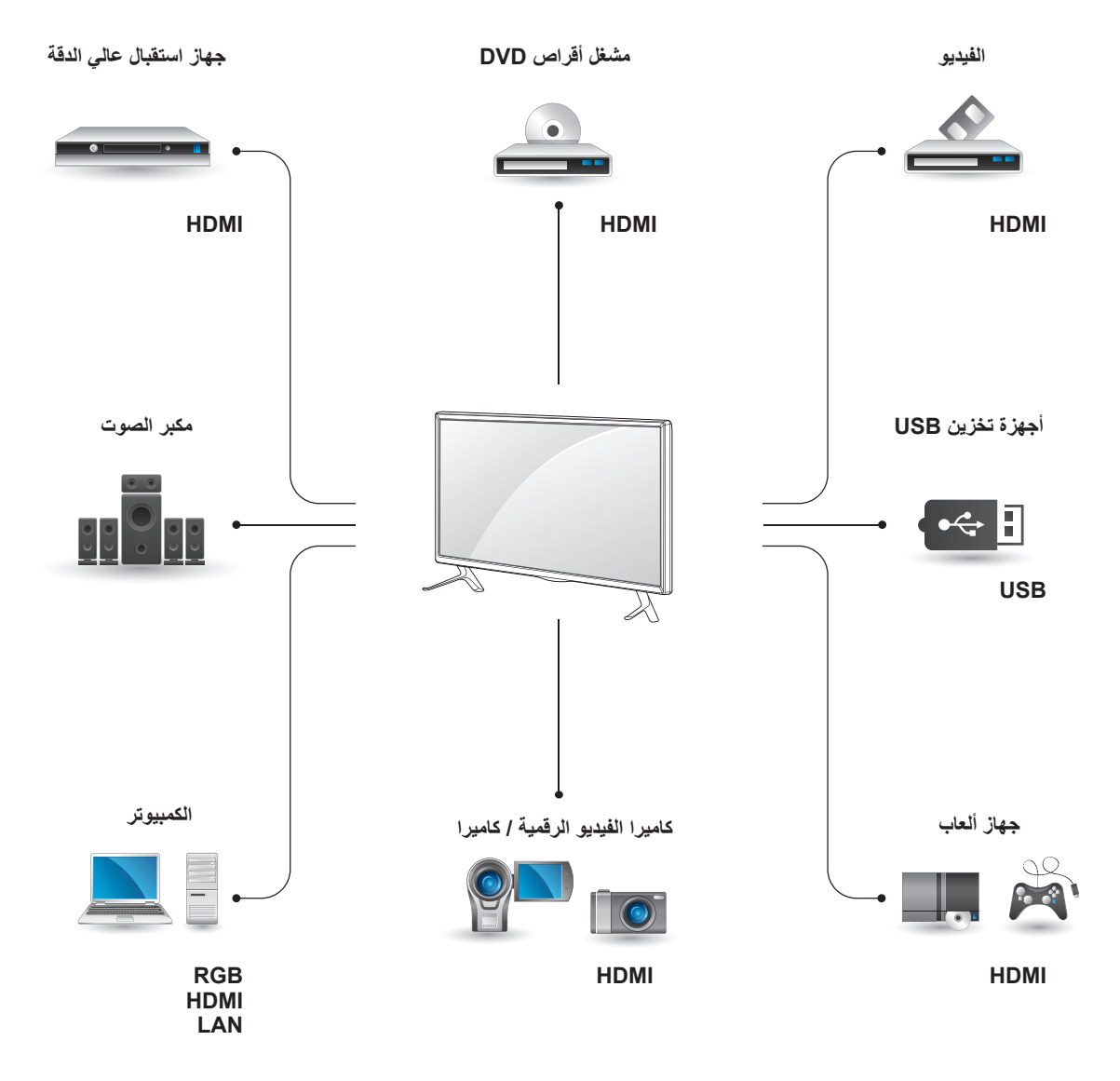

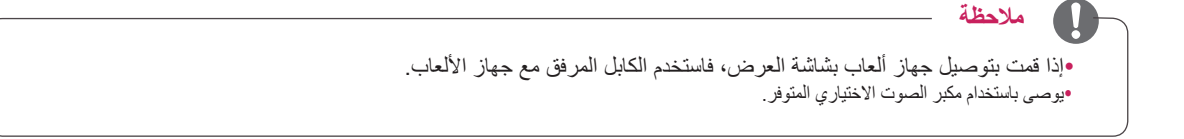

**تعليمات االتصال بالكمبيوتر**

تعتمد شاشة العرض ميزة Play & Plug( \*التوصيل والتشغيل(.

\* Play & Plug( التوصيل والتشغيل(: تسمح هذه الوظيفة للكمبيوتر باستخدام الشاشة دون تثبيت برنامج تشغيل.

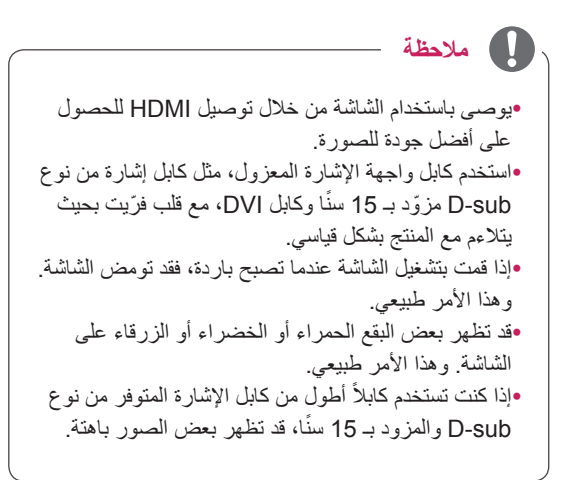

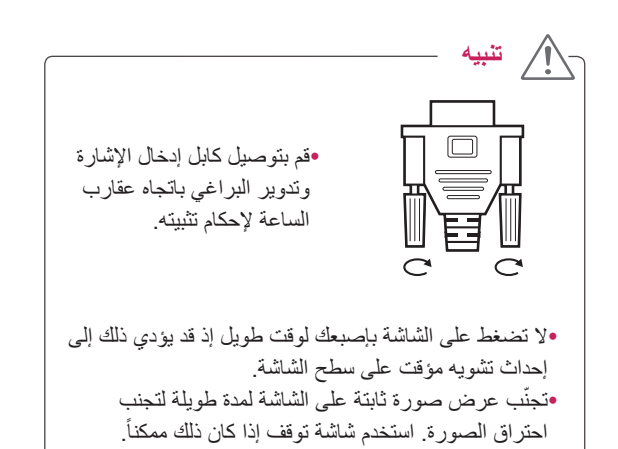

**توصيل RGB**

<span id="page-14-0"></span>إلرسال إشارة الفيديو التناظرية من الكمبيوتر إلى التلفاز. قم بتوصيل الكمبيوتر والتلفاز

باستخدام كابل من نوع D-sub مزود بـ 15 سناً كما هو ظاهر في الصور التالية.

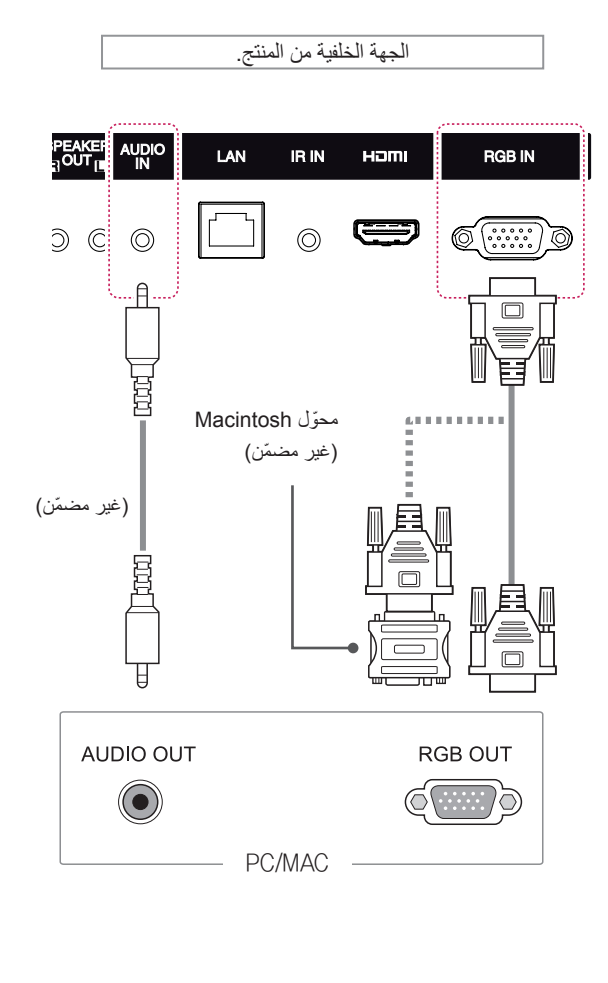

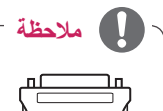

y ّ استخدم محول Macintosh القياسي نظرًا لأن هناك محوّل غير متوافق متوفر في الأسواق. (نظام إرسال الإشارات مختلف)

ً y قد تتطلب أجهزة كمبيوتر Apple ّ محوال للتوصيل بهذه الشاشة. للحصول على مزيد من المعلومات، يرجى االتصال بالشركة أو زيارة موقع ويب الخاص بها.

## **توصيل HDMI**

إلرسال إشارات فيديو وصوت رقمية من الكمبيوتر أو الجهاز الخارجي إلى جهاز العرض. قم بتوصيل الكمبيوتر أو الجهاز الخارجي بجهاز العرض باستخدام كابل HDMI ّ كما هو مبين في الرسوم التخطيطية التالية. حدد إدخال HDMI بعد إجراء االتصال.

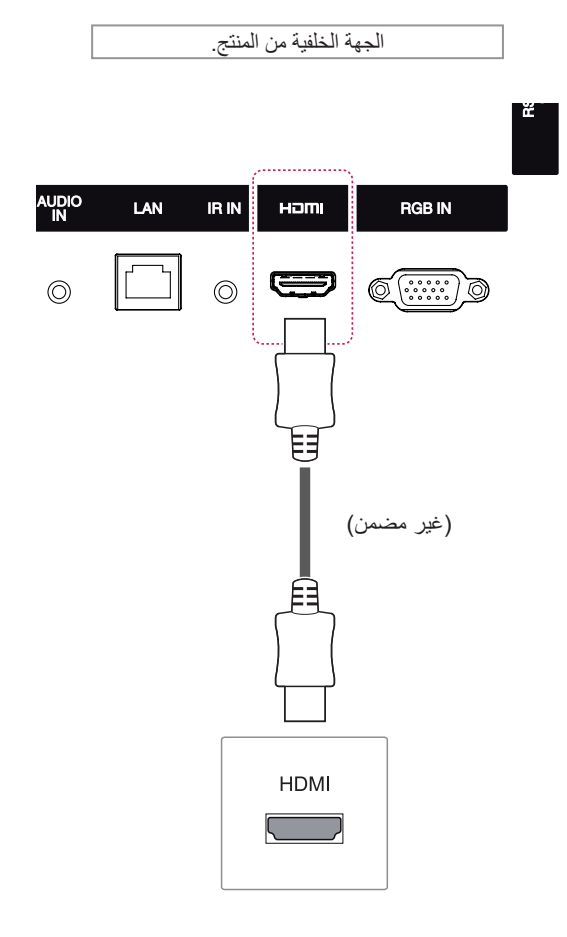

## <span id="page-15-0"></span>**توصيل جهاز استقبال األشعة تحت الحمراء**

للسماح باستخدام وحدة تحكم عن بعد سلكية أو جهاز استقبال األشعة تحت الحمراء.

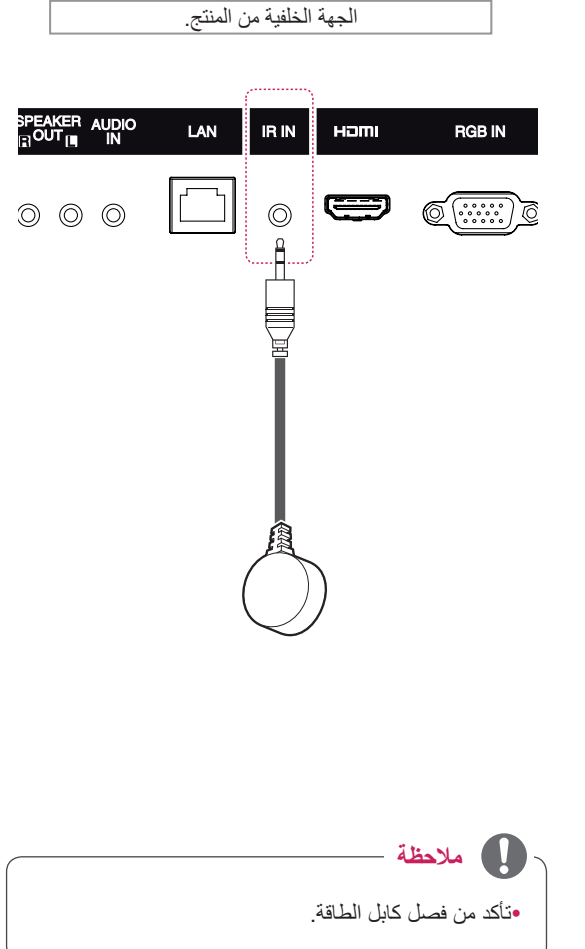

yاستخدم كابل TMHDMI Speed High( كابل HDMI عالي السرعة). yيرجى التحقق من بيئة تشغيل الكمبيوتر في حال لم تتمكن من سماع الصوت في وضع HDMI. تتطلب بعض أجهزة ً الكمبيوتر تغيير إخراج الصوت االفتراضي يدويا إلى HDMI. yإذا كنت تريد استخدام الوضع PC HDMI، فيجب ضبط /PC DTV على وضع الكمبيوتر. yعند استخدام الوضع PC HDMI، قد تحدث مشكلة توافق. **مالحظة**

## **التوصيل بوحدة تخزين USB التوصيل بـ LAN**

قم بتوصيل وحدة تخزين USB مثل ذاكرة فالش USB أو قرص ثابت خارجي أو مشغل 3MP أو قارئ بطاقات ذاكرة USB بالتلفاز وقم بالوصول إلى قائمة USB الستخدام ملفات وسائط متعددة مختلفة. **"devices storage USB Connecting( "توصيل وحدات تخزين USB )**في و **"files Browsing( "استعراض الملفات(** في

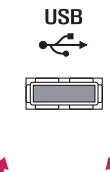

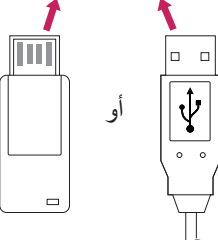

A استخدام جهاز توجيه(الموزع)

<span id="page-16-0"></span>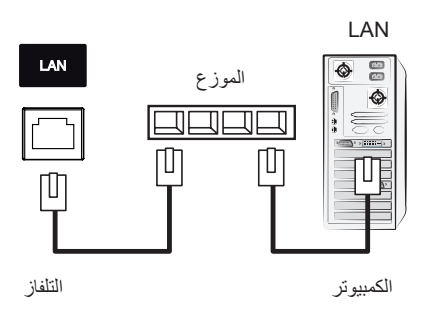

B استخدام إنترنت.

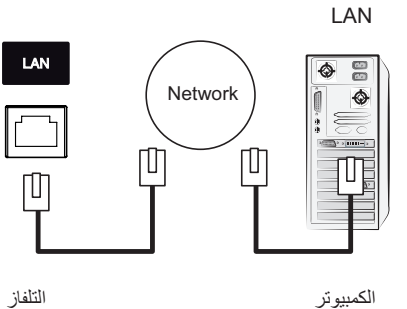

الكمبيوتر

## **استخدام التلفاز**

## **استخدام قائمة اإلدخال**

- 1 اضغط على **INPUT( اإلدخال(** للوصول إلى قائمة مصدر اإلدخال.
- 2 اضغط على أزرار التنقل لالنتقال إلى أحد مصادر اإلدخال ثم اضغط على **OK( موافق(**.

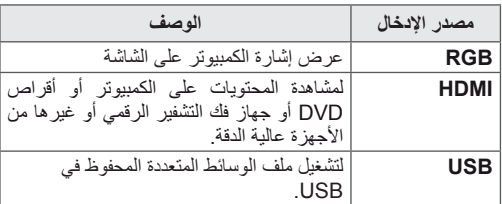

## <span id="page-17-0"></span>**ضبط نسبة العرض إلى الطول**

قم بتغيير حجم الصورة لعرض الصورة في حجمها األمثل من خالل الضغط على **ARC** أثناء مشاهدة التلفاز.

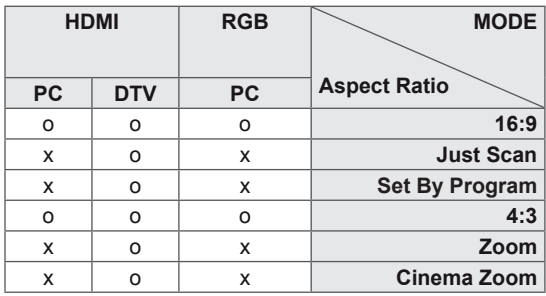

## **مالحظة**

- َ تغيير حجم الصورة من خالل القوائم الرئيسية. yيمكنك أيضا
- yيعمل الوضع Scan Just( مسح فقط( عندما تكون استبانة
	- إشارة الفيديو 720 بكسل أو أعلى.

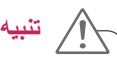

- yإذا تم عرض صورة ثابتة على الشاشة لمدة طويلة، فستظهر على الشاشة بشكل دائم وتشوهها. يعتبر ذلك "احتراقاً للصورة" وال تشمله الكفالة.
- yإذا لم تستخدم جهاز العرض، أوقف تشغيل الطاقة أو اضبط برنامج شاشة توقف من الكمبيوتر أو النظام لمنع بقاء الصورة.
- yإذا تم ضبط نسبة العرض إلى الطول إلى 4:3 لمدة طويلة، فقد تحترق الصورة في المنطقة المقلصة على الشاشة.
- 1**6:9**: يتيح التحديد التالي ضبط الصورة أفقياً، بتناسب خطي، لملء الشاشة بالكامل )مفيد لمشاهدة أقراص DVD بتنسيق 4:3(.
	-
- **Scan Just( تدقيق فقط(**: يتيح لك التحديد التالي مشاهدة الصورة بأفضل جودة من دون فقدان الصورة األصلية ذات االستبانة العالية. مالحظة: عند وجود تشويش في الصورة األصلية، يمكنك رؤية
	- التشويش على الحافة.
		- **Just Scan**
- **Zoom( التكبير/التصغير(**: يتيح لك التحديد التالي مشاهدة الصورة من دون أي تغيير، مع ملء الشاشة بالكامل. ولكن سيتم اقتطاع الجزء العلوي والسفلي من الصورة.

- :**4:3** يتيح لك التحديد التالي مشاهدة الصورة بنسبة عرض إلى طول أصلية 4:3، وتظهر أشرطة رمادية على يمين الشاشة ويسارها.

777777777777777777

- **Program By Set** ّ : تتغير نسبة طول إلى عرض الشاشة إلى 4:3 أو 16:9 وفقًا لإشارة الإدخال.
	-
- مشوهة.

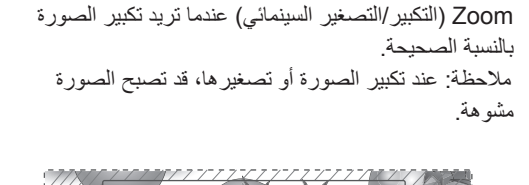

- **Zoom Cinema( التكبير/التصغير السينمائي(**: اختر Cinema

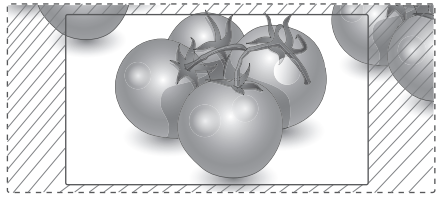

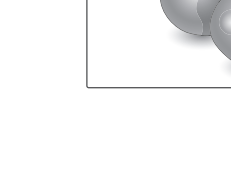

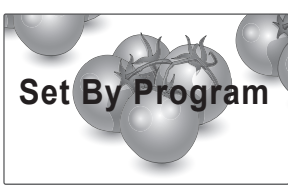

**العربية**

## **الترفيه**

## **استخدام الشبكة**

### **التوصيل بشبكة سلكية**

#### **)حسب الطراز(**

دليل جهاز التوجيه.

قم بتوصيل التلفاز بشبكة محلية )LAN )عبر منفذ LAN كما هو مبين في الصورة التالية وقم بإعداد ضوابط الشبكة. يعتمد االتصال بشبكة سلكية فقط. بعد االنتهاء من التوصيالت الفعلية، قد تحتاج بضع شبكات منزلية إعداد ضوابط شبكة التلفاز. بالنسبة لمعظم الشبكات المنزلية، سيتصل التلفاز بها تلقائياً من دون الحاجة إلى أي عمليات ضبط. للحصول على معلومات تفصيلية، اتصل بموفر خدمة إنترنت أو راجع

豐 LAN WAN LAN Router  $\overline{\mathbf{O}}$   $\overline{\mathbf{O}}$ Cable m Internet

<span id="page-19-0"></span>لضبط إعدادات الشبكة: (حتى إذا كان التلفاز متصلاً تلقائياً بالفعل، فإن تشغيل اإلعداد مرة أخرى لن يضر(،

- 1 اضغط على **MENU( القائمة(** للوصول إلى القوائم الرئيسية.
- ّل إلى **NETWORK( الشبكة(** 2 اضغط على أزرار التنقل للتنق واضغط على **OK( موافق(**.
- 3 اضغط على أزرار التنقل لتحديد **Setting Network( ضبط الشبكة(** ثم اضغط على **OK( موافق(**.
- 4 إذا كنت قد قمت بضبط Network Setting (ضبط الشبكة) ّ بالفعل، فحدد **Resetting( إعادة الضبط(**. وتعمل ضوابط االتصال الجديدة على إعادة إعداد الضوابط الحالية للشبكة.
- 5 ّحدد **Setting Auto IP( ضبط تلقائي لبروتوكول اإلنترنت )IP ))**أو **Setting Manual IP( ضبط يدوي لبروتوكول اإلنترنت )IP))**.
- في حالة تحديد **Setting Manual IP( ضبط يدوي لبروتوكول اإلنترنت )IP))**، فاضغط على أزرار التنقل وأزرار األرقام. يجب إدخال عناوين بروتوكول الإنترنت (IP) يدوياً.
- **Setting Auto IP( ضبط تلقائي لبروتوكول اإلنترنت )IP))**: حدّد هذا الخيار إذا كان هناك خادم DHCP (جهاز التوجيه) على الشبكة المحلية )LAN )عبر شبكة سلكية، وسيتم تخصيص عنوان IP للتلفاز بشكل تلقائي. إذا كنت تستخدم جهاز توجيه ذا نطاق ترددي عريض أو مودم ذا نطاق ترددي عريض مزود بوظيفة خادم DHCP( بروتوكول تكوين المضيف الديناميكي(. سيتم تحديد عنوان بروتوكول الإنترنت (IP) تلقائياً.
	- 6 بعد االنتهاء، اضغط على **EXIT( خروج(**.

**تنبيه**

yلن تكون قائمة ضبط الشبكة متوفرة حتى يتم توصيل التلفاز بشبكة فعلية.

ً لوجود عدة طرق لالتصال، الرجاء اتباع مواصفات مشغل yنظرا شبكة االتصاالت أو موفر خدمة إنترنت.

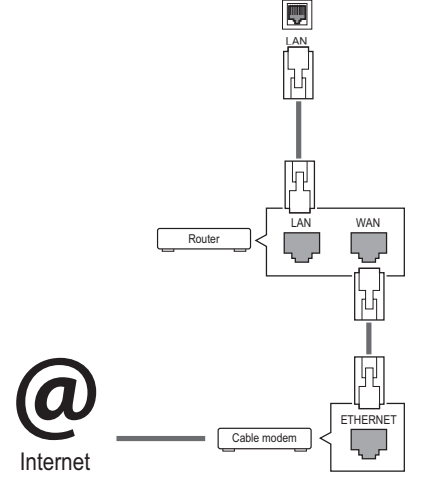

**تنبيه**

yال تقم بتوصيل كابل هاتف نمطي بمنفذ LAN. ً لوجود عدة طرق لالتصال، الرجاء اتباع مواصفات مشغل yنظرا شبكة االتصاالت أو موفر خدمة إنترنت.

#### **مالحظة**

- y إذا كنت تريد الوصول إلى إنترنت عن طريق التلفاز مباشرة، .ً فيجب أن يكون اتصال إنترنت قيد التشغيل دائما
- إذا تعذَّر عليك الوصول إلى إنترنت، فتحقق من حالة الشبكة من كمبيوتر على الشبكة لديك.
- y عند استخدام **Setting Network( ضبط الشبكة(**، تحقق من كابل شبكة LAN أو تحقق مما إذا كان DHCP في جهاز التوجيه قيد التشغيل.
- y إذا لم تكمل ضوابط الشبكة، فقد ال تعمل الشبكة بشكل صحيح.

#### **نصائح لضبط الشبكة**

- استخدم كابل LAN قياسياً مع الشاشة هذا. كابل من الفئة الخامسة Cat5 أو من الأفضل أن يكون مزوداً بموصل RJ45.
- y ً عادة ما يمكن حل العديد من مشاكل االتصال الشبكي أثناء عملية اإلعداد من خالل إعادة ضبط جهاز التوجيه أو المودم. وبعد توصيل الشاشة بالشبكة المنزلية، قم على الفور بإيقاف تشغيل و/أو فصل كابل طاقة جهاز التوجيه أو المودم الكابلي الخاص بالشبكة المنزلية. ثم قم بتشغيل و/أو توصيل كابل الطاقة مرة أخرى.
- y ًوفقا لمزود خدمة إنترنت )ISP)، قد يكون عدد األجهزة التي يمكنها تلقي خدمة إنترنت محدوداً بموجب بنود الخدمة السارية. لمزيد من التفاصيل، اتصل بمزود خدمة إنترنت )ISP )الخاص بك.
- y ال تتحمل LG مسؤولية أي عطل للتلفاز و/أو ميزة االتصال بإنترنت نتيجة حدوث أخطاء/أعطال باالتصال أو أجهزة موصلة أخرى.
	- y ال تتحمل LG مسؤولية المشاكل التي تحدث في اتصالك بإنترنت.
		- y قد تواجه نتائج غير مرغوبة في حالة عدم إيفاء سرعة االتصال الشبكي بمتطلبات المحتوى الذي تقوم بالوصول إليه.
	- y قد تكون بعض عمليات االتصال بإنترنت غير ممكنة نتيجة لفرض ِ قيود معينة من قبل مزود خدمة إنترنت )ISP )الذي يوفر لك االتصال بإنترنت.
		- y تتحمل أنت أي رسوم يفرضها مزود خدمة إنترنت )ISP)، بما يتضمن على سبيل المثال ال الحصر، رسوم االتصال.
- y يلزم توفر منفذ 10 T-Base أو 100 LAN TX-Base عند استخدام اتصال سلكي مع هذا التلفاز. وإذا كانت خدمة إنترنت ال تسمح بهذا االتصال، فلن تتمكن من االتصال بالتلفاز. يلزم توفر مودم DSL الستخدام خدمة DSL ومودم كابلي الستخدام خدمة المودم الكابلي. ووفقاً لطريقة الاتصال الخاصة بمزود خدمة الإنترنت )ISP )واتفاقية االشتراك، قد ال تتمكن من استخدام ميزة االتصال بإنترنت التي يتضمنها هذا التلفاز أو قد تكون مقيداً بعدد معين من الأجهزة التي يمكن توصيلها في وقتٍ واحد. (وإذا كان مزود خدمة إنترنت (ISP) الخاص بك يحدد الاشتراك بجهاز واحد، فقد لا يُسمح بتوصيل هذا التلفاز عند قيامك بتوصيل الكمبيوتر بالفعل.(

<span id="page-20-0"></span>ً • قد يكون استخدام "جهاز التوجيه" غير مسموح به أو مقيداً وفقاً لسياسات وقيود مزود خدمة إنترنت )ISP). لمزيد من التفاصيل، اتصل بمزود خدمة إنترنت )ISP )الخاص بك.

### **Status Network( حالة الشبكة(**

- 1 اضغط على **SETTINGS** للوصول إلى القوائم الرئيسية.
- ّل إلى **NETWORK( الشبكة(** 2 اضغط على أزرار التنقل للتنق واضغط على **OK( موافق(**.
- 3 اضغط على أزرار التنقل لتحديد **Status Network( حالة الشبكة(**.
	- 4 اضغط على **OK( موافق(** للتحقق من حالة الشبكة.
		- 5 عند االنتهاء، اضغط على **EXIT( الخروج(**.

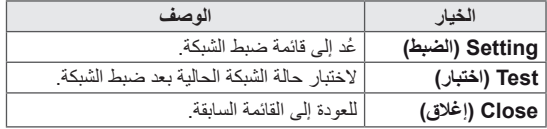

## **استخدام وسائطي**

## **توصيل أجهزة تخزين USB**

قم بتوصيل وحدات تخزين USB مثل ذاكرة فالش USB أو قرص ثابت خارجي بالتلفاز واستخدم ميزات الوسائط المتعددة. قم بتوصيل ذاكرة فالش USB أو قارئ بطاقات ذاكرة USB بالتلفاز كما هو موضح في الشكل التالي. تظهر شاشة My media (وسائطي).

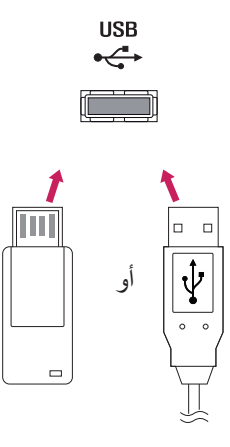

y ال تقم بإيقاف تشغيل التلفاز أو إزالة وحدة تخزين USB أثناء تنشيط قائمة EMF (وسائطي)، إذ قد يؤدي ذلك إلى فقدان **تنبيه**

الملفات أو إلحاق الضرر بوحدة تخزين USB. y قم بإجراء نسخ احتياطي للملفات التي تم حفظها على وحدة تخزين USB بشكل متكرر إذ قد تفقد الملفات أو تعرّضها للتلف وال تشمل الكفالة ذلك.

#### **تلميحات حول استخدام وحدات تخزين USB**

- yيمكن التعرف فقط على وحدة تخزين USB.
- <span id="page-21-0"></span>yإذا تم توصيل وحدة تخزين USB عبر موزع USB، فلن يتم التعرف على الجهاز.
- yقد ال يتم التعرف على وحدة تخزين USB عند استخدام برنامج التعرف التلقائي.
- yقد ال يتم التعرف على وحدة تخزين USB التي تستخدم برنامج التشغيل الخاص بها.
- yقد تعتمد سرعة التعرف على وحدة تخزين USB على كل جهاز.
- yيرجى عدم إيقاف تشغيل التلفاز أو فصل وحدة تخزين USB أثناء تشغيلها. عند فصل هذه الوحدة أو إزالتها فجأة، قد تتلف الملفات المخزنة أو تتضرر وحدة تخزين USB.
- yيرجى عدم توصيل وحدة تخزين USB التي تم تشغيلها بطريقة ّ مصطنعة على الكمبيوتر. قد تتسبب الوحدة بعدم عمل المنتج بشكل صحيح أو تعذّر تشغيله. لا تنسَ أبدأ استخدام وحدة تخزين ֦֖֖֖֖֖֚֚֚֚֚֚֚֚֚֚֘֝֬<br>֧֧֝ USB تشتمل على ملفات موسيقى أو ملفات صور أو ملفات أفالم عادية فقط.
- yيرجى استخدام وحدة تخزين USB فقط تم تنسيقها بنظام ملفات 32FAT وNTFS المتوفر مع نظام تشغيل Windows. في حال تم تنسيق جهاز تخزين كبرنامج أداة مساعدة مختلف ال يعتمده نظام تشغيل Windows ّ ، فقد ال يتم التعرف عليه.
- yيرجى توصيل الطاقة بوحدة تخزين USB( أكثر من 0.5 أمبير( ّ تتطلب طاقة خارجية. إذا تعذر ذلك، فلن يتم التعرف على الجهاز. yيرجى توصيل وحدة تخزين USB بكابل متوفر من الجهة المصنعة للجهاز.
- yقد ال يتم دعم بعض وحدات تخزين USB أو تشغيلها بشكل سلس.
- yإن طريقة هيكلة ملفات وحدة تخزين USB مماثلة لنظام تشغيل XP Window ويمكن السم الملف أن يتألف مما يصل إلى 100 حرف إنجليزي.
- yاحرص على إجراء نسخ احتياطي للملفات المهمة، حيث أن البيانات المخزنة في وحدة ذاكرة USB قد تتلف. لن نتحمل مسؤولية فقدان أي بيانات.
- yإذا لم يكن لمحرك األقراص الصلبة HDD USB مصدر طاقة خارجي، فقد ال يتم اكتشاف وحدة USB. لذلك، تأكد من توصيل مصدر الطاقة الخارجي.
- ّ يرجى استخدام محول طاقة للمد بمصدر طاقة خارجي. ال نؤمن كابل USB لمصدر طاقة خارجي.
- yإذا كانت وحدة ذاكرة USB مزودة بأقسام متعددة، أو إذا استخدمت قارئ بطاقات USB متعددة، فيمكنك استخدام ما يصل إلى 4 أقسام أو وحدات ذاكرة USB.
- ً بقارئ بطاقات USB متعددة، yإذا كان جهاز ذاكرة USB متصال فقد ال يتم اكتشاف بيانات حجم الصوت الخاصة به.

افصل وحدة ذاكرة USB وأعد توصيلها إذا لم تعمل بشكل y صحيح. تتفاوت سرعة اكتشاف وحدة ذاكرة USB من جهاز آلخر. y إذا تم توصيل وحدة USB في Mode Standby( وضع y الاستعداد)، فسيتم تحميل القرص الثابت المحدّد تلقائيا عند تشغيل ً التلفاز. •تبلغ السعة الموصىي بـها 1 ننير ابـابيت أو أقل لقرص وحدة USB الثابت الخارجي و32 جيجابايت أو أقل لذاكرة USB. قد ال يعمل أي جهاز بشكل صحيح إذا تجاوزت سعته الحد y الموصى به. إذا لم يعمل قرص USB الثابت الخارجي المزود بوظيفة y "Energy Saving" (توفير الطاقة)، فأوقف تشغيل القرص الثابت ثم أعد تشغيله ليعمل بشكل صحيح. كما يتم دعم وحدات تخزين USB بإصدار أقل من اإلصدار y 2.0 USB. ولكنها قد ال تعمل بشكل صحيح في الئحة األفالم. ّ يمكن التعرف على 999 حافظة أو ملف كحد أقصى ضمن y حافظة واحدة. يوصى باستخدام وحدة تخزين وكابل USB معتمدين. وإال، قد ال y يتم اكتشاف وحدة تخزين USB أو يحدث خطأ في التشغيل. يمكن استخدام بطاقة ذاكرة USB فقط لتشغيل الملفات التي تم y توزيعها وتخزينها بواسطة مدير SuperSign. لن يعمل قرص USB الثابت أو قارئ البطاقات المتعددة. يمكن فقط لجهاز تخزين ملف 32 FAT ّ المنسق تشغيل الملفات y التي تم توزيعها وتخزينها بواسطة مدير SuperSign. قد ال تعمل وحدة تخزين USB من اإلصدار .3.0 y

#### **استعراض الملفات**

استعرض الملفات المحفوظة في جهاز تخزين USB.

- 1 اضغط على **SETTINGS( الضوابط(** للوصول إلى القائمة الرئيسية.
- 2 اضغط على زر البحث للتمرير إلى **MEDIA MY( وسائطي(** واضغط على **OK**.
- <span id="page-23-0"></span>3 اضغط على زر البحث لالنتقال إلى **List Movie( قائمة األفالم(** أو **List Photo( قائمة الصور(** أو **List Music( قائمة الموسيقى(** أو **List Content( قائمة المحتويات(** التي تريدها واضغط على **OK**.

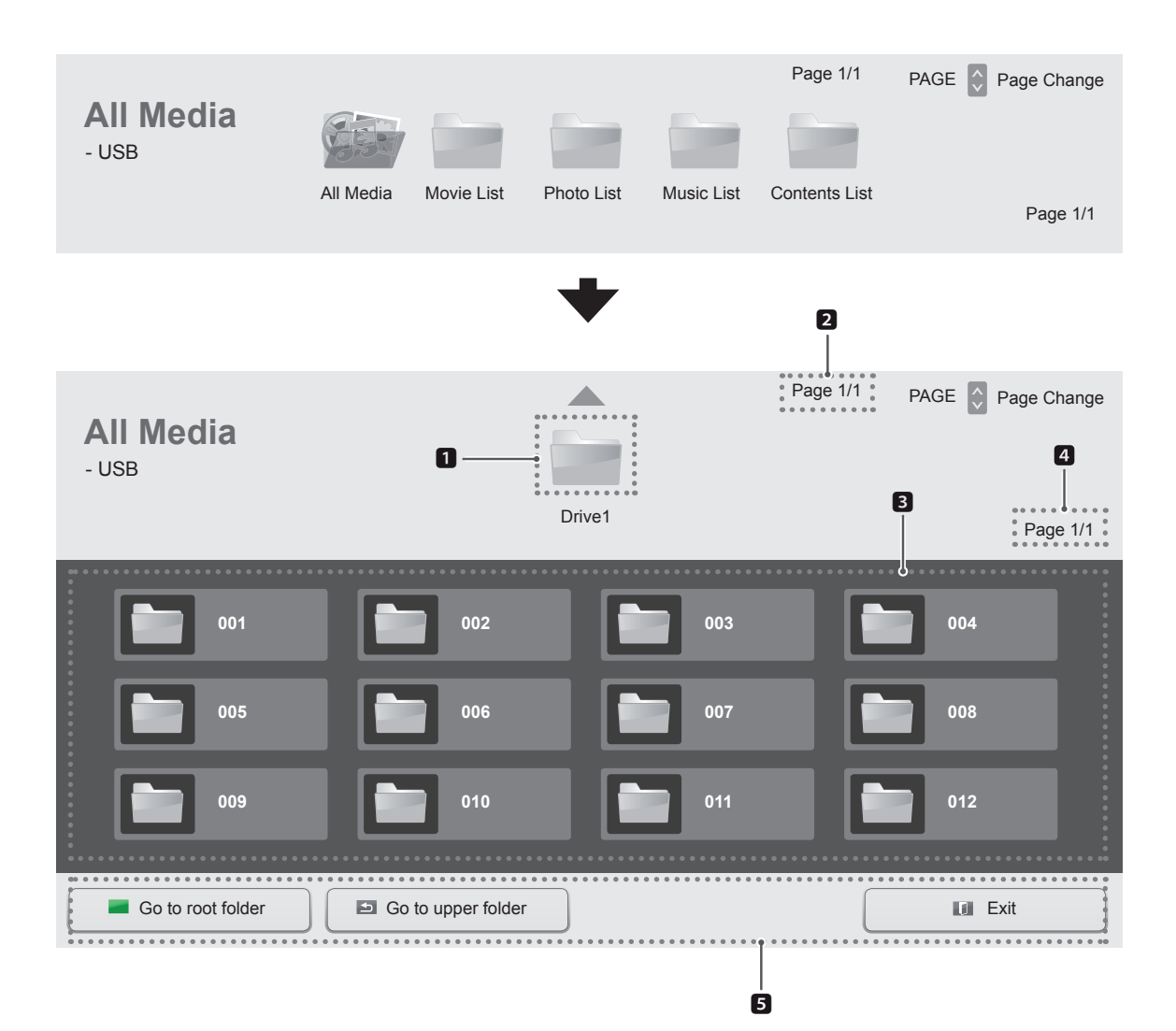

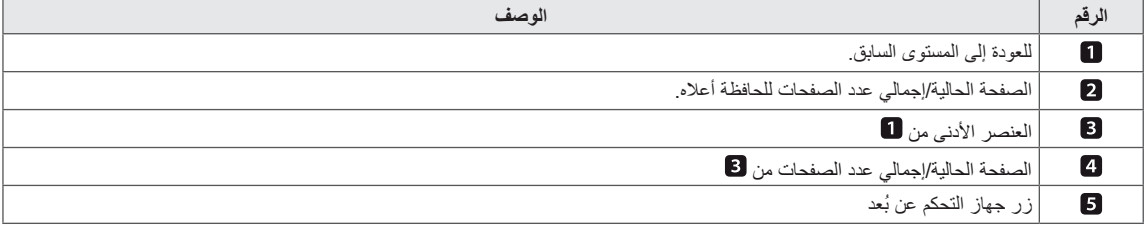

## **تنسيق الملف المعتمد**

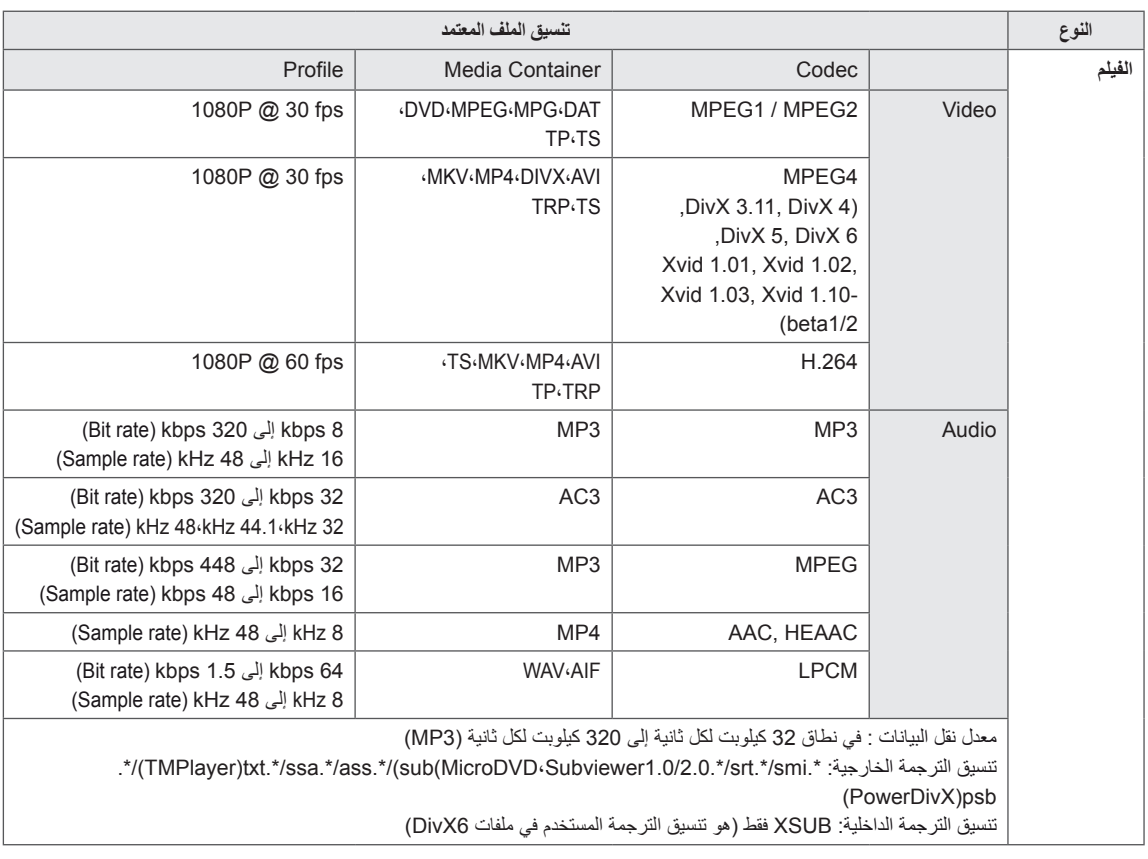

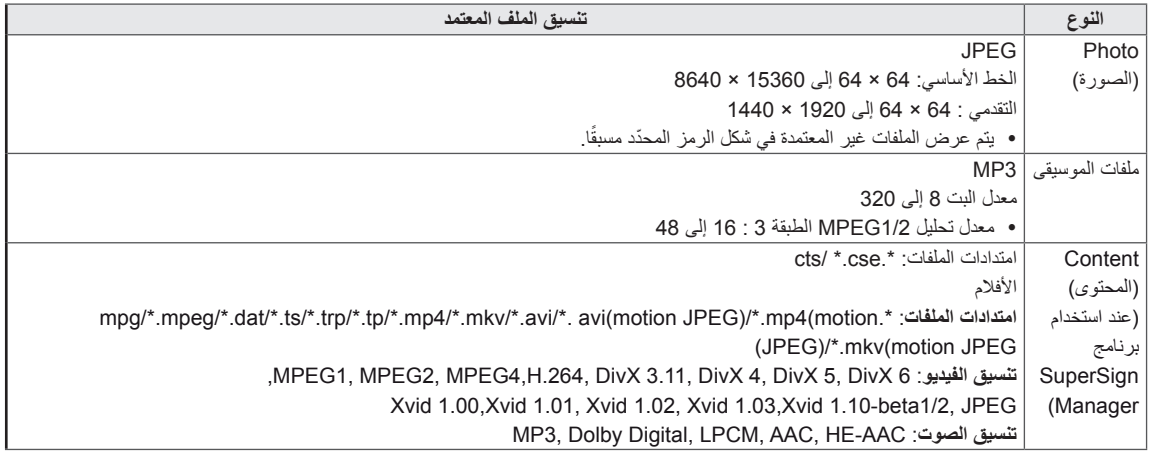

## **عرض األفالم**

لتشغيل ملفات الأفلام المحفوظة في جهاز تخزين USB.

- 1 اضغط على **SETTINGS( الضوابط(** للوصول إلى القائمة الرئيسية.
- 2 اضغط على زر البحث للتمرير إلى **MEDIA MY( وسائطي(** واضغط على **OK**.
- 3 اضغط على أزرار التنقل للتمرير إلى **List Movie( قائمة األفالم(** واضغط على **OK**.
	- 4 اضغط على أزرار التنقل للتمرير إلى الحافظة التي تريدها واضغط على **OK**.
		- 5 اضغط على أزرار التنقل للتمرير إلى الملف الذي تريده واضغط على **OK**.

<span id="page-26-0"></span>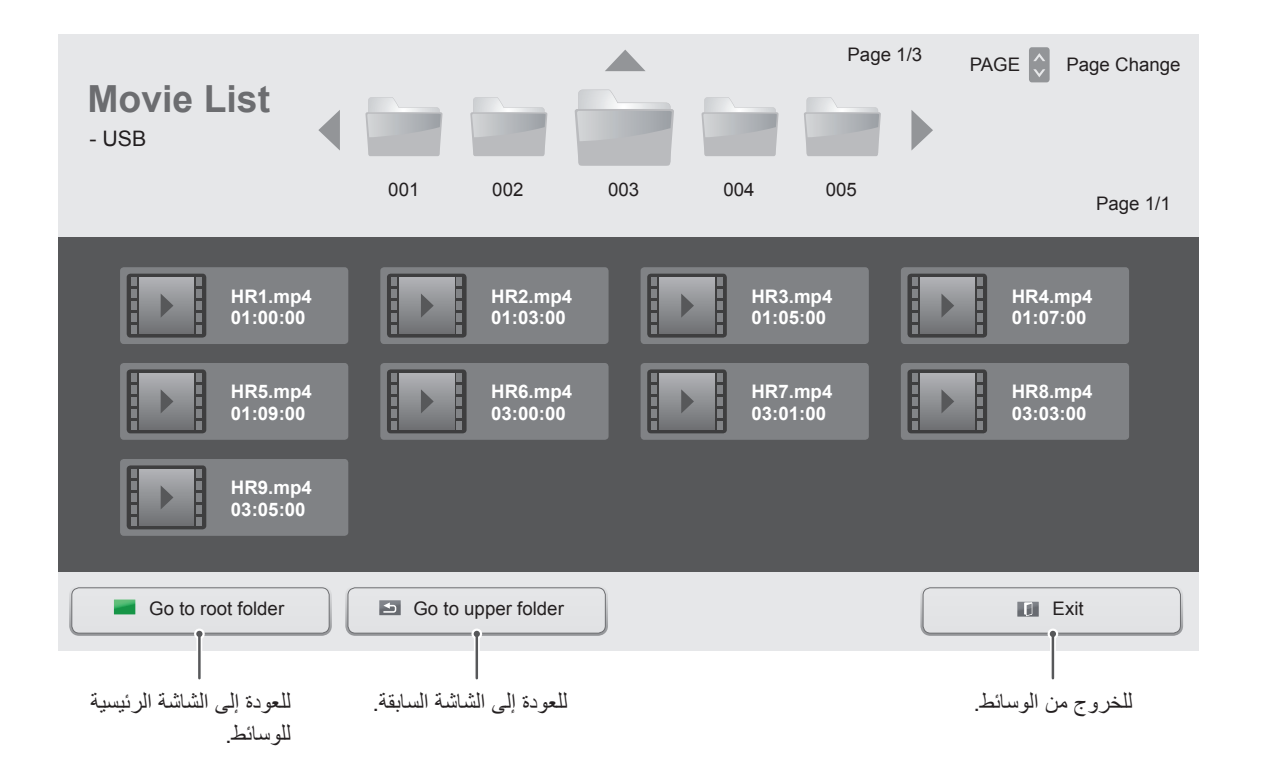

6 أثناء تشغيل الفيلم، اضغط على موافق للوصول إلى الضوابط التالية.

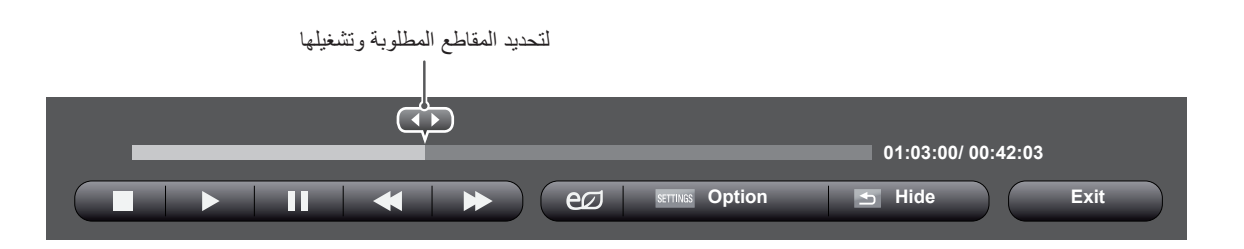

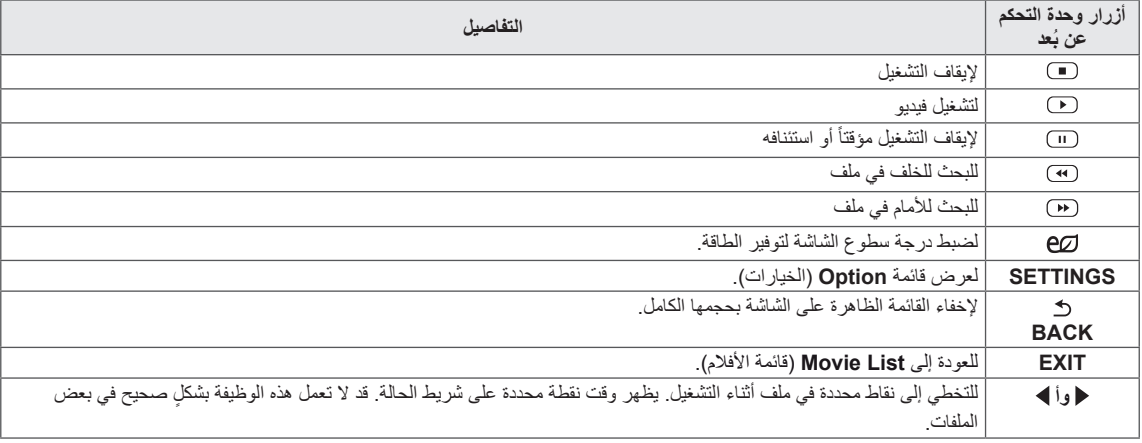

#### **نصائح الستخدام ملفات الفيديو وتشغيلها**

- y ٍ قد ال تعمل بعض الترجمات التي أنشأها المستخدم بشكل صحيح.
	- yال يتم اعتماد بعض الحروف الخاصة في الترجمات.
		- yال يتم اعتماد عالمات HTML في الترجمات.
		- yال تتوفر ترجمات بلغات غير اللغات المعتمدة.
- yقد تحدث بعض األعطال المؤقتة بالشاشة )توقف الصورة أو زيادة سرعة التشغيل، وما إلى ذلك) عند تغيير اللغة الصوتية.
- y ٍ قد ال يتم تشغيل ملف الفيلم التالف بشكل صحيح، أو قد تكون بعض وظائف المشغل غير متاحة لالستخدام.
- yقد ال يتم تشغيل ملفات األفالم التي تمت صياغتها باستخدام أجهزة تشفير فيديو بشكل صحيح.
- yفي حالة عدم وجود مساحات بينية في هيكل الفيديو والصوت الخاص بالملف المسجل، فسيتم إخراج إما الفيديو أو الصوت.
- yيتم اعتماد ملفات الفيديو عالية الدقة بحد أقصى 1080 × 1920 بمعدل إطارات P25/30 أو 720 × 1280 بمعدل إطارات 50 / 60P وذلك اعتماداً على الإطار.
- yقد ال تعمل ملفات الفيديو التي تزيد دقتها عن 1080 × 1920 بمعدل إطارات P25/30 أو 720 × 1280 بمعدل إطارات 50/60P بشكل صحيح وذلك اعتماداً على الإطار <sub>.</sub>
- y ّ قد ال تعمل ملفات األفالم المختلفة عن األنواع والتنسيقات المحددة بشكل صحيح.
- yأقصى معدل نقل بيانات لملف الفيلم القابل للتشغيل هو 20 ميجابت لكل ثانية. )JPEG Motion : 10 ميجابت لكل ثانية فقط(
- yال نضمن التشغيل السلس لملفات التعريف المرمزة بالمستوى 4.1 أو أعلى بالتنسيق AVC.264/H.
	- yبرنامج فك التشفير الصوتي Audio DTS غير معتمد.
- yال يتم اعتماد تشغيل ملف الفيلم الذي يزيد حجمه عن 30 جيجابايت.
- yيجب وضع ملف فيلم DivX وملف الترجمة الخاص به في الحافظة نفسها.
- yيجب أن يتطابق اسم ملف الفيديو وملف الترجمة الخاص به لكي يتم تشغيله.
- yقد ال يتم تشغيل الفيديو عبر اتصال USB الذي ال يعتمد السرعة العالية بشكل صحيح.
- yقد ال يتم تشغيل الملفات المرمزة باستخدام تقنية GMC( وهي اختصار لتعويض الصور المتحركة الشامل(.

#### **خيارات الفيديو**

- 1 اضغط على **الضوابط** للوصول إلى القوائم المنبثقة.
- 2 اضغط على أزرار التنقل للتمرير إلى **اضبط تشغيل الفيديو** أو **اضبط الفيديو.** أو **اضبط الصوت.** ثم اضغط على **OK**.
	- **مالحظة**
- y َ ال تؤثر قيم الخيارات التي تم تغييرها في **قائمة األفالم** في **قائمة الصور** أو **قائمة الموسيقى** َ . وبالتالي، ال تتأثر هذه القوائم بقيم الخيارات التي تم تغييرها في **قائمة الصور** أو **قائمة الموسيقى**. y َ ال تؤثر قيم الخيارات التي تم تغييرها في **قائمة الصور** و**قائمة الموسيقى** في بعضها.
- yعند إعادة تشغيل ملف الفيديو بعد إيقافه، يمكنك استئناف التشغيل من المقطع الذي تم إيقاف التشغيل عنده في المرة السابقة.

حدد **اضبط تشغيل الفيديو.** للوصول إلى القوائم التالية:

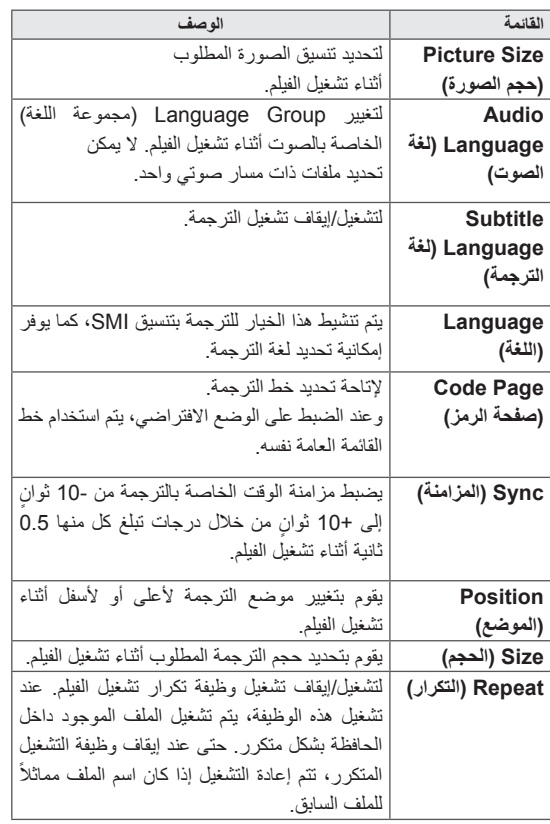

**مالحظة**

- y يمكن اعتماد 10000 كتلة متزامنة داخل ملف الترجمة فقط. y عند تشغيل فيديو، يمكنك ضبط حجم الصورة بالضغط على الزر
- **ARC**. y تعتمد الترجمة في لغتك فقط عندما تكون قائمة خيارات العرض
- على الشاشة معينة إلى اللغة نفسها.
- y من الممكن أن تكون خيارات page Code( صفحة الرمز( معطلة، ويتوقف ذلك على لغة ملفات الترجمة.
- y قم بتحديد page Code( صفحة الرمز( المناسبة لملفات الترجمة.

للحصول على مزيد من التفاصيل حول قائمة **اضبط الفيديو**. راجع القسم **تخصيص الضوابط**. [\)راجع ص.](#page-36-1) 37(

للحصول على مزيد من التفاصيل حول قائمة **اضبط الصوت**. راجع القسم **تخصيص الضوابط**. [\)راجع ص.](#page-39-1) 40(

### **عرض الصور**

اعرض ملفات الصور المحفوظة في جهاز تخزين USB.

- 1 اضغط على **SETTINGS( الضوابط(** للوصول إلى القائمة الرئيسية.
- 2 اضغط على زر البحث للتمرير إلى **MEDIA MY( وسائطي(** واضغط على **OK**.
- 3 اضغط على أزرار التنقل للتمرير إلى **List Photo( قائمة الصور(** واضغط على **OK**.
	- 4 اضغط على أزرار التنقل للتمرير إلى الحافظة التي تريدها واضغط على **OK**.
		- 5 اضغط على أزرار التنقل للتمرير إلى الملف الذي تريده واضغط على **OK**.

<span id="page-29-0"></span>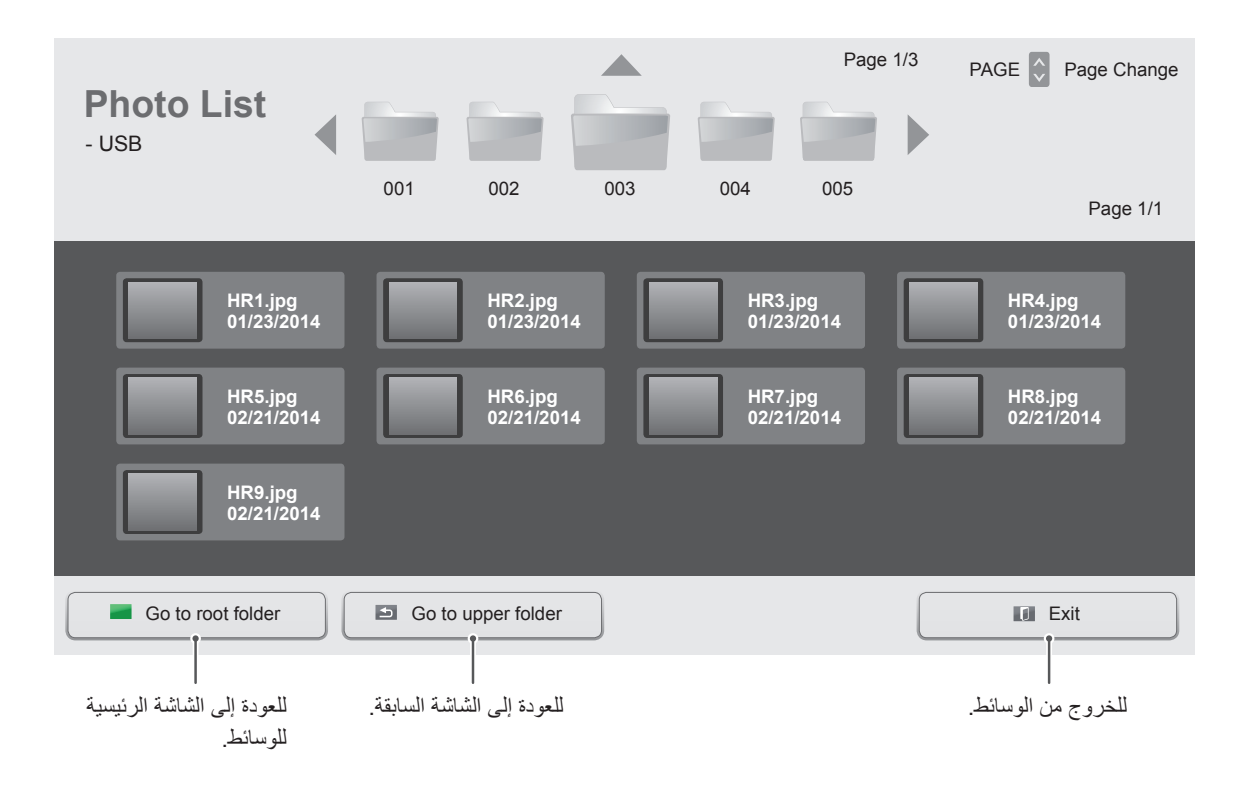

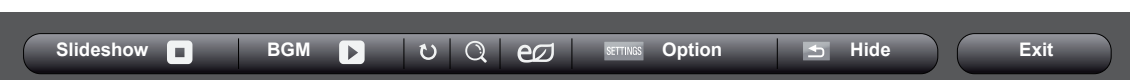

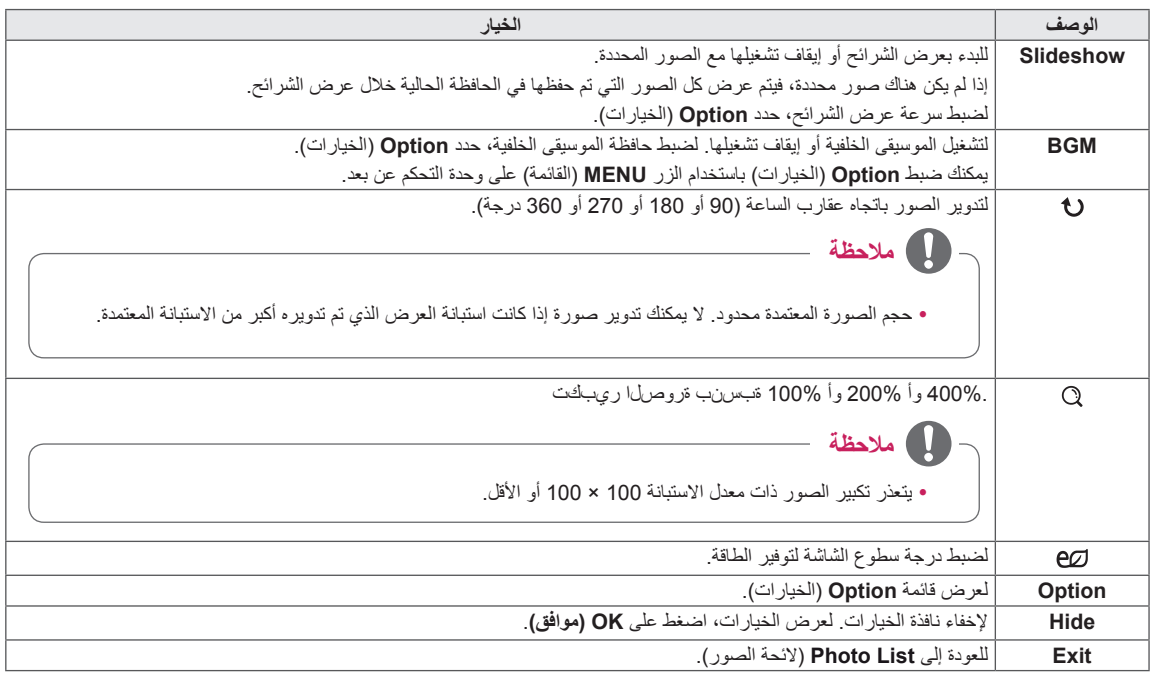

#### **خيارات الصورة**

- 1 اضغط على **SETTINGS( الضوابط(** لعرض قوائم **الخيارات**.
- 2 اضغط على أزرار التنقل للتمرير إلى **.View Photo Set )اضبط عرض الصور(** أو **اضبط الفيديو.** أو **اضبط الصوت.** ثم اضغط على **OK**.

#### عند تحديد **ضبط View Photo**،

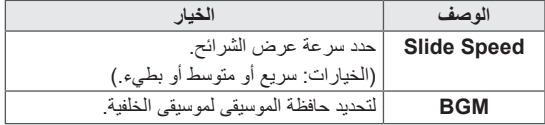

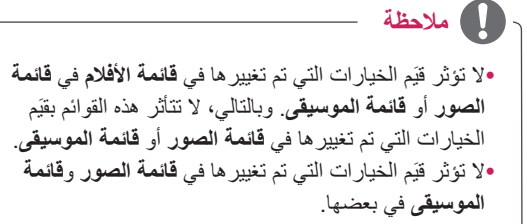

للحصول على مزيد من التفاصيل حول قائمة **اضبط الفيديو**. راجع القسم **تخصيص الضوابط**. [\)راجع ص.](#page-36-1) 37(

للحصول على مزيد من التفاصيل حول قائمة **اضبط الصوت**. راجع القسم **تخصيص الضوابط**. [\)راجع ص.](#page-39-1) 40(

**31 الترفيه**

#### **االستماع إلى الموسيقى**

تشغيل ملفات الموسيقى المحفوظة في جهاز تخزين USB.

- 1 اضغط على **SETTINGS( الضوابط(** للوصول إلى القائمة الرئيسية.
- 2 اضغط على زر البحث للتمرير إلى **MEDIA MY( وسائطي(** واضغط على **OK**.
- 3 اضغط على أزرار التنقل للتمرير إلى **List Music( قائمة الموسيقى(** واضغط على **OK**.
	- 5 اضغط على أزرار التنقل للتمرير إلى الحافظة التي تريدها واضغط على **OK**.
	- 6 اضغط على أزرار التنقل للتمرير إلى الملف الذي تريده واضغط على **OK**.

<span id="page-31-0"></span>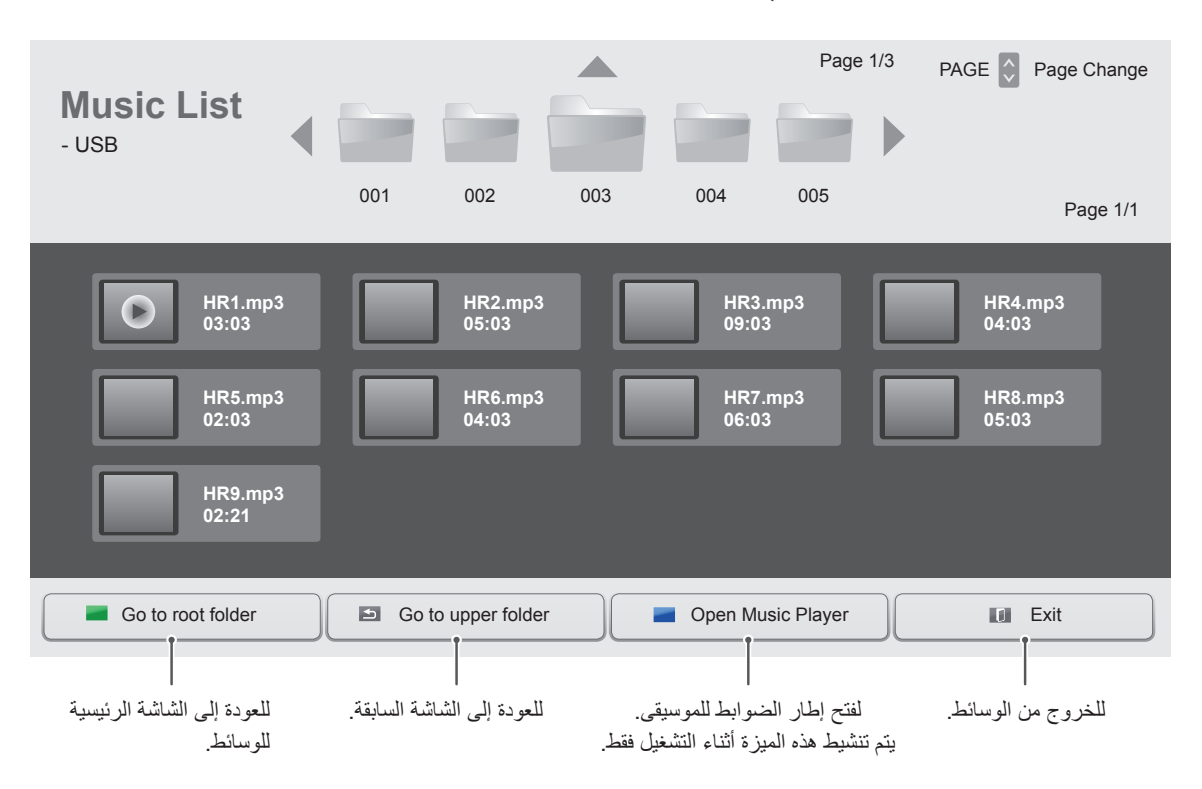

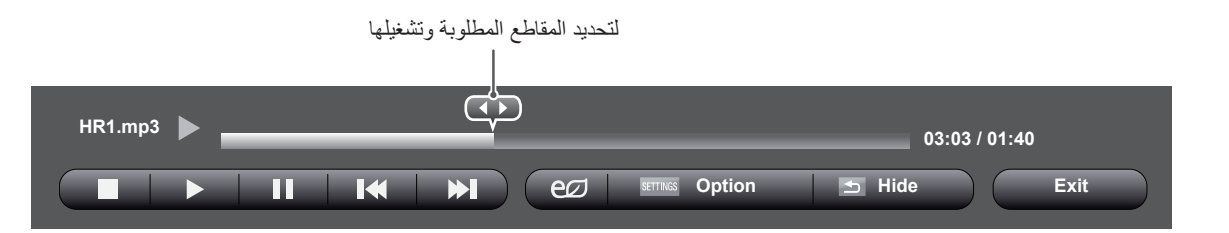

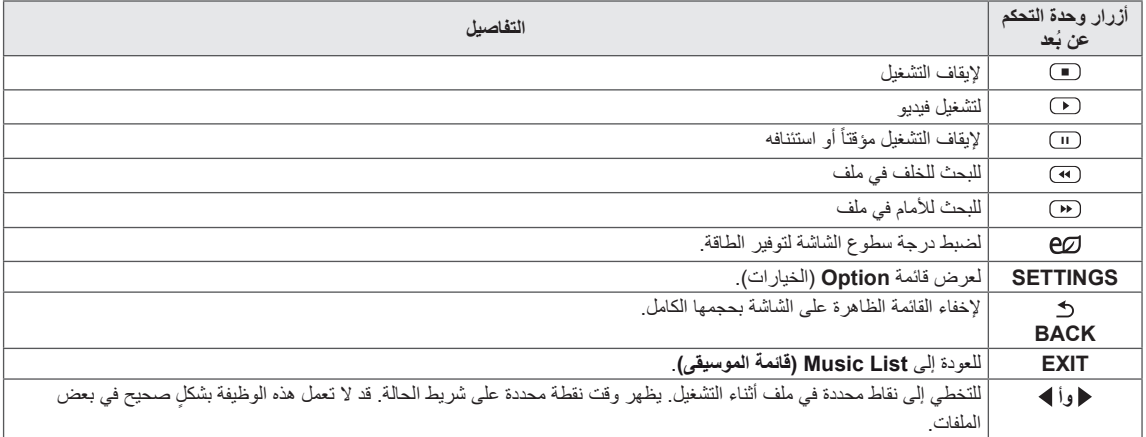

#### **نصائح لتشغيل ملفات الموسيقى**

yال يمكن لهذه الوحدة أن تعتمد ملفات 3MP ذات عالمة 3ID

## **مالحظة**

- yال يتم تشغيل ملف الموسيقى التالف أو المعيب ولكن يتم عرض 00:00 في وقت التشغيل.
- y ال يتم بدء تشغيل ملف الموسيقى الذي تم تنزيله من خدمة مدفوعة والذي يكون محمياً بموجب حقوق النشر ولكن يتم عرض معلومات عدم المالءمة في وقت التشغيل.
- y في حالة الضغط على الزرين OK( موافق( أو r، يتم إيقاف شاشة التوقف
- y تتوفر األزرار PLAY( s( )التشغيل( وPause( t ) )اإليقاف المؤقت( وr وw وv على وحدة التحكم عن بعد في هذا الوضع.
- y يمكنك استخدام الزر w لتحديد ملف الموسيقى التالي والزر v لتحديد ملف الموسيقى السابق

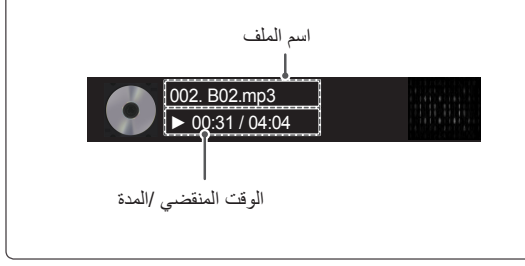

#### **خيارات الموسيقى**

- 1 اضغط على **SETTINGS( الضوابط(** للوصول إلى **القوائم** ّ المضمنة. المنبثقة.
- ّل إلى **Play Audio Set( ضبط**  2 اضغط على أزرار التنقل للتنق **تشغيل الصوت(** أو **Audio Set( ضبط الصوت(** ثم اضغط على **OK( موافق(**.

## **مالحظة**

- y ال تؤثر قيم الخيارات التي تم تغييرها في **List Movie( الئحة األفالم(** في **List Photo( الئحة الصور(** و**List Music )الئحة الموسيقى(**.
- y قيمة الخيار التي تم تغييرها في **List Photo( الئحة الصور(** و **List Music( الئحة الموسيقى(** تتغير بالمثل في **Photo List( الئحة الصور(** و**List Music( الئحة الموسيقى(** مع استبعاد **List Movie( الئحة األفالم(.**

عند تحديد **Play Audio Set( ضبط تشغيل الصوت(**،

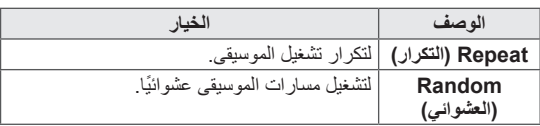

للحصول على مزيد من التفاصيل حول قائمة **اضبط الصوت**. راجع القسم **تخصيص الضوابط**. [\)راجع ص.](#page-39-1) 40(

## **عرض List Contents( قائمة المحتويات(**

لتشغيل الملفات المخزنة باستخدام الخيار **Export( تصدير(** في **Manager SuperSign**.

- 1 اضغط على **SETTINGS( الضوابط(** للوصول إلى القائمة الرئيسية.
- 2 اضغط على أزرار التنقل للتمرير إلى **MEDIA MY( وسائطي(** واضغط على **OK**.
- 3 اضغط على أزرار التنقل للتمرير إلى **List Contents( قائمة المحتويات(** واضغط على **OK**.
	- 4 اضغط على أزرار التنقل للتمرير إلى الحافظة التي تريدها واضغط على **OK**.
		- 5 اضغط على أزرار التنقل للتمرير إلى الملف الذي تريده واضغط على **OK**.

**مالحظة**

<span id="page-34-0"></span>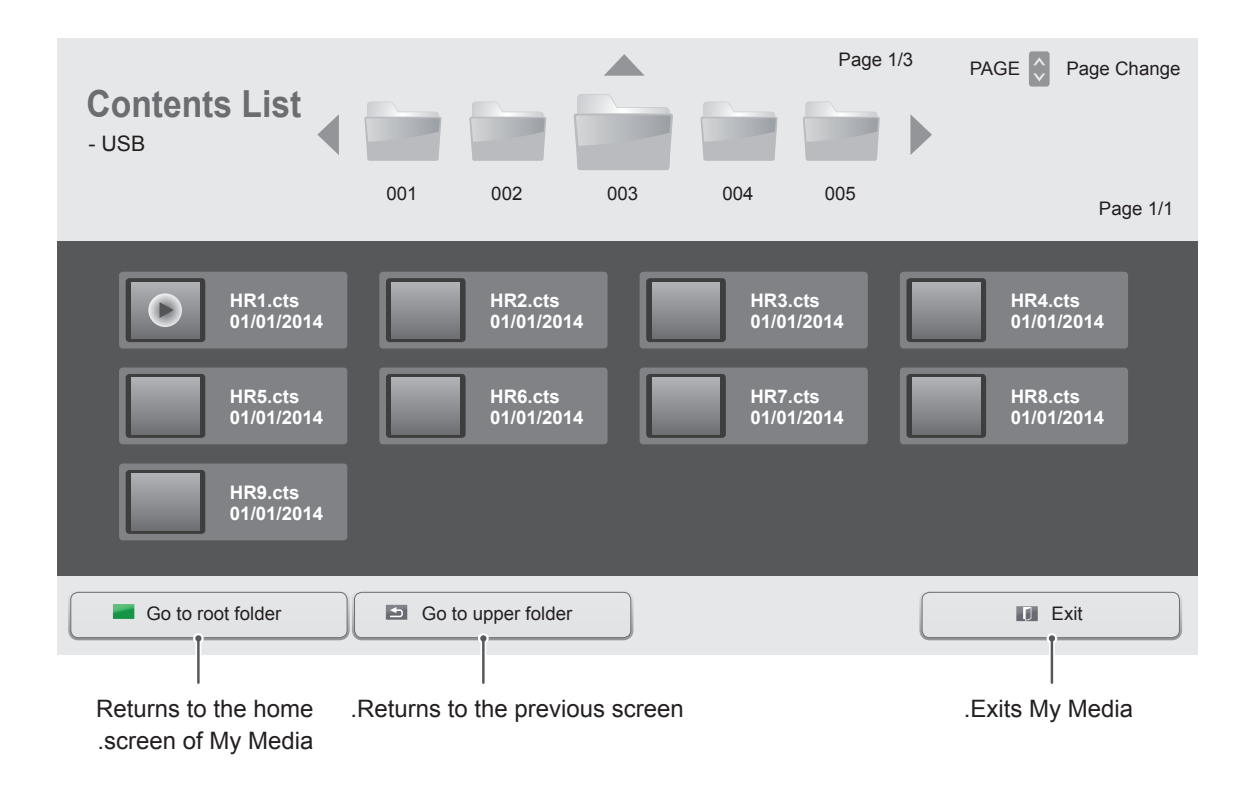

yأثناء تشغيل ملفات الوسائط من **List Contents( قائمة المحتويات(**، سيتوفر الزر **BACK** أو **EXIT** أو زر مستوى الصوت فقط. يؤدي تحديد الزر **BACK** أو **EXIT** إلى إيقاف تشغيل ملفات الوسائط وإلى العودة إلى **List Contents( قائمة المحتويات(**. •إذا كانت الحافظة AutoPlay (تشغيل تلقائي) وملفاتها موجودة في جهاز تخزين USB وبتنسيقات معتمدة، يمكن إعادة تشغيلها تلقائياً عند توصيل جهاز تخزين USB بجهاز العرض.

## **تخصيص الضوابط**

## **الوصول إلى القوائم الرئيسية**

- 1 اضغط على **SETTINGS** للوصول إلى القوائم الرئيسية.
- ّل إلى إحدى القوائم التالية واضغط على **OK( موافق(**. 2 اضغط على أزرار التنقل للتنق
- 3 اضغط على أزرار التنقل للتنقّل إلى الضبط أو الخيار الذي تريده ثم اضغط على **OK (موافق)**.
	- 4 عند االنتهاء، اضغط على **EXIT( الخروج(**. عند الرجوع إلى القائمة السابقة، اضغط على **BACK( رجوع(**.

<span id="page-35-0"></span>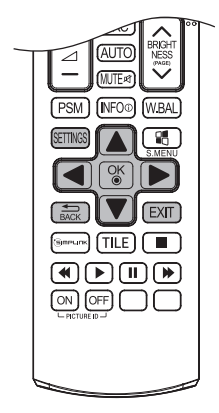

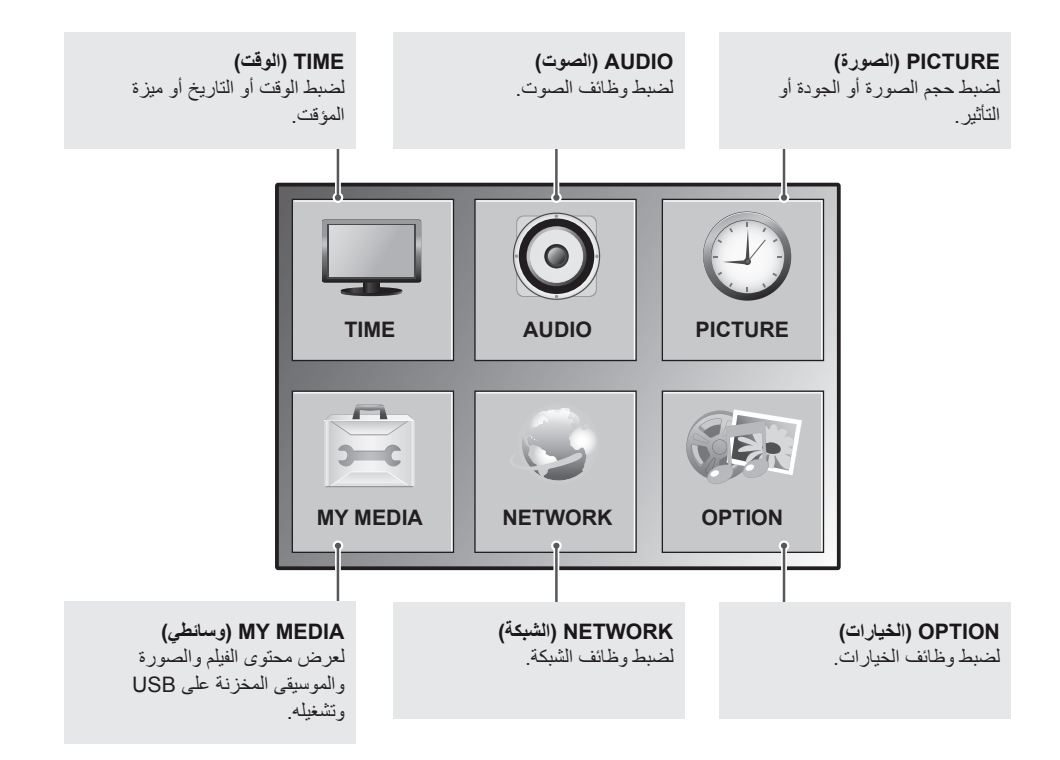
# **ضوابط PICTURE( الصورة(**

- 1 اضغط على **SETTINGS** للوصول إلى القوائم الرئيسية.
- ّل إلى **PICTURE( الصورة(** واضغط على **OK** 2 اضغط على أزرار التنقل للتنق **)موافق(**.
- 3 اضغط على أزرار التنقل للتنقّل إلى الضبط أو الخيار الذي تريده ثم اضغط على **OK( موافق(**. - للرجوع إلى المستوى السابق، اضغط على **BACK( رجوع(**.
	- 4 عند االنتهاء، اضغط على **EXIT( الخروج(**. عند الرجوع إلى القائمة السابقة، اضغط على **BACK( رجوع(**.

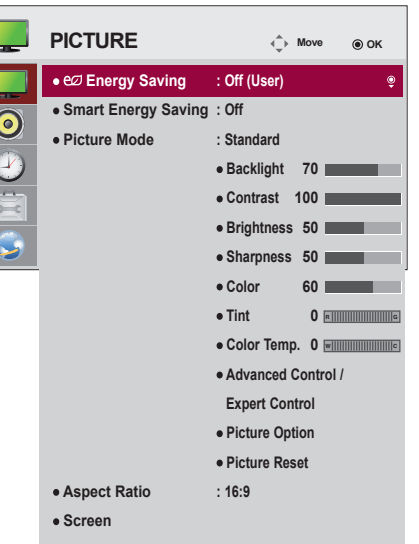

تم وصف ضوابط الصورة المتوفرة في ما يلي:

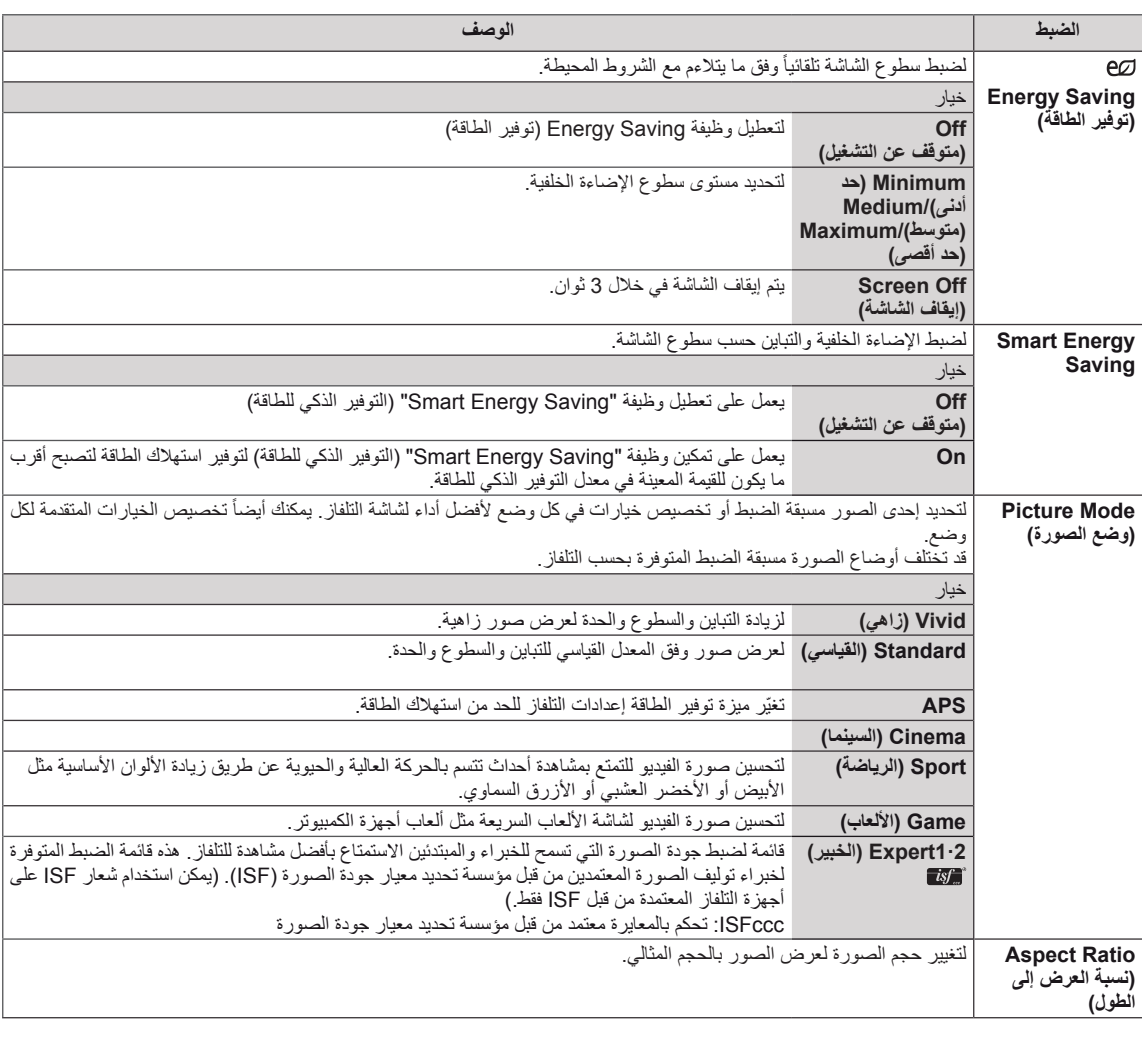

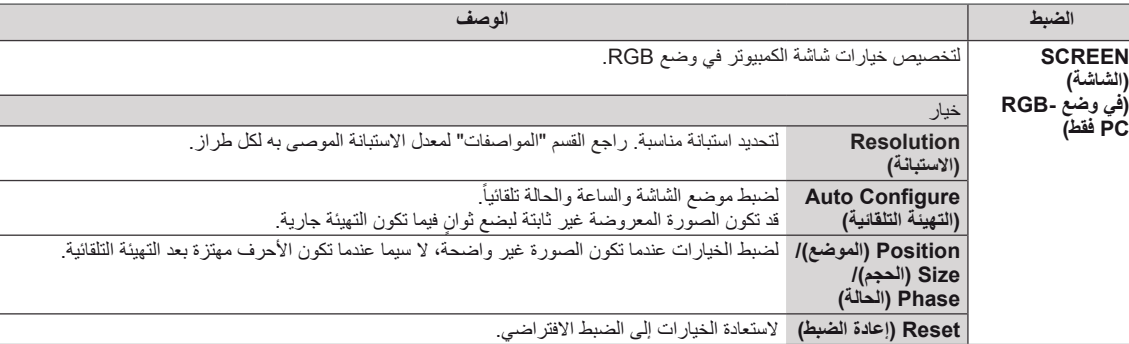

**خيارات وضع الصورة**

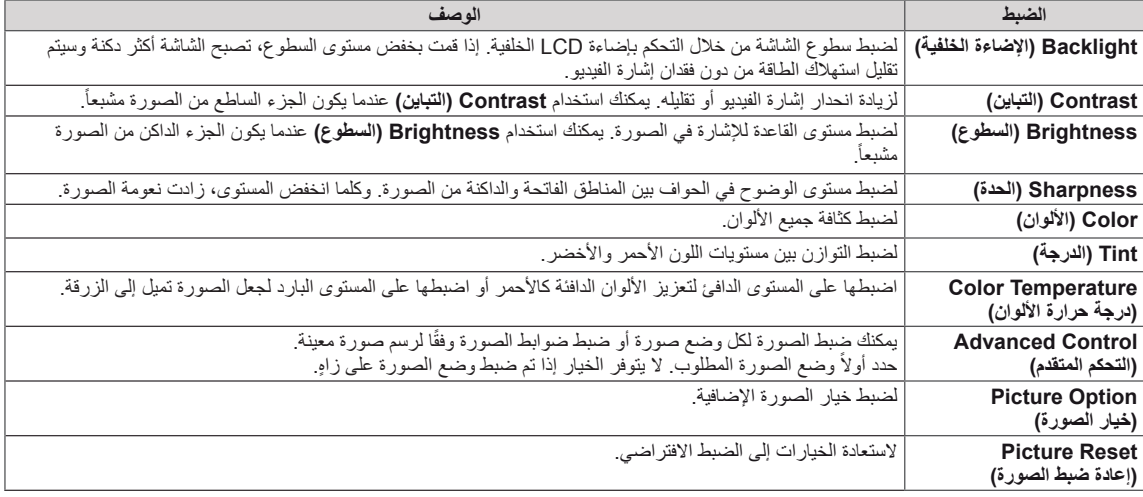

**مالحظة**

- y ً عند تحديد وضع صورة، يتم ضبط القوائم ذات الصلة تلقائيا.
- yعند استعمال وظيفة Saving Energy Smart( التوفير الذكي للطاقة(، قد تظهر الشاشة مشبعة في المنطقة البيضاء من صورة ثابتة.
- yإذا تم ضبط Saving Energy( توفير الطاقة( على Minimum( الحد األدنى(، أو Medium( الحد المتوسط(، أو Maximum( الحد
	- الأقصى)، تتعطل وظيفة Smart Energy Saving (التوفير الذكي للطاقة).

# **Control Advanced( التحكم المتقدم( - Mode Picture( وضع الصورة( )Standard( القياسي(،APS، Sport( الرياضة(،Game( األلعاب(**

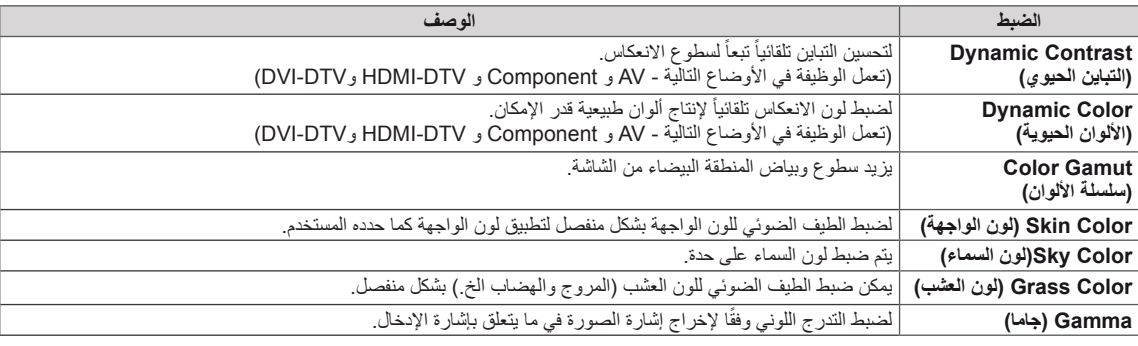

# **Control Expert( التحكم المتقدم( - Mode Picture( وضع الصورة( )Cinema( السينما(1،Expert( الخبير(2،Expert( الخبير(**

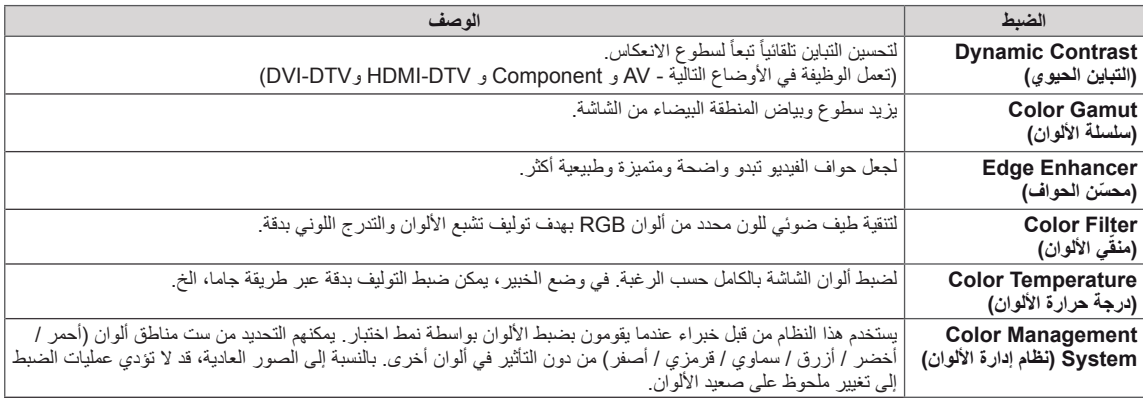

# **Option Picture( خيار الصورة( - وضع HDMI( DTV)**

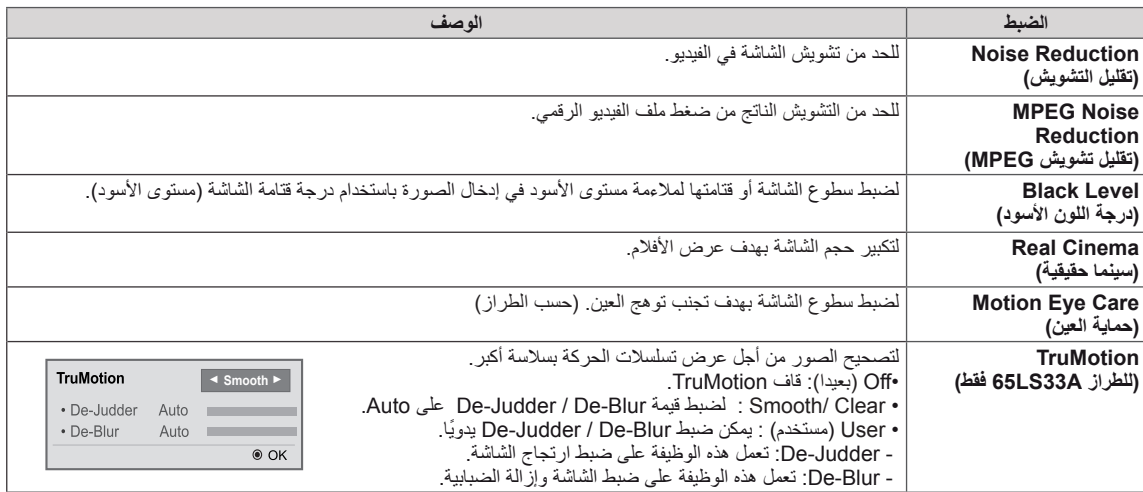

# **ضوابط الصوت**

- 1 اضغط على **SETTINGS** للوصول إلى القوائم الرئيسية.
- ّل إلى **AUDIO( الصوت(** واضغط على **OK** 2 اضغط على أزرار التنقل للتنق **)موافق(**.
- 3 اضغط على أزرار التنقل للتنقّل إلى الضبط أو الخيار الذي تريده ثم اضغط على **OK( موافق(**. - للرجوع إلى المستوى السابق، اضغط على **BACK( رجوع(**.
	- 4 عند االنتهاء، اضغط على **EXIT( الخروج(**. عند الرجوع إلى القائمة السابقة، اضغط على **BACK( رجوع(**.

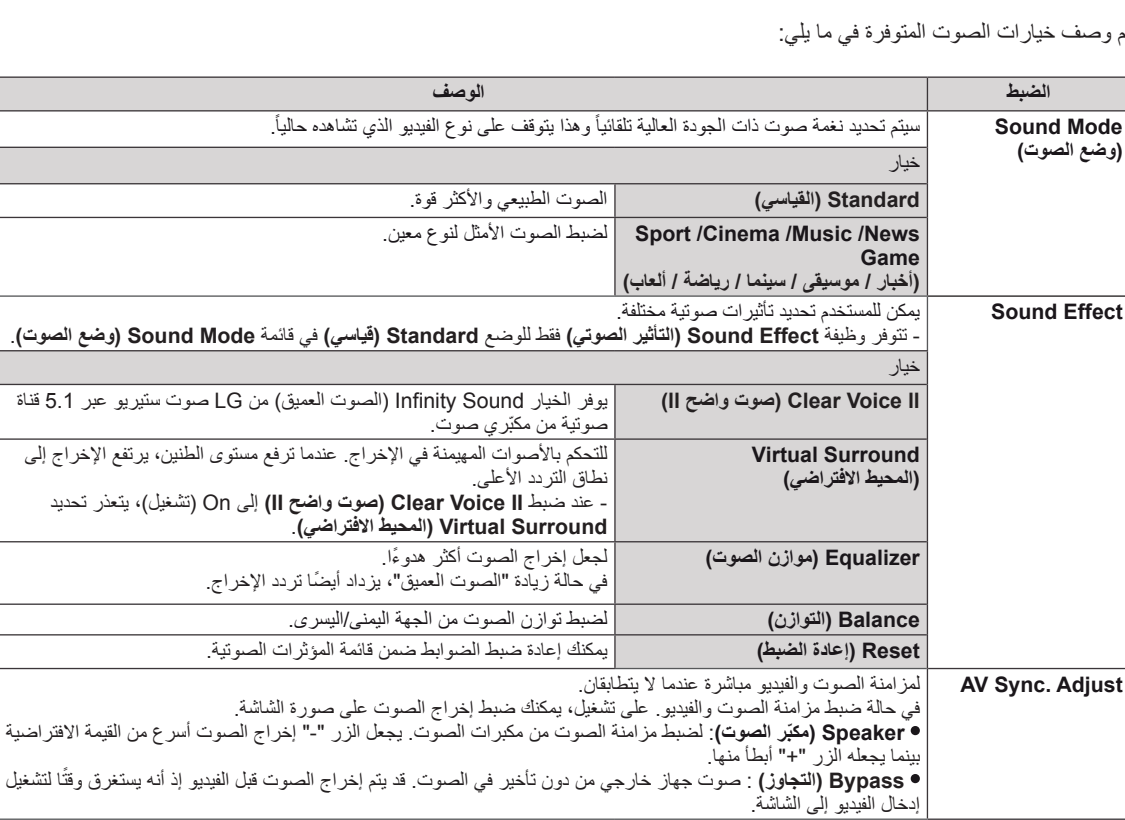

تم وصف خيارات الصوت المتوفرة في ما يلي:

**مالحظة**

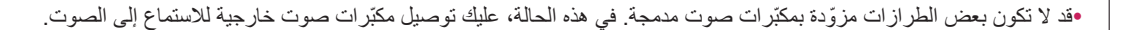

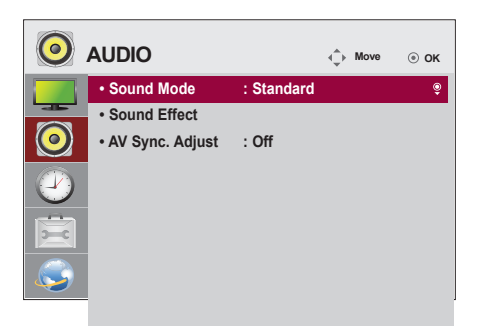

# **ضوابط الوقت**

- 1 اضغط على **SETTINGS** للوصول إلى القوائم الرئيسية.
- ّل إلى **TIME( الوقت(** واضغط على **OK( موافق(**. 2 اضغط على أزرار التنقل للتنق
- 3 اضغط على أزرار التنقل للتنقّل إلى الضبط أو الخيار الذي تريده ثم اضغط على **OK )موافق(**. - للرجوع إلى المستوى السابق، اضغط على **BACK( رجوع(**.
	- 4 عند االنتهاء، اضغط على **EXIT( الخروج(**. عند الرجوع إلى القائمة السابقة، اضغط على **EXIT( الخروج(**.

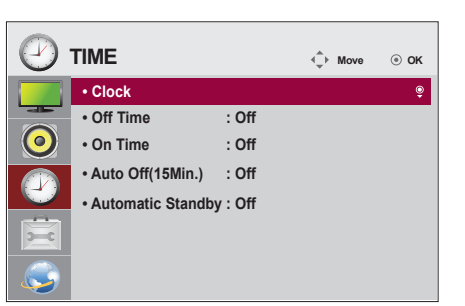

تم وصف ضوابط الوقت المتوفرة في ما يلي:

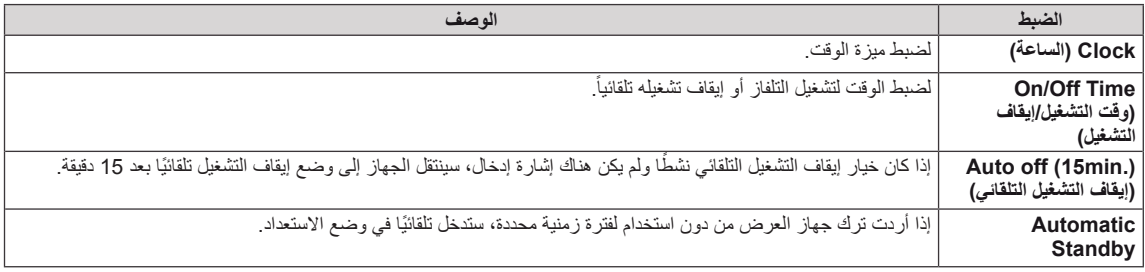

# **مالحظة**

yيمكن توفير وظيفة **Time Off/On( وقت التشغيل/إيقاف التشغيل(** لما يصل إلى سبعة جداول، ويتم تشغيل الشاشة أو إيقاف تشغيلها في الوقت المحدد في قائمة الجداول. إذا تم تخزين عدة أوقات محددة في قائمة الجداول، ستعمل هذه الوظيفة في التوقيت األقرب إلى الوقت الحالي. •ما إن يتم تعيين وقت التشغيل وقت إيقاف التشغيل تعمل هذه الوظائف يومياً في الوقت الذي تم تعيينه مسبقاً. yعندما تكون أوقات التشغيل وإيقاف التشغيل المجدولة هي نفسها، يكون لوقت إيقاف التشغيل األولوية إذا كان الجهاز قيد التشغيل والعكس صحيح إذا كان الجهاز متوقفاً عن التشغيل.

# **ضوابط الخيارات**

- 1 اضغط على **SETTINGS** للوصول إلى القوائم الرئيسية.
- ّل إلى **OPTION( الخيارات(** واضغط على **OK** 2 اضغط على أزرار التنقل للتنق **)موافق(**.
- 3 اضغط على أزرار التنقل للتنقّل إلى الضبط أو الخيار الذي تريده ثم اضغط على **OK( موافق(**. - للرجوع إلى المستوى السابق، اضغط على **BACK( رجوع(**.
	- 4 بعد االنتهاء، اضغط على **EXIT( الخروج(**.
	- عند العودة إلى القائمة السابقة، اضغط على **EXIT( الخروج(**.

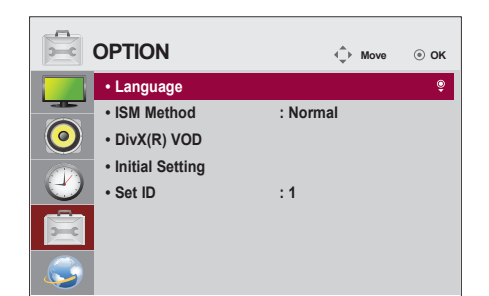

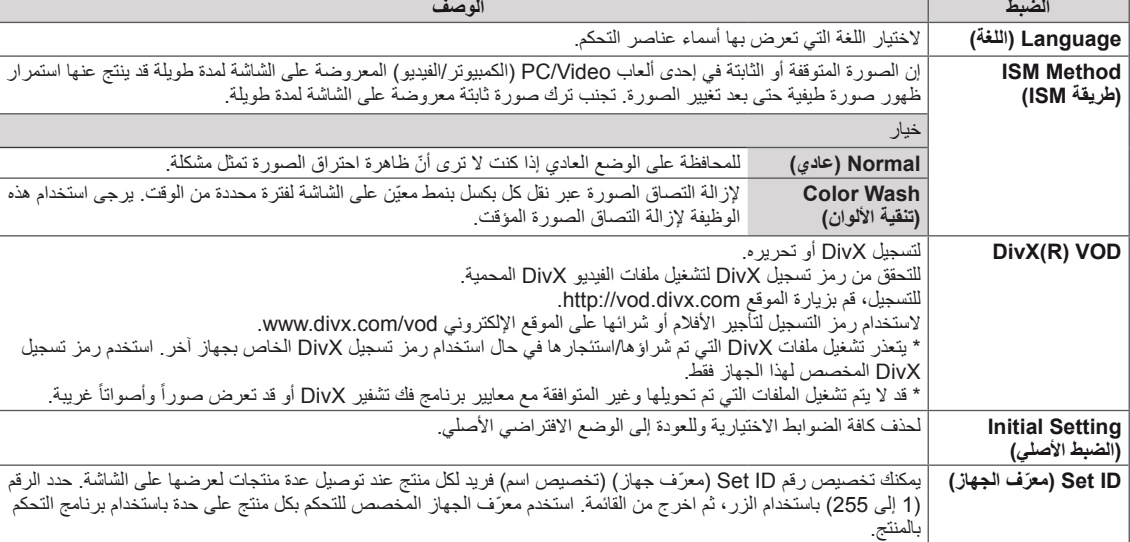

تم وصف ضوابط الخيار المتوفرة في ما يلي:

# **ضوابط الشبكة**

- 1 اضغط على **SETTINGS** للوصول إلى القوائم الرئيسية.
- ّل إلى **NETWORK( الشبكة(** واضغط على **OK** 2 اضغط على أزرار التنقل للتنق **)موافق(**.
	- 3 اضغط على أزرار التنقل للتنقّل إلى الضبط أو الخيار الذي تريده ثم اضغط على **OK( موافق(**. - للرجوع إلى المستوى السابق، اضغط على **BACK( رجوع(**.
		- 4 بعد االنتهاء، اضغط على **EXIT( الخروج(**.
		- عند الرجوع إلى القائمة السابقة، اضغط على **BACK( رجوع(**.

تم وصف ضوابط الخيار المتوفرة في ما يلي:

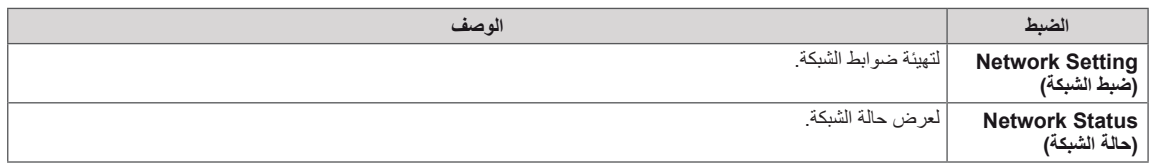

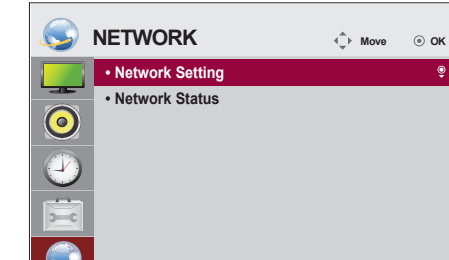

# **استكشاف األخطاء وإصالحها**

# **ال يتم عرض أي صورة على الشاشة**

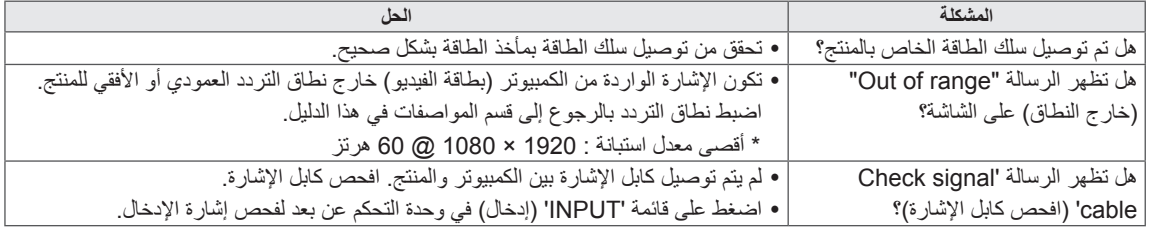

## **.ً تظهر الرسالة 'Product Unknown( 'منتج غير معروف( عندما يكون المنتج موصوال**

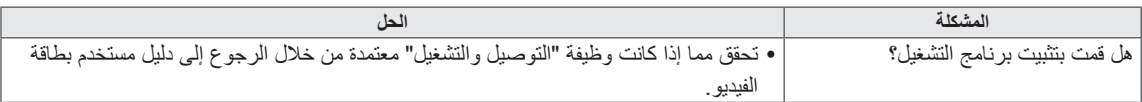

# **الصورة المعروضة على الشاشة تبدو غير طبيعية.**

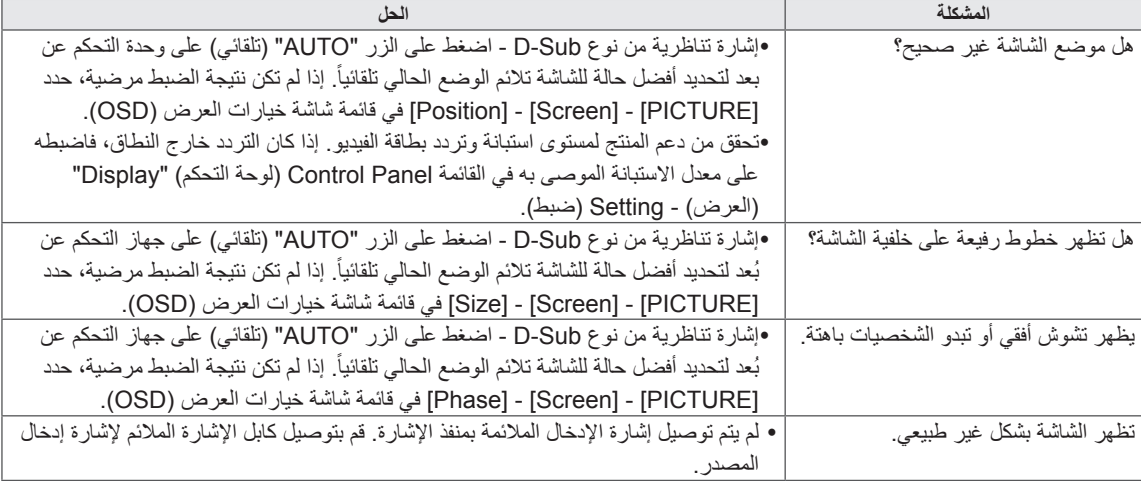

# **يظهر طيف للصورة على المنتج.**

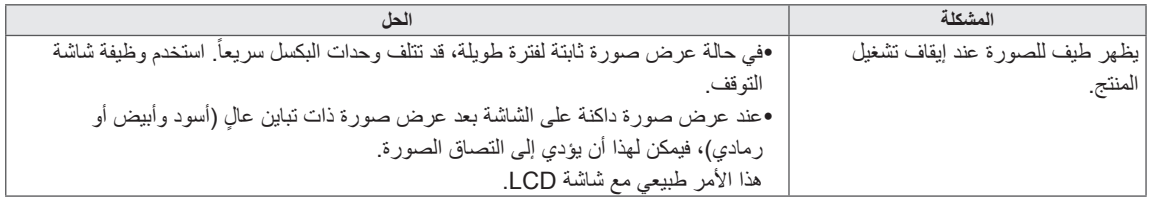

# **ال تعمل وظيفة الصوت.**

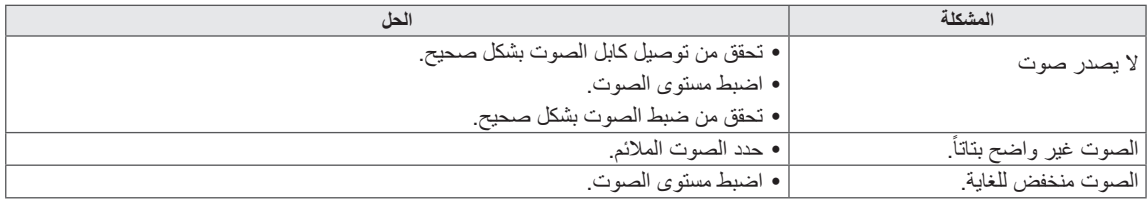

# **ألوان الشاشة غير طبيعية.**

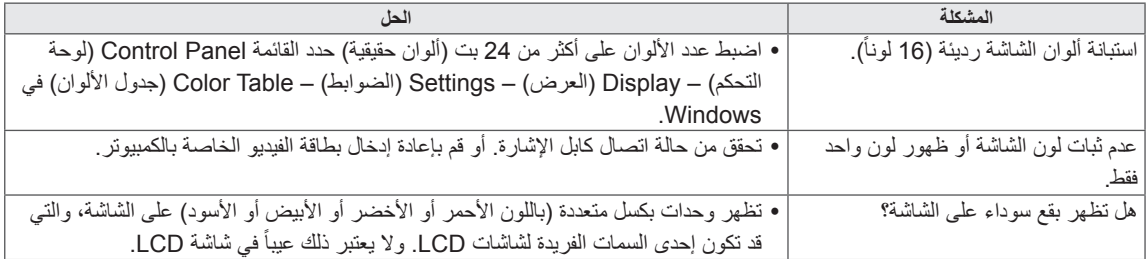

# **ال يتم تشغيل الشاشة بشكل طبيعي.**

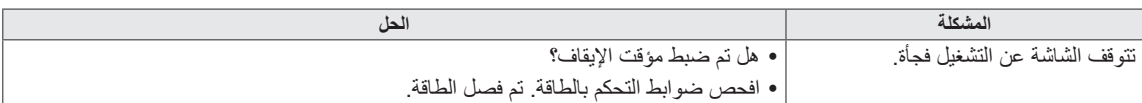

# **المواصفات**

# 32LS33A

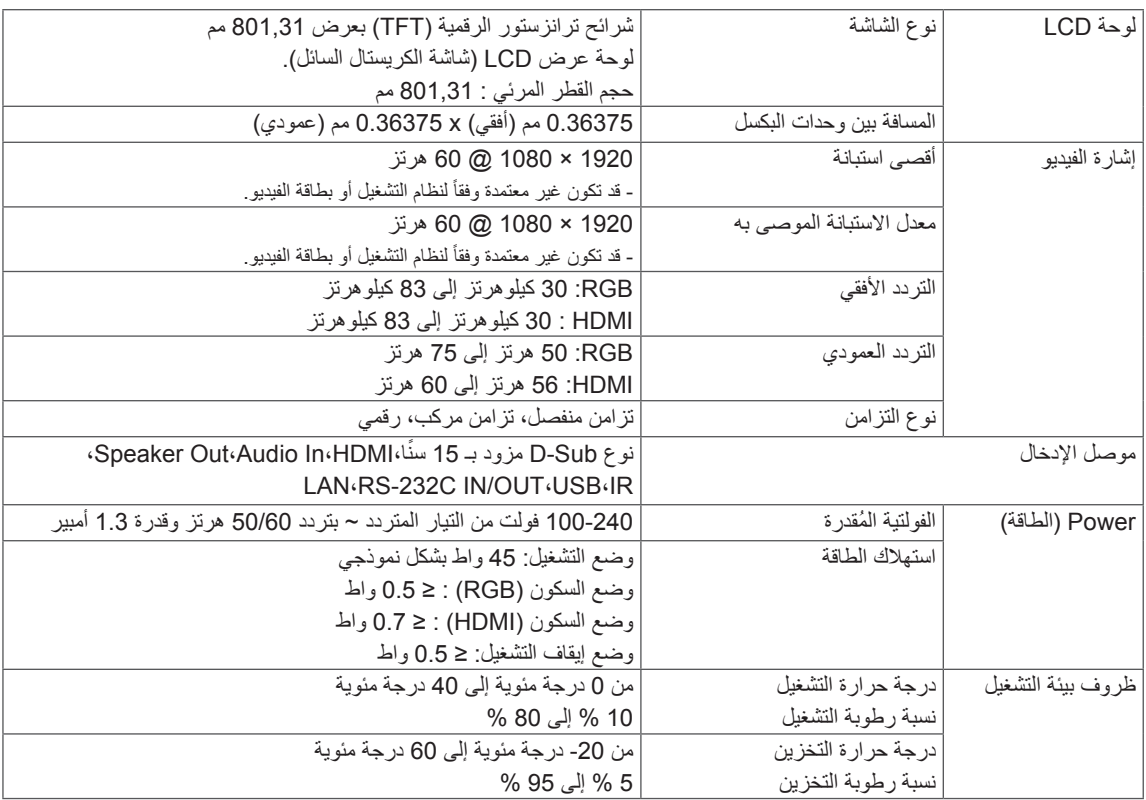

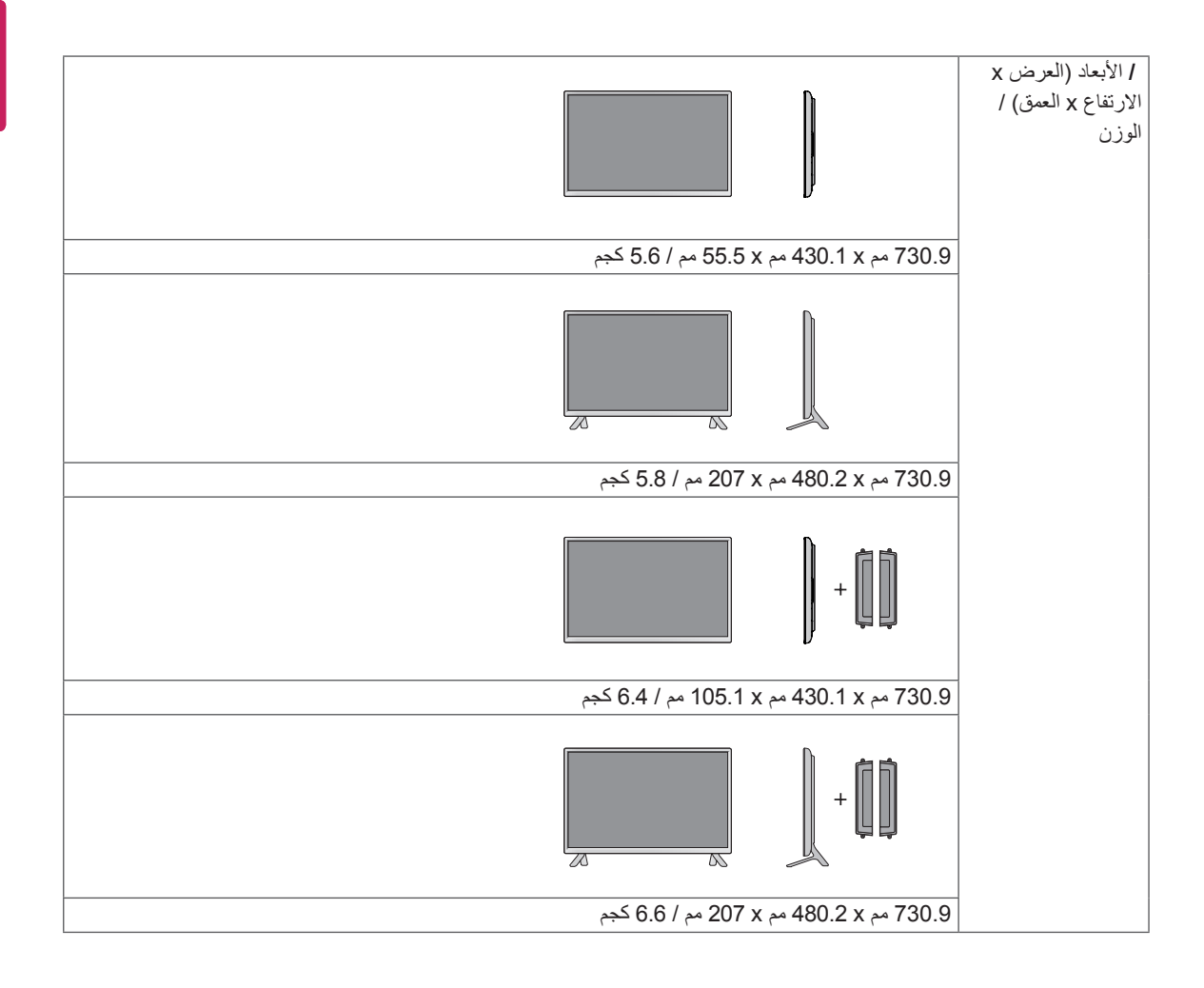

## **ّ \* مطب ّ قة فقط على الطرازات التي تعتمد مكبرات الصوت**

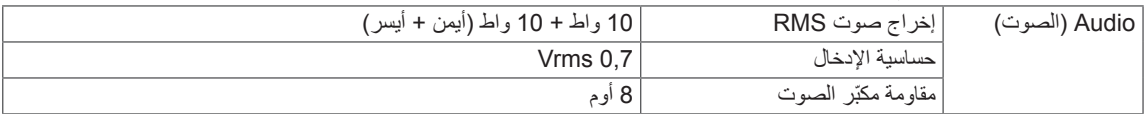

# 42LS35A 42LS33A

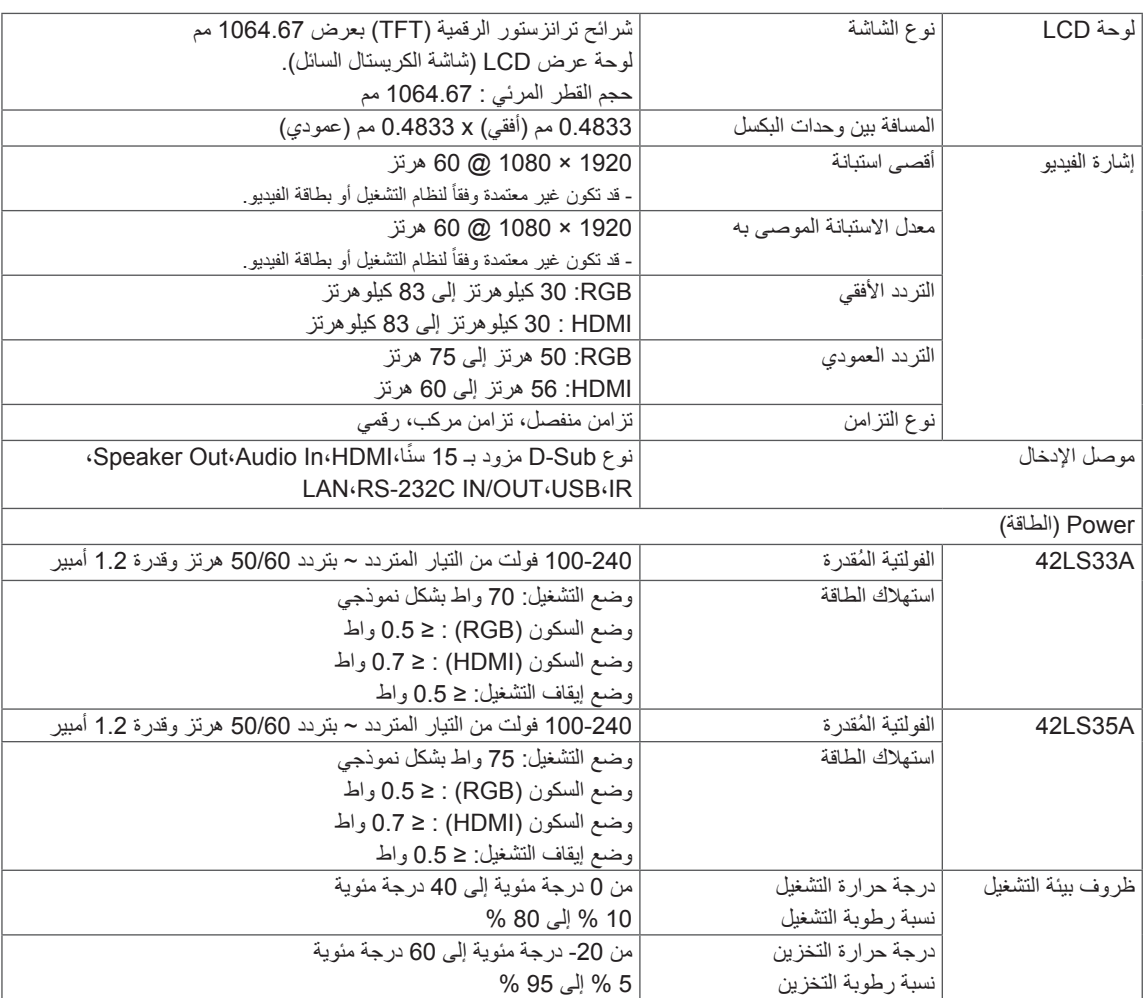

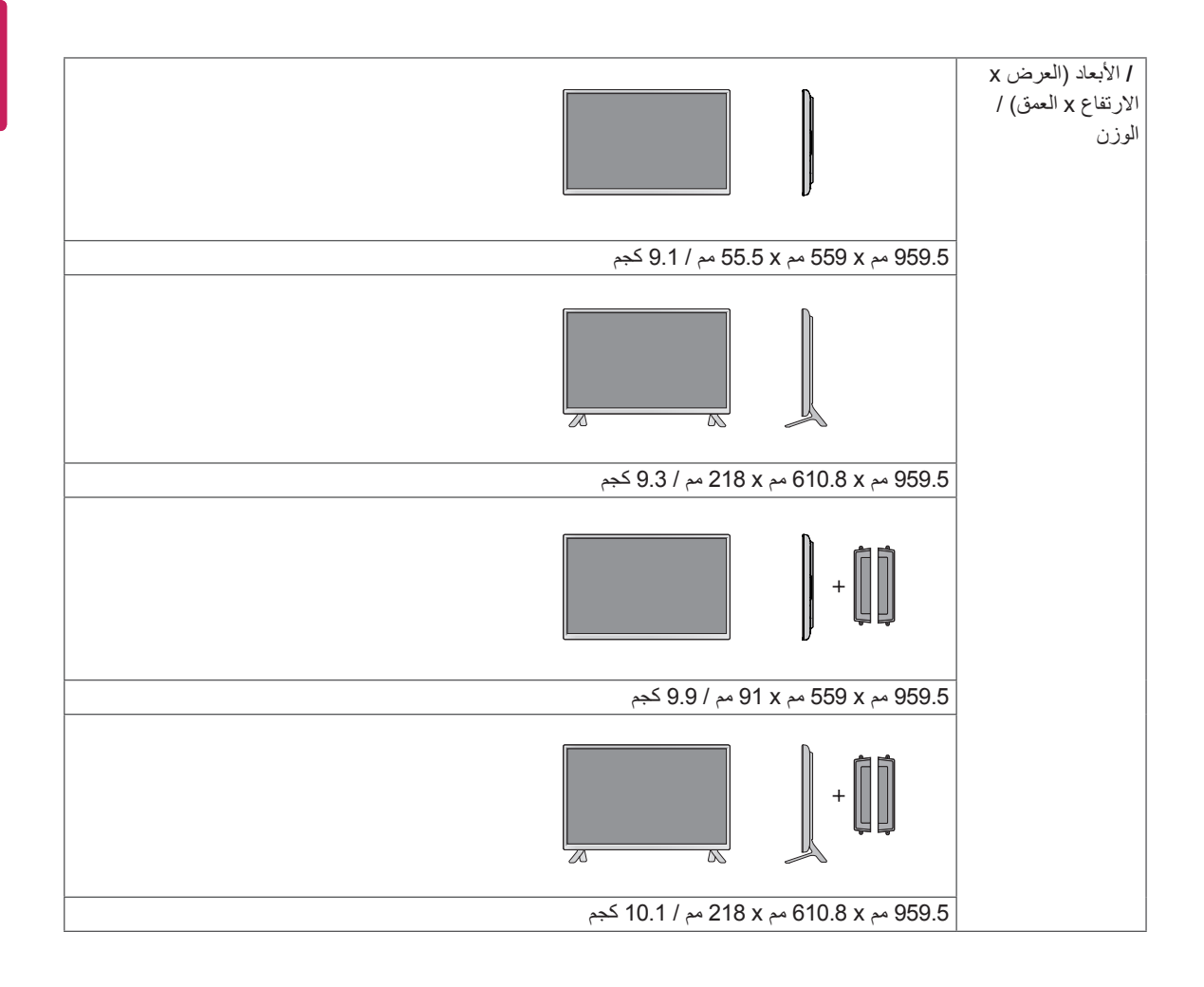

#### **ّ \* مطب ّ قة فقط على الطرازات التي تعتمد مكبرات الصوت**

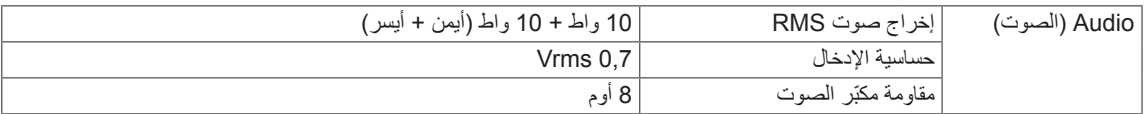

# 47LS35A 47LS33A

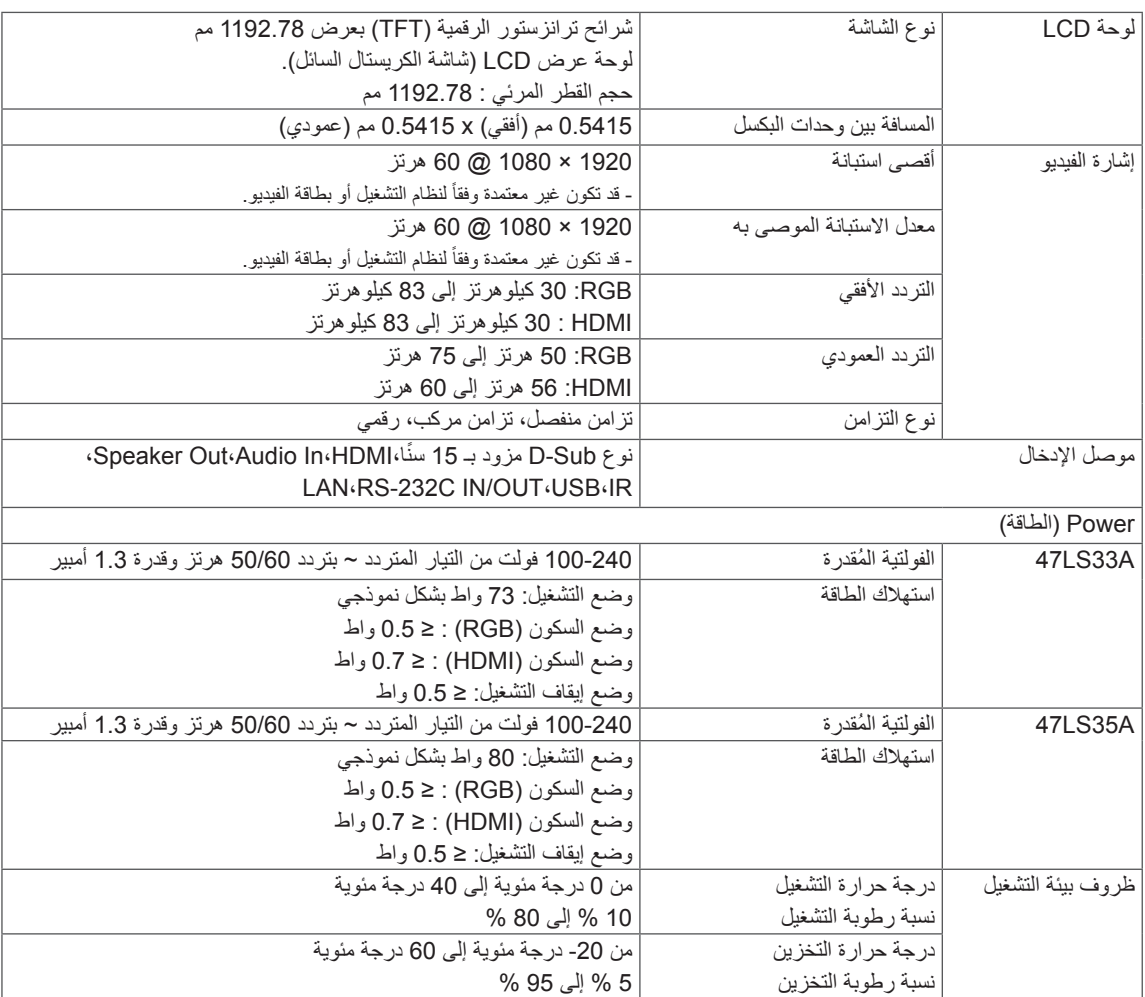

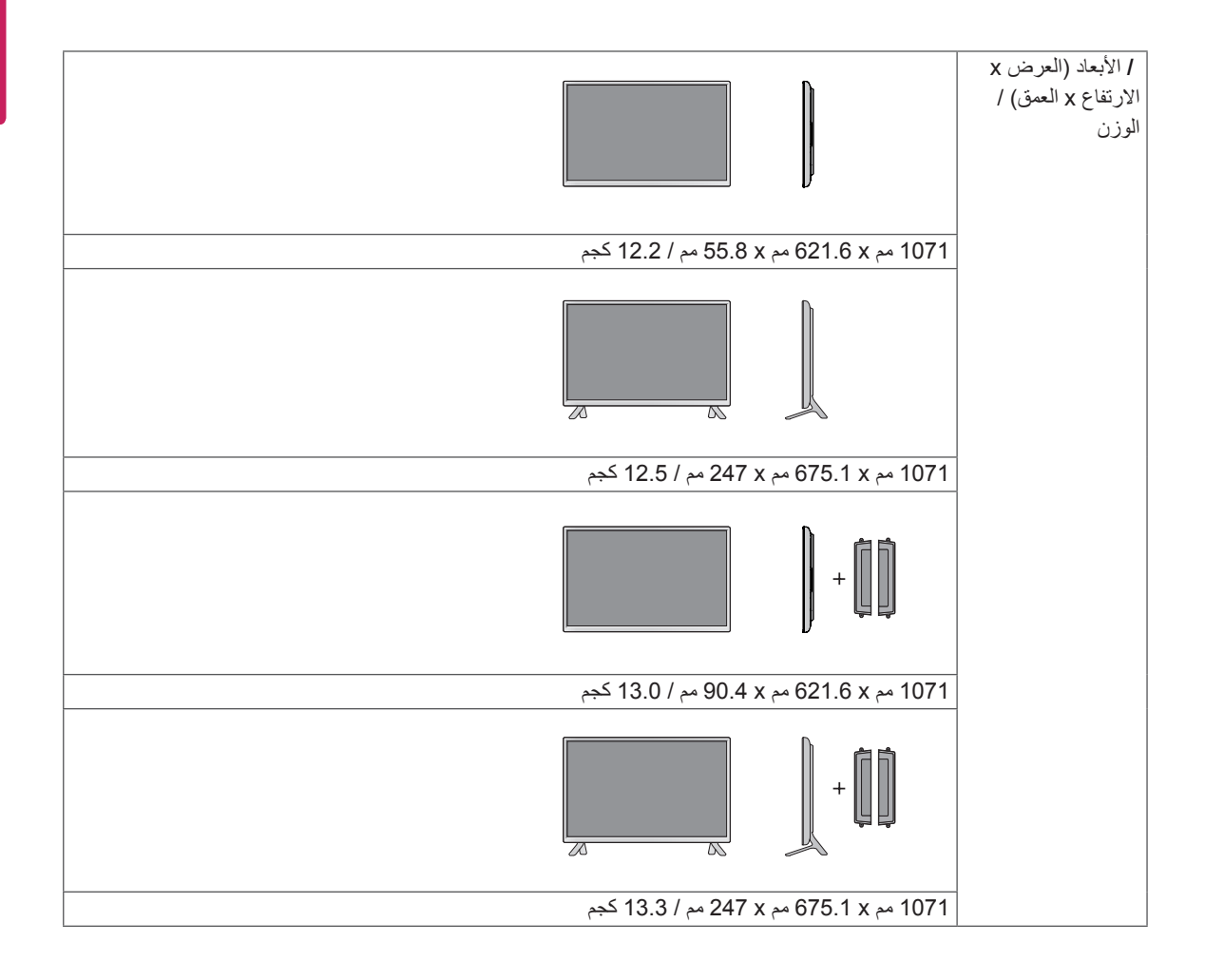

**ّ \* مطب ّ قة فقط على الطرازات التي تعتمد مكبرات الصوت**

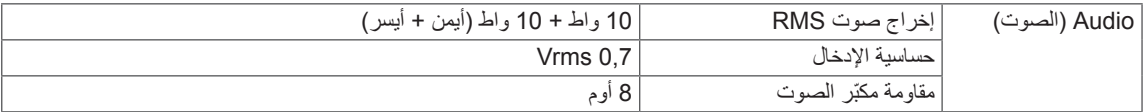

# 55LS35A 55LS33A

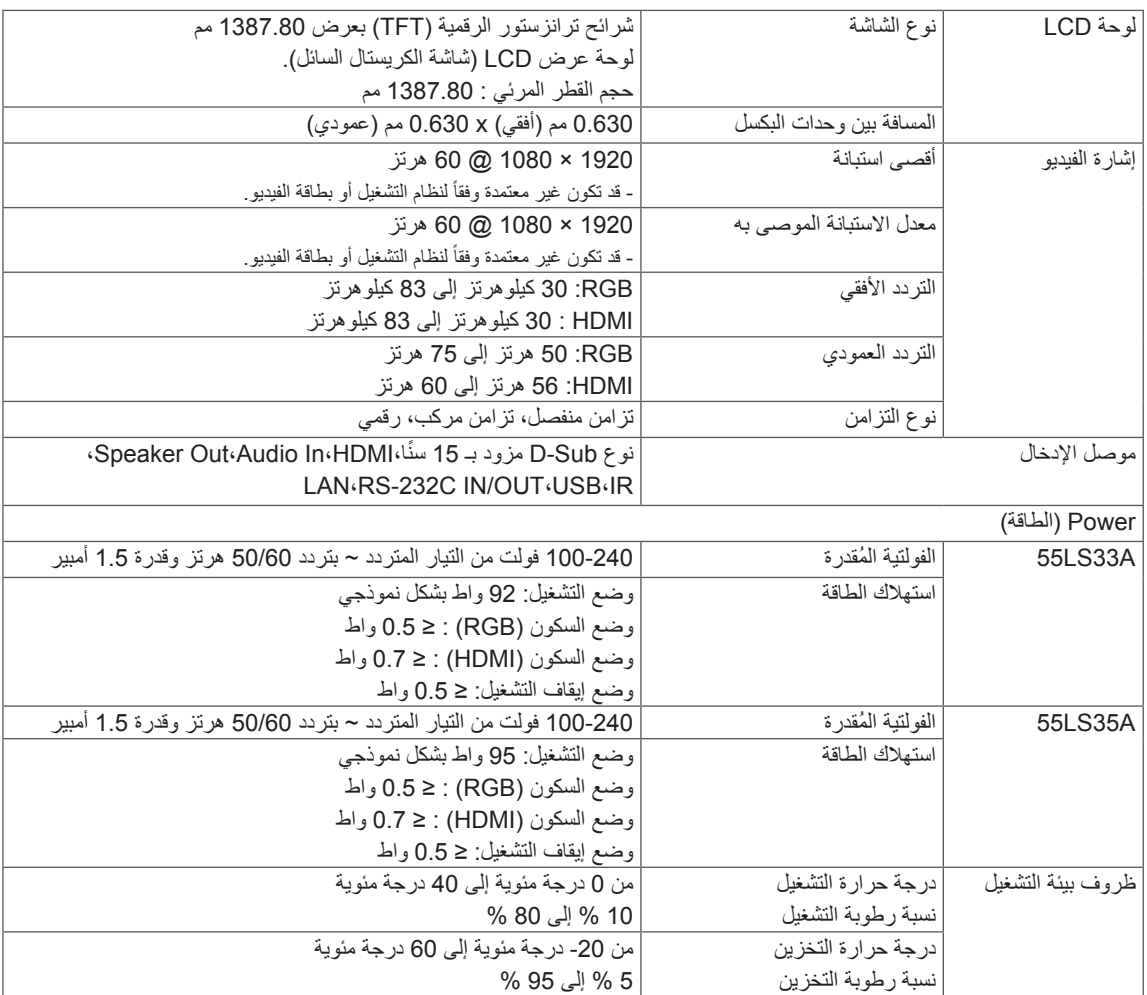

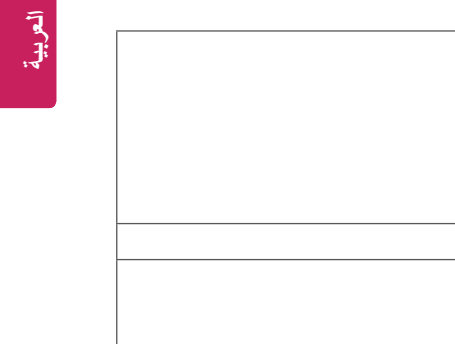

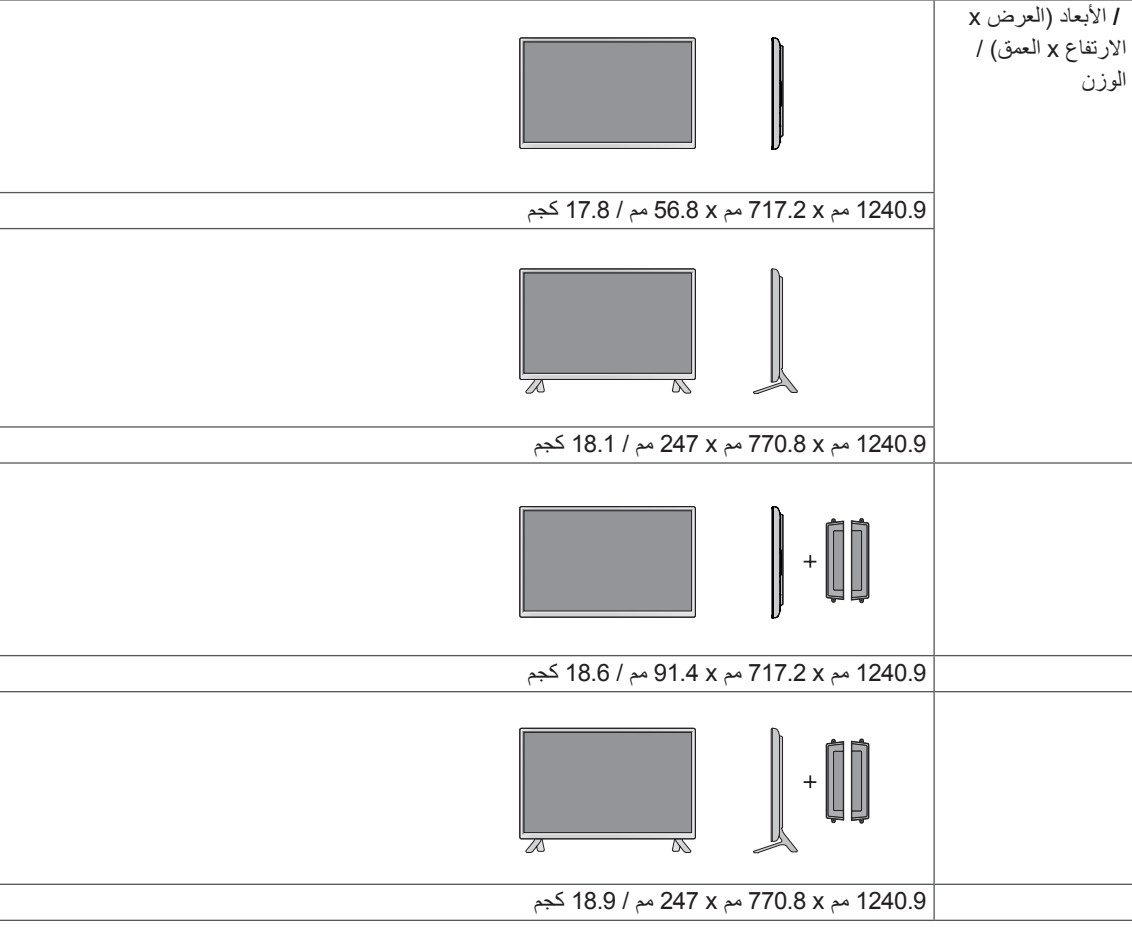

#### **ّ \* مطب ّ قة فقط على الطرازات التي تعتمد مكبرات الصوت**

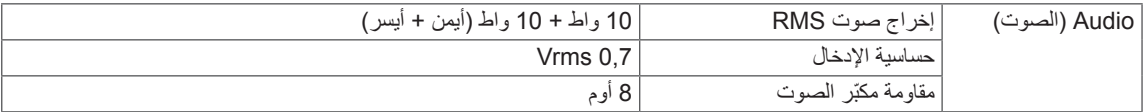

# 65LS33A

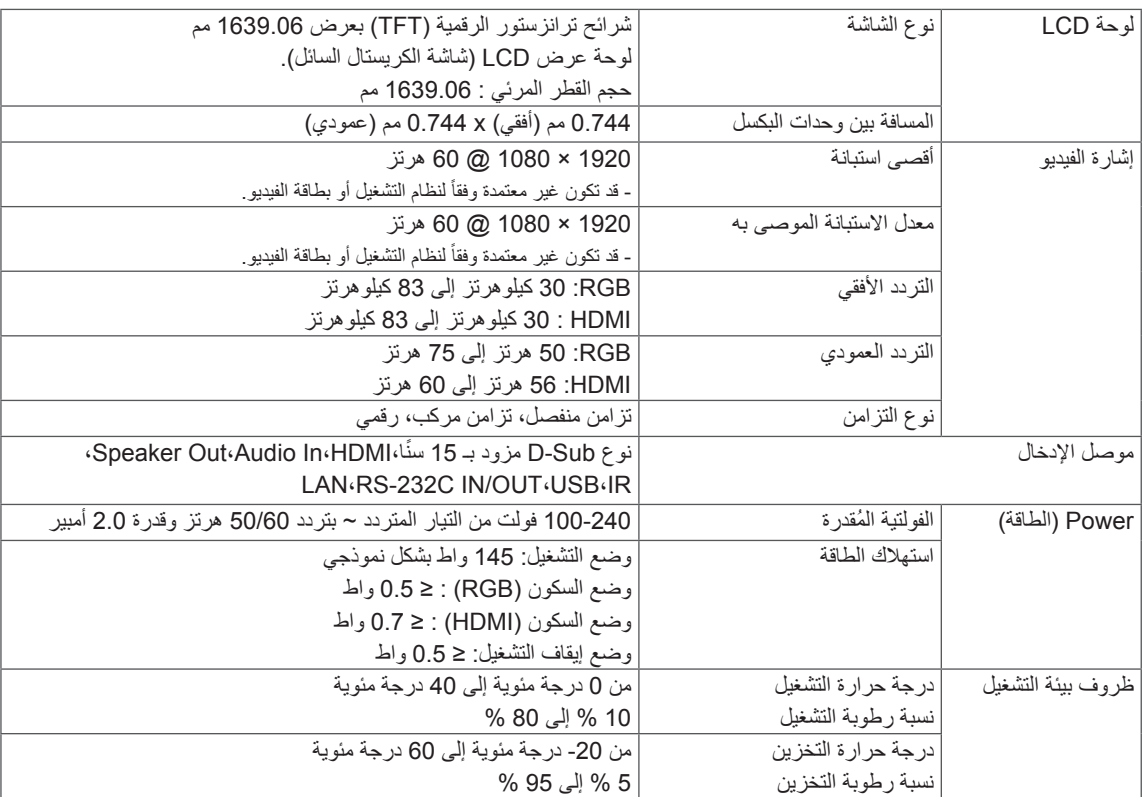

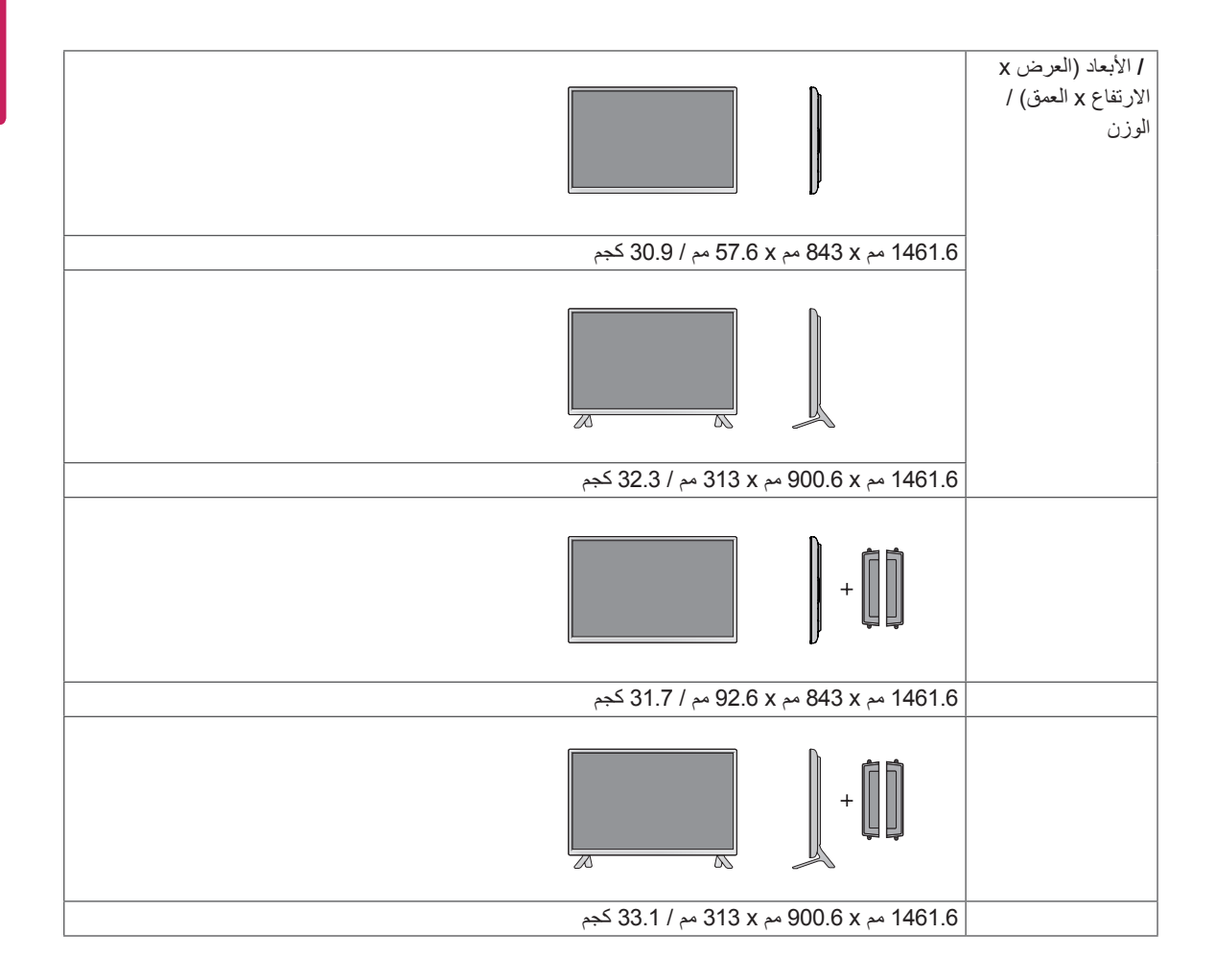

## **ّ \* مطب ّ قة فقط على الطرازات التي تعتمد مكبرات الصوت**

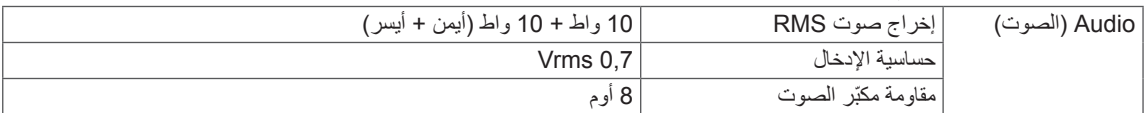

32LS33A

# **األبعاد**

قد تختلف الصور في هذا الدليل بحسب الجهاز الحالي والملحقات. يرجى مراجعة قسم "التثبيت على الحائط" لمعرفة حجم البراغي.

)وحدة القياس: مم(

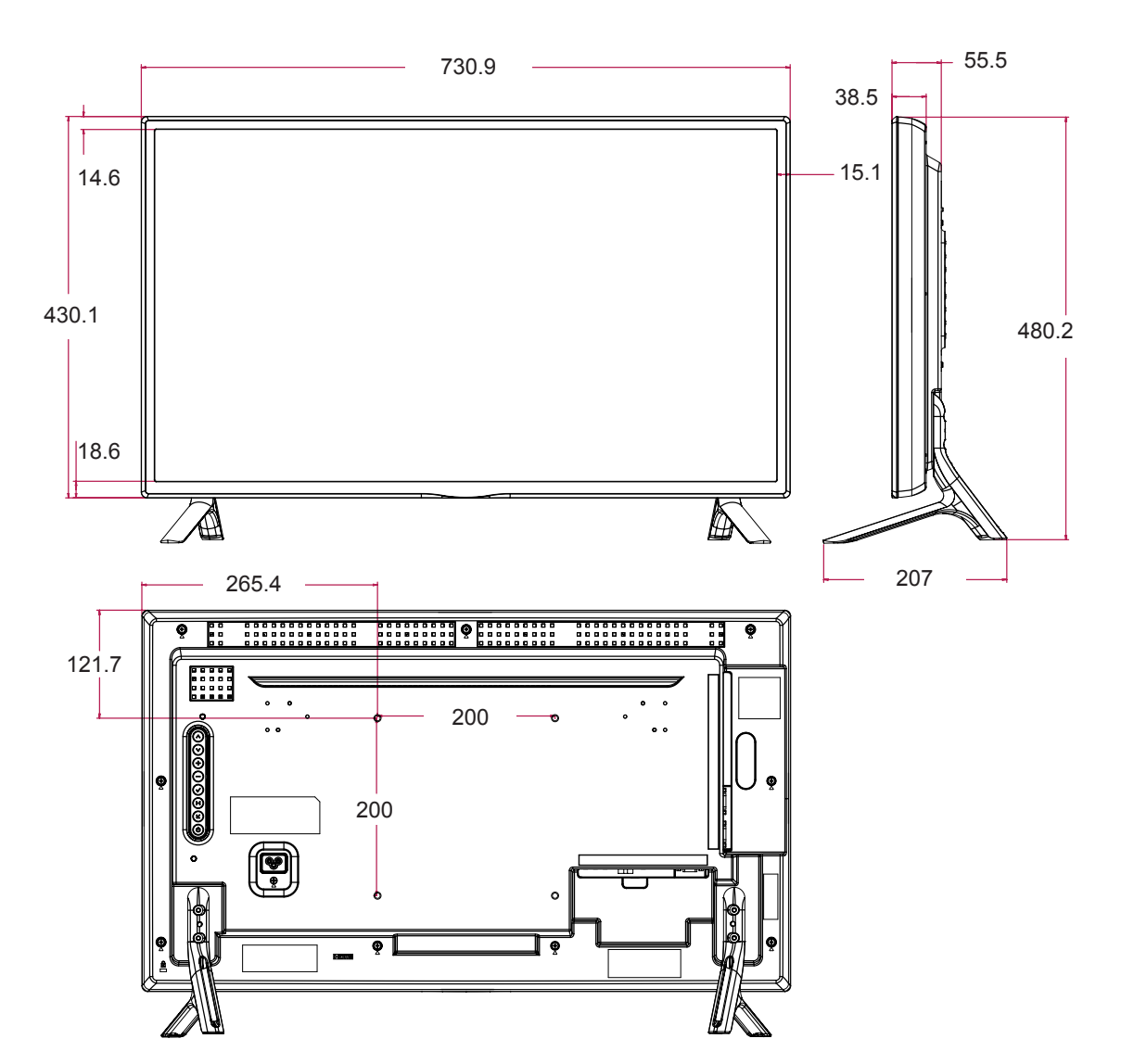

قد تختلف الصور في هذا الدليل بحسب الجهاز الحالي والملحقات. يرجى مراجعة قسم "التثبيت على الحائط" لمعرفة حجم البراغي.

)وحدة القياس: مم(

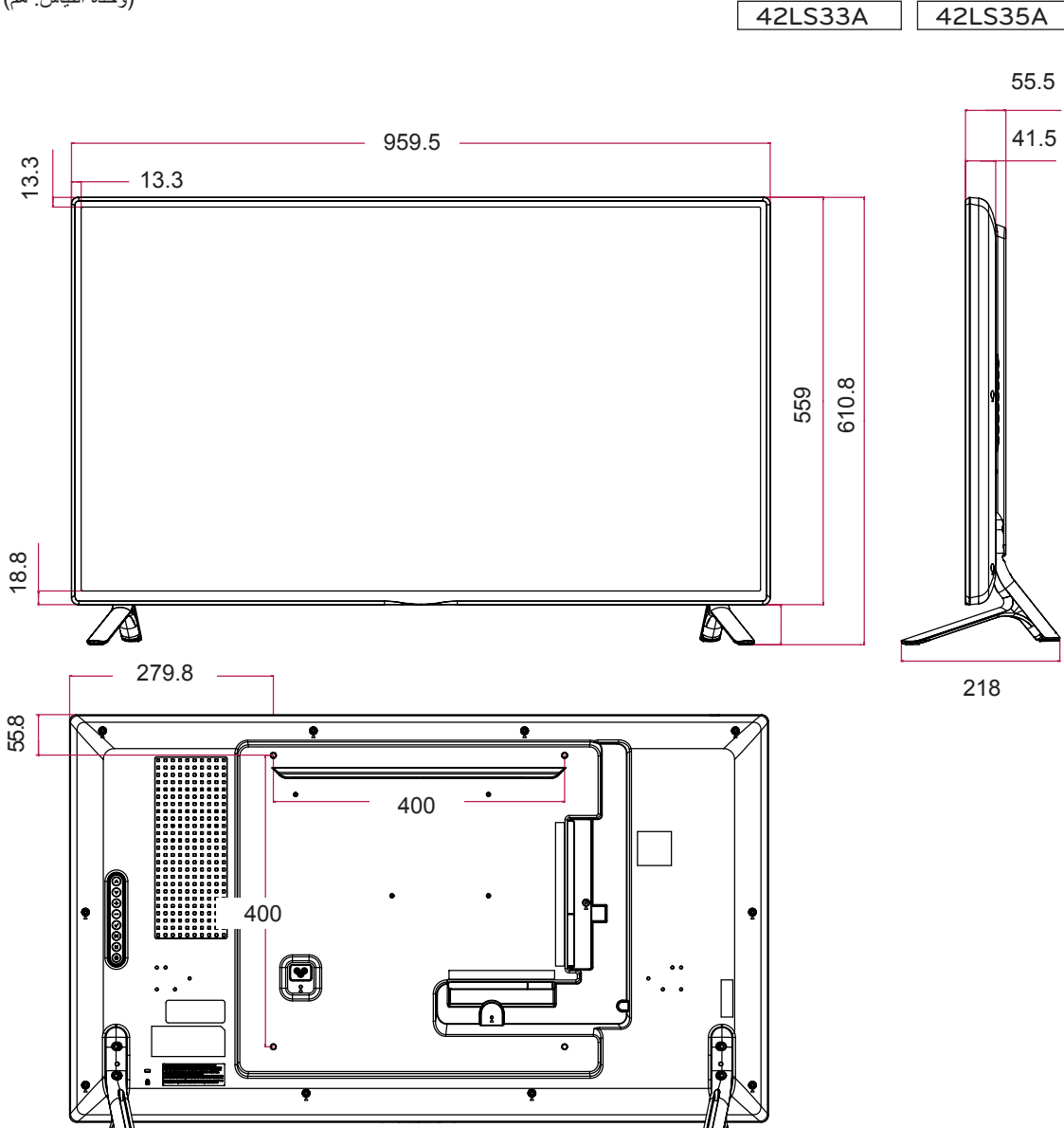

قد تختلف الصور في هذا الدليل بحسب الجهاز الحالي والملحقات. يرجى مراجعة قسم "التثبيت على الحائط" لمعرفة حجم البراغي.

47LS33A 47LS35A

)وحدة القياس: مم(

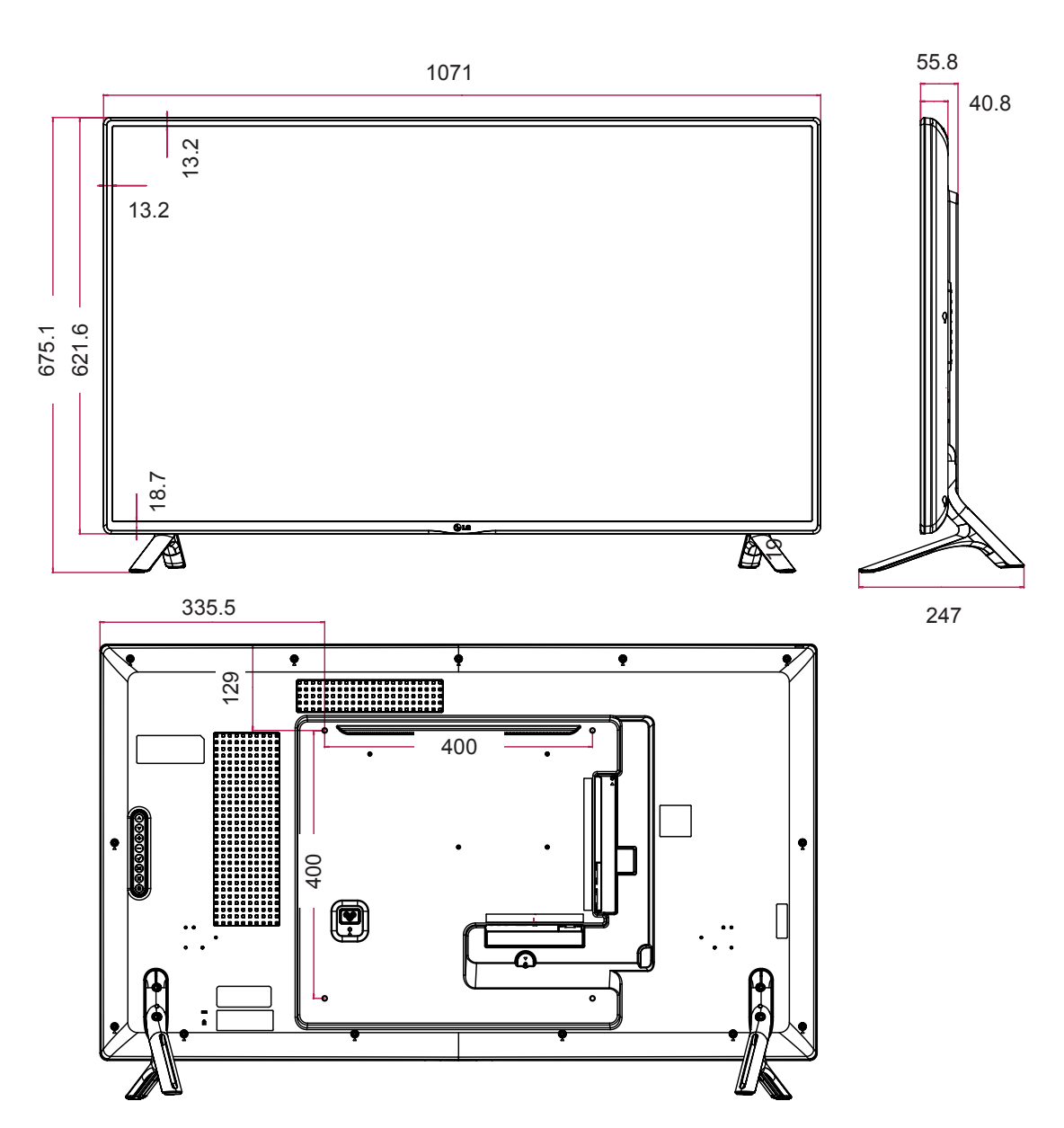

قد تختلف الصور في هذا الدليل بحسب الجهاز الحالي والملحقات. يرجى مراجعة قسم "التثبيت على الحائط" لمعرفة حجم البراغي.

55LS33A 55LS35A

)وحدة القياس: مم(

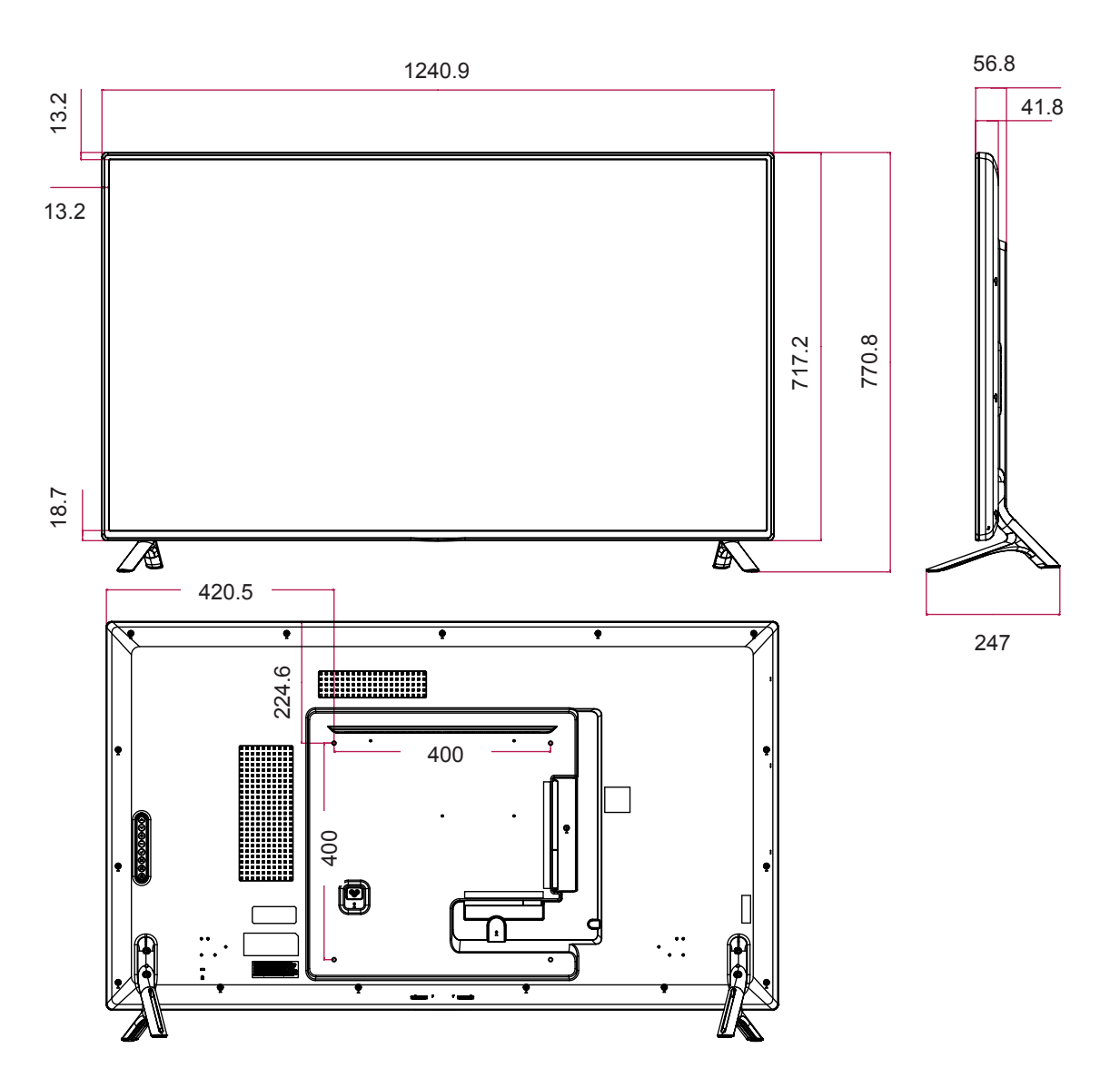

قد تختلف الصور في هذا الدليل بحسب الجهاز الحالي والملحقات. يرجى مراجعة قسم "التثبيت على الحائط" لمعرفة حجم البراغي.

)وحدة القياس: مم(

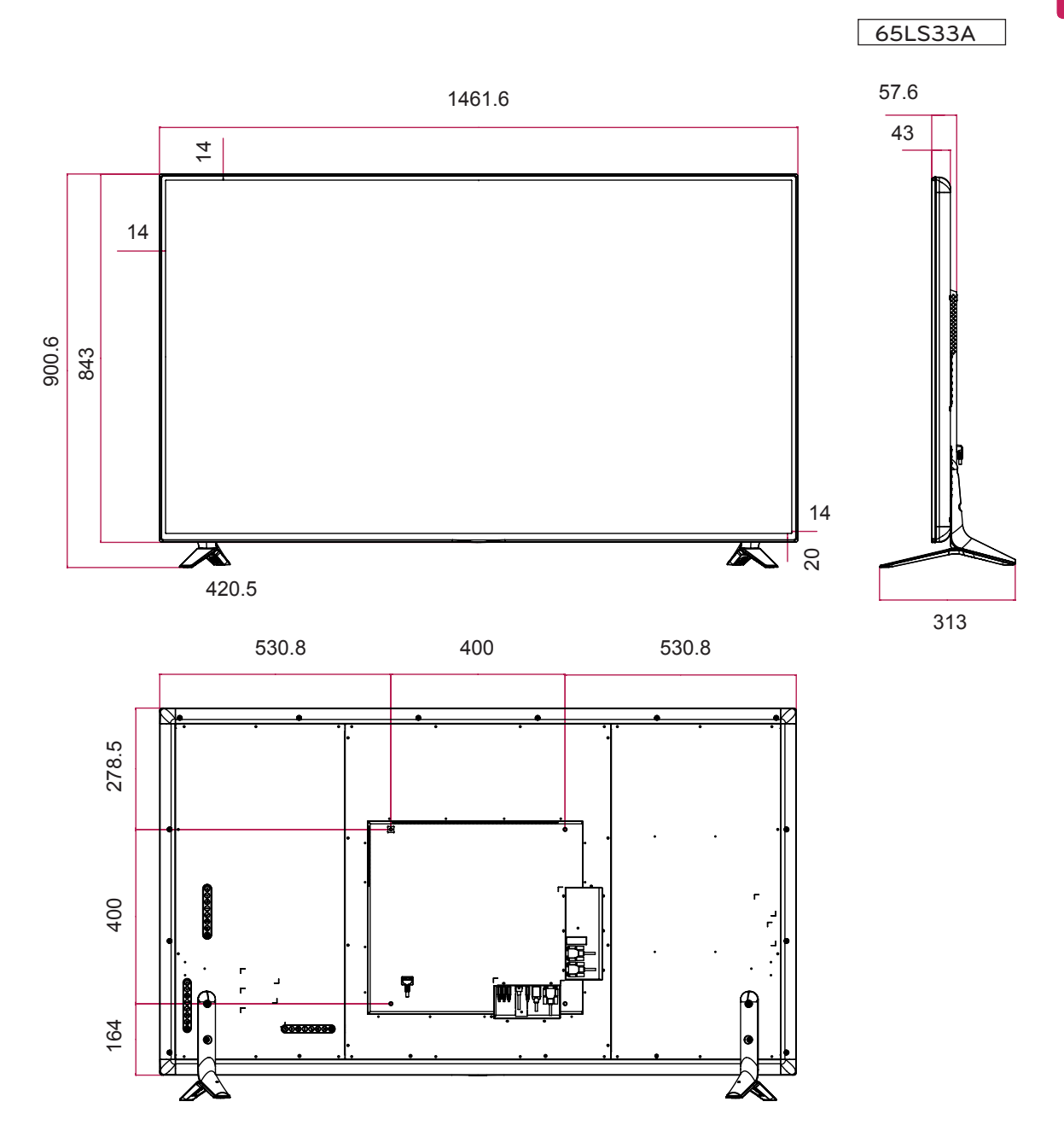

## **الوضع المعتمد RGB( الكمبيوتر(**

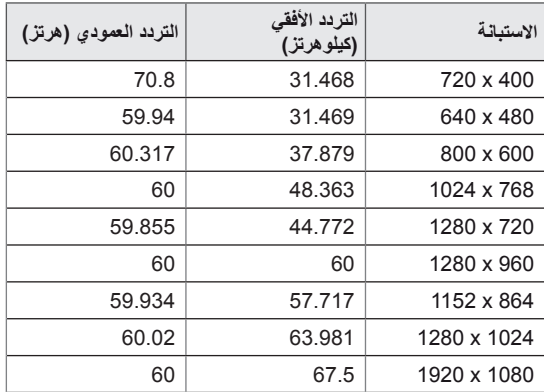

### **الوضع المعتمد HDMI( DTV)**

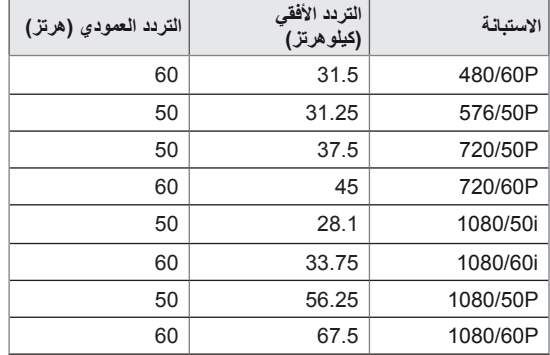

#### **الوضع المعتمد HDMI( الكمبيوتر(**

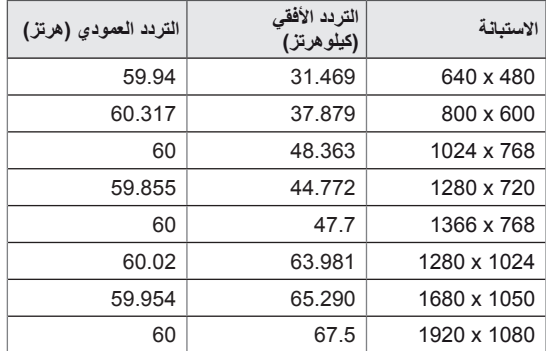

# **مالحظة**

y تتوفر مستويات االستبانة للكمبيوتر كما في خيار ملصق اإلدخال في وضع اإلدخال RGB و Port Display /DVI /HDMI: 640 × 480 / 60 هرتز، 1280 × 720 60/ هرتز، 1920 × 1080 / 60 هرتز ومستويات الاستبانة للتلفاز الرقمي (DTV): 720p، 480p) p.1080

# **مالحظة**

yالتردد العمودي: ليتمكن المستخدم من مشاهدة عرض المنتج، ينبغي أن تتغير صورة الشاشة عشرات المرات كل ثانية واحدة مثل المصباح الفلورسنت. والتردد العمودي أو معدل التحديث هو عدد مرات عرض الصورة في الثانية الواحدة. ووحدة القياس هي الهرتز. yالتردد األفقي: الفاصل الزمني األفقي هو الوقت المستغرق

لعرض خط عمودي واحد. عند قسمة 1 على الفاصل الزمني الأفقي، يمكن حساب عدد الخطوط الأفقية التي يتم عرضها كل ثانية كالتردد األفقي. ووحدة القياس هي الكيلوهرتز.

**رموز األشعة تحت الحمراء**

yهذه الميزة ليست متوفرة في كل الطرازات.

yإن بعض األوامر غير معتمدة حسب الطراز.

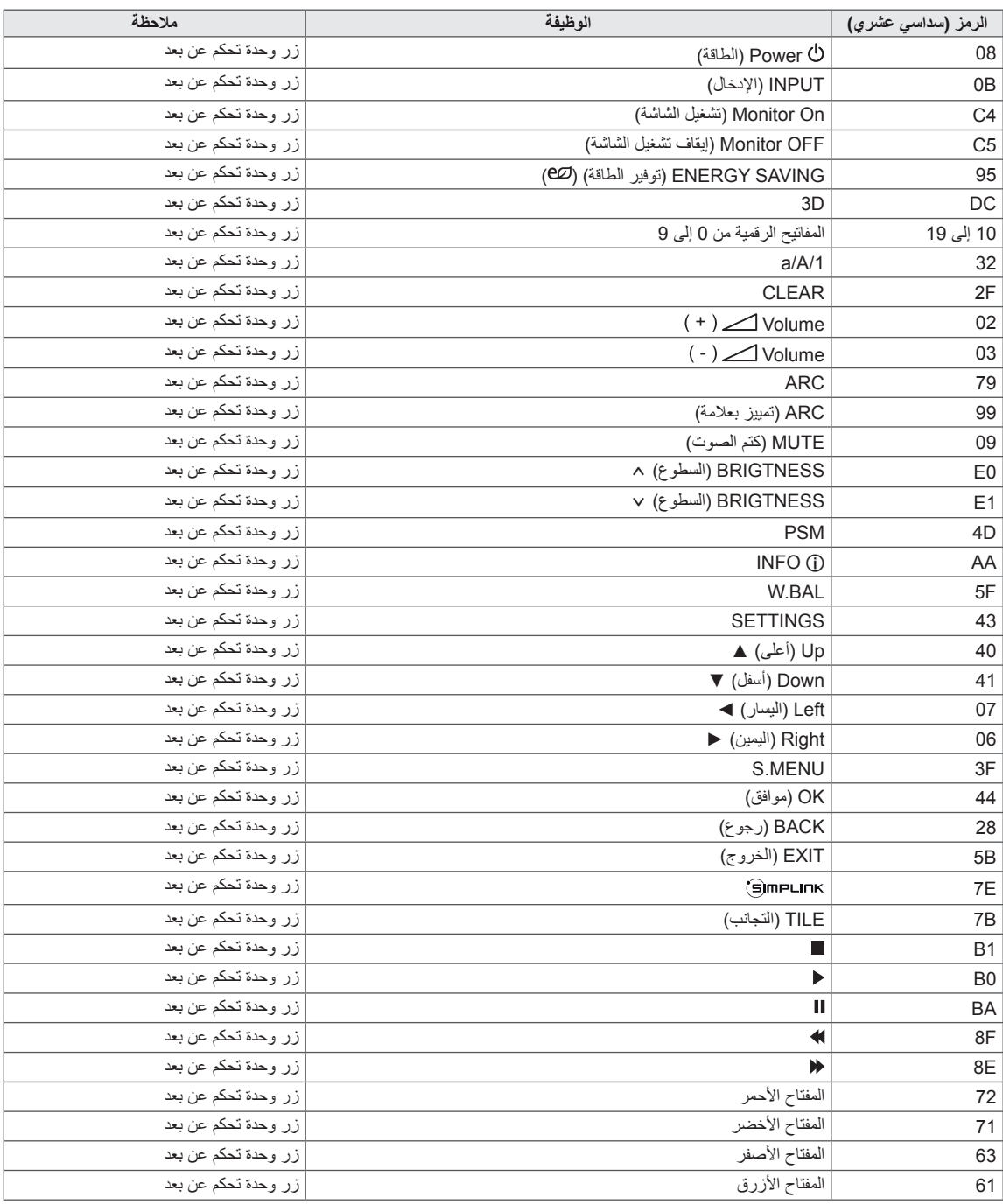

# **وحدة التحكم C-232RS**

- y استخدم هذه الطريقة لتوصيل عدة منتجات بكمبيوتر واحد. يمكنك التحكم بالعديد من المنتجات في الوقت نفسه من خالل توصيلها بكمبيوتر واحد.
	- y في قائمة Option( الخيارات(، يجب أن يتراوح ID Set ّ( معرف الجهاز( بين 1 و 255 من دون أن يتكرر.

# **توصيل الكابل**

- قم بتوصيل كابل C-232RS كما هو موضح في الصورة.
- yُيستخدم بروتوكول C-232RS إلنشاء االتصال بين الكمبيوتر والمنتج. يمكنك تشغيل/إيقاف تشغيل المنتج أو تحديد مصدر إدخال أو ضبط قائمة خيارات العرض على الشاشة من الكمبيوتر.

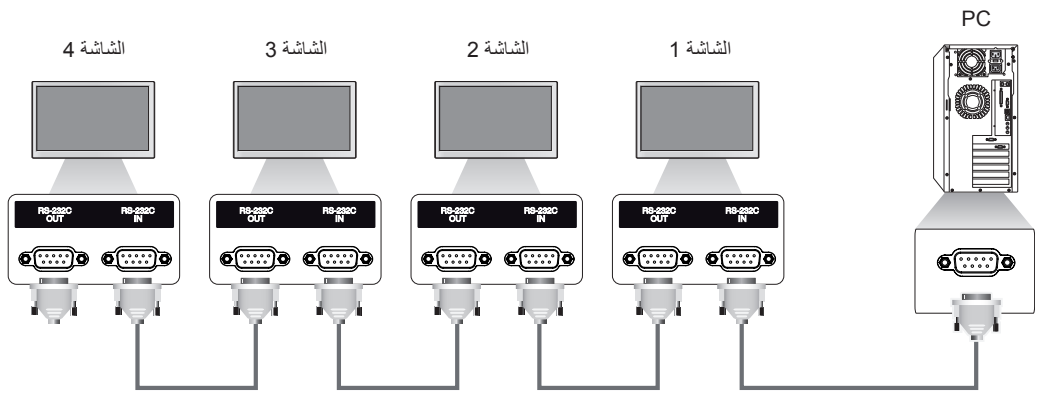

كابل RS-232C(غير مضمّن)

# **عمليات تهيئة C-232RS**

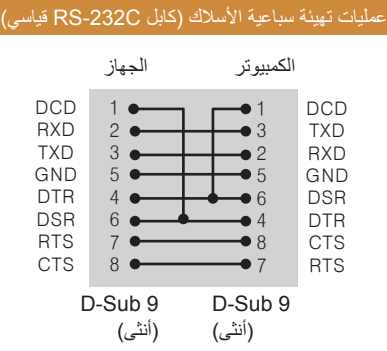

**مالحظة**

yال يمكن استخدام سلسلة شاشات مترابطة خاصة باألشعة تحت الحمراء

عند استعمال توصيلات ثلاثية الأسلاك (غير قياسية).

# **وصف التوصيل**

yسرعة نقل البيانات : 9600 BPS yطول البيانات : 8 بت yمعدل بت التماثل : ال شيء yمعدل بت التوقف : 1 بت yالتحكم بالتدفق : ال شيء yرمز االتصال : رمز ASCII ً •استخدم كابلاً (معكوساً) متقاطعاً

# **الئحة مراجع األوامر**

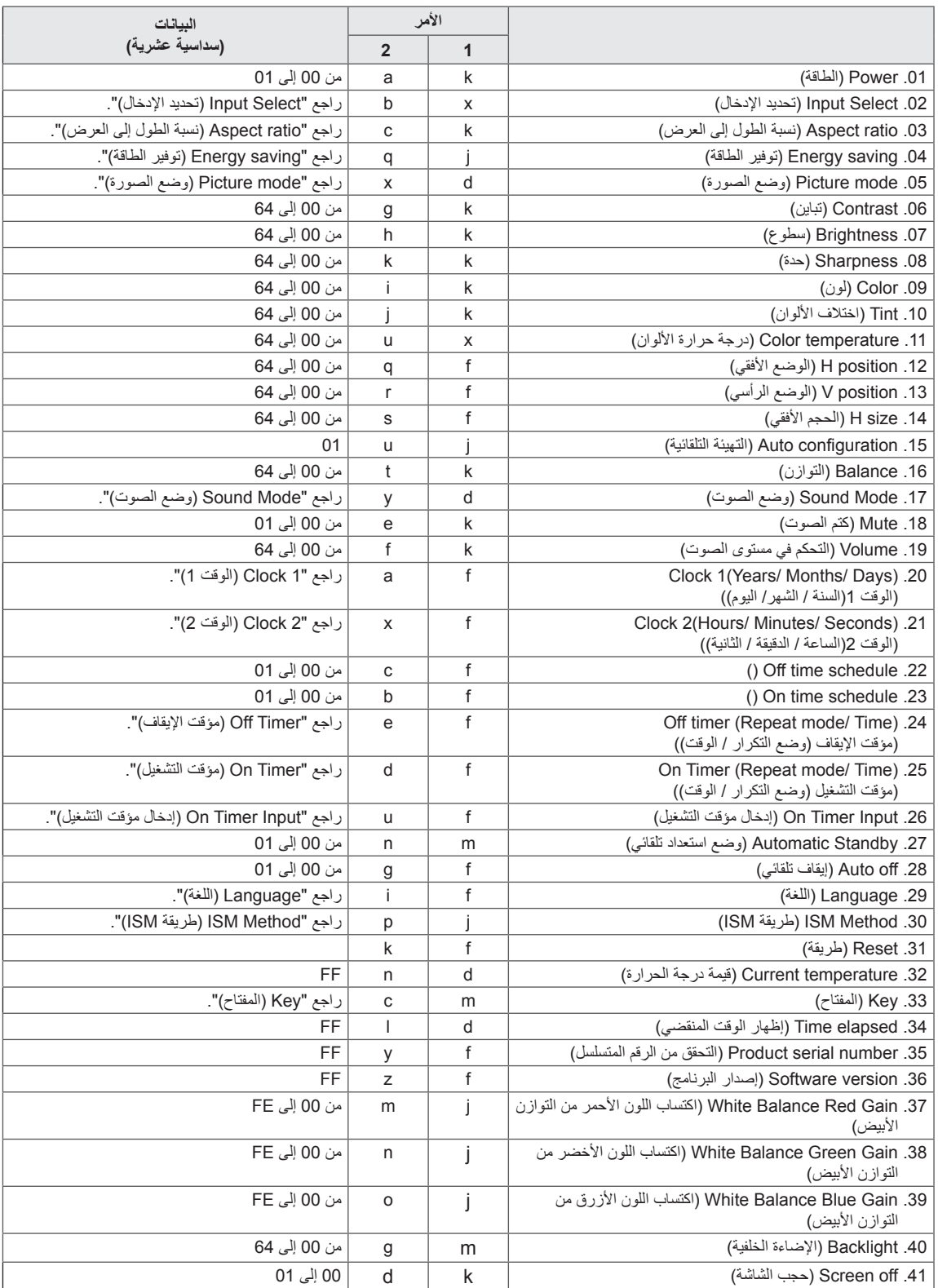

# **مالحظة**

yأثناء عمليات USB مثل Dvix أو EMF، يتم تنفيذ ومعالجة كل األوامر كـ NG باستثناء Power( الطاقة( )a k )و Key( المفتاح( )c m). yإن بعض األوامر غير معتمد حسب الطراز.

yال يعرض األمر "f f ّ " الذي يظهر حالة أمر معين شاشة خيارات العرض )OSD )كنتيجة لذلك بهدف التوافق مع برنامج SuperSign.

# **بروتوكول اإلرسال / االستقبال**

## **اإلرسال**

[Command1][Command2][ ][Set ID][ ][Data][Cr]

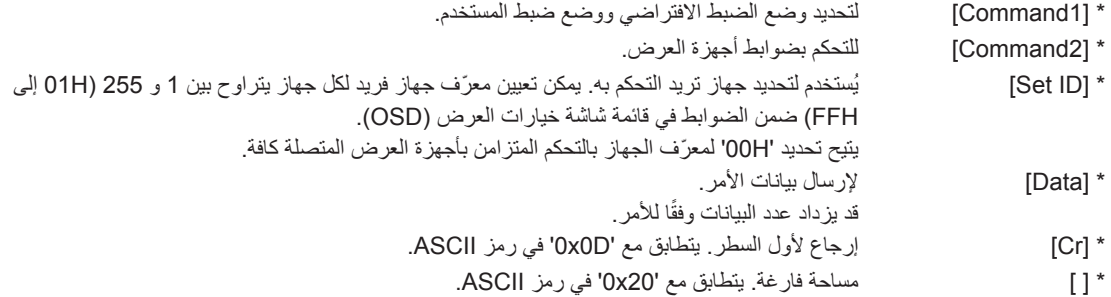

# **اإلقرار** [Command2][ ][Set ID][ ][OK/NG][Data][x]

- \* يرسل المنتج ACK (إقرار) وفقًا لهذا التنسيق عند تلقي بيانات عادية. وفي هذا الوقت، إذا كانت البيانات عبارة عن FF، يشير ذلك إلى بيانات الحالة الحالية. أما إذا كانت البيانات في وضع كتابة البيانات، فإنها تظهر بيانات الكمبيوتر.
	- \* إذا تم إرسال أمر مع معرّف جهاز '00' (=00x0)، يتم إرسال البيانات إلى أجهزة العرض كافة ولكن لا يتم إرسال أي إقرار (ACK).
	- \*إذا تم إرسال قيمة البيانات 'FF 'في وضع التحكم عبر C-232RS، يمكن التحقق من ضبط القيمة الحالية لوظيفة ما )لبعض الوظائف فقط(.
		- \*قد تكون بعض األوامر غير معتمدة في بعض الطرازات.

#### **.01 Power( الطاقة( )األمر: k a)**

للتحكم بتشغيل/إيقاف تشغيل طاقة الشاشة.

## اإلرسال

# [k][a][ ][Set ID][ ][Data][Cr]

البيانات 00 : إيقاف التشغيل 01 : التشغيل

## اإلقرار

## [a][ ][Set ID][ ][OK/NG][Data][x]

\* تعود إشارة اإلقرار بشكل صحيح فقط عند تشغيل جهاز العرض بشكل كامل. \* يمكن أن يكون هناك بعض التأخير في الوقت بين إشارات اإلرسال واإلقرار.

#### **.04 saving Energy( توفير الطاقة( )األمر: j q)** لضبط وظيفة توفير الطاقة.

# اإلرسال

## [il[q][ ][Set ID][ ][Data][Cr]

البيانات :00 إيقاف التشغيل 01: الحد الأدنى :02 الحد المتوسط 03. الحد الأقصى :04 تلقائي .05 إيقاف تشغيل الشاشة

#### اإلقرار

### [all ISet IDI IOK/NG][Data][x]

\*\* قد ال تكون معتمدة حسب الطراز.

## **.02 Select Input( تحديد اإلدخال( )األمر: x b)**

لتحديد مصدر اإلدخال للشاشة.

### اإلرسال [x][b][ ][Set |D][ ][Data][Cr]

البيانات :60 RGB (HDMI1)(DTV)HDMI:90 (HDMI1)(PC)HDMI:A0

### اإلقرار [b][ ][Set ID][ ][OK/NG][Data][x]

\* قد ال يتم اعتماد بعض إشارات اإلدخال حسب الطراز.

#### **.03 Ratio Aspect( نسبة الطول إلى العرض( )األمر: k c)** لضبط تنسيق الشاشة.

### اإلرسال  $[K][C][][SetID][][Data][Cr]$

### البيانات :01 4:3 16:9:02 :04 تكبير/تصغير )HDMI التلفاز الرقمي( :09 مسح فقط )720 بكسل أو أكثر( )HDMI التلفاز الرقمي( من 10 إلَى Cinema Zoom: 1F (تكبير سينمائي) من 1 إلى 16 )HDMI التلفاز الرقمي(

\* تختلف أنواع البيانات المتوفرة حسب إشارة اإلدخال. للحصول على مزيد من المعلومات، راجع قسم نسبة الطول إلى العرض في دليل المالك. \* قد تختلف نسبة الطول إلى العرض حسب تهيئة إدخال الطراز.

#### اإلقرار [c][ I[Set ID][ I[OK/NG][Data][x]

# **.05 mode Picture( وضع الصورة( )األمر: d x)**

لتحديد وضع الصورة.

#### اإلرسال [d][x][ ][Set ID][ ][Data][Cr]

البيانات Vivid :00 (زاهي) :01 Standard( القياسي( .02 Cinema( السينما( 93. Sport (الرياضة) :04 Game( األلعاب( :05 1Expert( الخبير( :06 2Expert( الخبير(  $APS:08$ 

## اإلقرار

## [x][ ][Set ID][ ][OK/NG][Data][x]

# **.06 Contrast( تباين( )األمر: )k g** لضبط تباين الشاشة

.

#### الإرسال [K][q][ ][Set ID][ ][Data][Cr]

البيانات من 00 إلى 64: التباين من 0 إلى 100

## اإلقرار

[g][ ][Set ID][ ][OK/NG][Data][x]

**.07 Brightness( سطوع( )األمر: )k h** لضبط سطوع الشاشة.

#### اإلرسال [k][h][ ][Set ID][ ][Data][Cr]

البيانات من 00 إلى 64: السطوع من 0 إلى 100

اإلقرار [h][ ][Set ID][ ][OK/NG][Data][x]

**.10 Tint( اختالف األلوان( )األمر: k j)** لضبط اختالف اللون في الشاشة.

اإلرسال [k][i][ ][Set ID][ ][Data][Cr]

البيانات 00 إلى :64 اختالف األلوان من 50R إلى 50G

اإلقرار [i][ ][Set ID][ ][OK/NG][Data][x]

**.08 Sharpness( حدة( )األمر: k k )**

لضبط حدة الشاشة. \* تتوفر هذه الوظيفة في إدخال الصوت والصورة/المكون فقط.

> اإلرسال [k][k][ ][Set ID][ ][Data][Cr]

البيانات من 00 إلى 32: الحدة من 0 إلى 50

اإلقرار [k][ ][Set ID][ ][OK/NG][Data][x]

**.11 Temperature Color( درجة حرارة األلوان( )األمر: x u)** لضبط درجة حرارة ألوان الشاشة.

> اإلرسال [x][u][ ][Set ID][ ][Data][Cr]

البيانات من 00 إلى 64: دافئة 50 إلى باردة 50

اإلقرار  $[u]$ [ ][Set ID][ ][OK/NG][Data][x]

> **.09 Color( لون( )األمر: k i )** لضبط لون الشاشة.

اإلرسال [k][i][ ][Set ID][ ][Data][Cr]

البيانات من 00 إلى 64: اللون من 0 إلى 100

اإلقرار

[ii] ISet ID][ ][OK/NG][Data][x]

**.12 position H( الوضع األفقي( )األمر: f q)** لضبط الوضع الأفقي للشاشة. \* تتوفر هذه الوظيفةَ فقط عند ضبط Tile Mode (وضع التجانب) إلى

 إيقاف التشغيل. \* يختلف النطاق التشغيلي حسب استبانة إدخال RGB. )متوفر إلدخال PC-RGB فقط.(

اإلرسال

[f][q][ ][Set ID][ ][Data][Cr]

البيانات 00 إلى 64: الحد الأدنى 50- (يسار) إلى الحد الأقصى 50 (يمين)

اإلقرار

[a][ ][Set ID][ ][OK/NG][Data][x]

#### **.13 position V( الوضع الرأسي( )األمر: f r)**

لضبط الوضع الرأسي للشاشة. \* تتوفر هذه الوظيفة فقط عند ضبط Tile Mode (وضع التجانب) إلى إيقاف التشغيل. \* يختلف النطاق التشغيلي حسب استبانة إدخال RGB. )متوفر إلدخال PC-RGB فقط.(

# اإلرسال

## [f][r][ ][Set ID][ ][Data][Cr]

البيانات 00 إلى 64: الحد الأدنى 50- (الجهة السفلى) إلى الحد الأقصى 50 (الجهة العليا)

#### اإلقرار

[r][ ][Set ID][ ][OK/NG][Data][x]

#### **.16 Balance( التوازن( )األمر: k t)** لضبط توازن الصوت.

اإلرسال [k][t][ ][Set ID][ ][Data][Cr]

البيانات من 00 إلى 64: يسار 50 إلى يمين 50

اإلقرار [t][ I[Set ID][ ][OK/NG][Data][x]

# **.14 size H( الحجم األفقي( )األمر: f s)**

لضبط الحجم الأفقي للشاشة. \* تتوفر هذه الوظيفَة فقط عند ضبط Tile Mode (وضع التجانب) إلى إيقاف التشغيل. \* يختلف النطاق التشغيلي بحسب استبانة إدخال RGB. )متوفر إلدخال PC-RGB فقط.(

#### اإلرسال [f][s][ ][Set ID][ ][Data][Cr]

البيانات 00 - 64: الحد الأدنى 50- (تقليص) - الحد الأقصى 50 (توسيع)

#### اإلقرار

[s][ ][Set ID][ ][OK/NG][Data][x]

## **.17 Mode Sound( وضع الصوت( )األمر: d y)**

لتحديد وضع الصوت.

#### اإلرسال [d][v][ ][Set ID][ ][Data][Cr]

البيانات :01 Standard( القياسي( :02 Music( موسيقى( :03 Cinema( سينما( :04 Sport( رياضة( .05 Game( لعبة( .07 News( أخبار(

#### اإلقرار

[v][ I[Set ID][ I[OK/NG][Data][x]

## **.15 configuration Auto( التهيئة التلقائية( )التهيئة التلقائية( )األمر: j u)**

ً لضبط وضع الصورة والحد من اهتزاز الصورة تلقائيا. )متوفر إلدخال PC-RGB فقط.(

#### اإلرسال  $[i][u][$   $][Set$   $ID][$   $][Data][Cr]$

البيانات 01 : الجهاز

## اإلقرار [u][ ][Set ID][ ][OK/NG][Data][x]

**.18 Mute( كتم الصوت( )األمر: k e)** للتحكم بتشغيل/إيقاف تشغيل Volume Mute (كتم الصوت).

#### اإلرسال

#### $[k][e][][Set |D][][Data][Cr]$

 البيانات 00 : كتم الصوت )إيقاف تشغيل الصوت( 01 : مستوى الصوت الحالي )تشغيل الصوت(

## اإلقرار

[e][ ][Set ID][ ][OK/NG][Data][x]

**.19 Volume( التحكم في مستوى الصوت( )األمر: k f)** لضبط تشغيل مستوى الصوت.

## اإلرسال

# [K][f][ ][Set ID][ ][Data][Cr]

البيانات من 00 إلى :64 مستوى الصوت من 0 إلى 100

اإلقرار [f][ I[Set ID][ I[OK/NG][Data][x]

**.22 schedule time Off( )( األمر: f c)** تمكن / تعطيل الجدول الزمني جرا.

#### اإلرسال [f][c][ ][Set ID][ ][Data][Cr]

البيانات 00 : إيقاف التشغيل 01 : التشغيل

#### اإلقرار [c][ ][Set ID][ ][OK/NG][Data][x]

- **.20 1 Clock( الوقت 1( )Day /Month /Year( )السنة/ الشهر/ اليوم( )األمر: f a)** ِ لضبط قَيم 1 Time( الوقت 1( )Day /Month /Year )
	- )السنة / الشهر / اليوم((.

#### اإلرسال

#### [f][a][ ISet ID][ I[Data1][ I[Data2][ I[Data3][Cr]

البيانات 1من 00 إلى 2010 :E1 إلى 2040 البيانات 2من 01 إلى C:0 يناير إلى ديسمبر البيانات 3من01 إلى F:1 1 إلى 31 \* أدخل "ff] ID Set [fa ِ " للتحقق من قَيم 1 Time( الوقت 1( )Day/Month /Year( )السنة/ الشهر/ اليوم(.

#### اإلقرار

[a][ ][Set ID][ ][OK/NG][Data1][Data2][Data3][x]

**(b f** : الأمر) () On time schedule .23 تمكن / تعطيل الجدول الزمني جرا.

### اإلرسال

#### [f][b][ ][Set ID][ ][Data][Cr]

البيانات 00 : إيقاف التشغيل 01 : التشغيل

## اإلقرار

[b][ ][Set ID][ ][OK/NG][Data][x]

## **.21 2 Clock( الوقت 2( )Second /Minute /Hour( )الساعة/ الدقيقة/ الثانية( )األمر: f x)**

ِ لضبط قَيم 2 Time( الوقت 2( ))Second /Minute /Hour( الساعة/ الدقيقة/ الثانية)).

#### اإلرسال

#### [f][x][ ][Set ID][ ][Data1][ ][Data2][ ][Data3][Cr]

البيانات1 من 00 إلى 17: 00 إلى 23 ساعة البيانات2 من 00 إلى B:3 00 إلى 59 دقيقة

- البيانات3 من 00 إلى B:3 00 إلى 59 ثانية
- \* أدخل "ff] ID Set [fx ِ " للتحقق من قَيم 2 Time( الوقت 2( )Second/Minute /Hour( )الساعة/ الدقيقة/ الثانية(.
- \*\* ال يعمل هذا األمر إذا لم يتم ضبط 1 Time( الوقت 1(
	- Year/ Month/ Day) (السنة/ الشهر/ اليوم) مسبقًا.

#### اإلقرار

[x][ ][Set ID][ ][OK/NG][Data1][Data2][Data3][x]

#### **.24 Timer Off( مؤقت اإليقاف( )Mode Repeat( وضع التكرار(/ الوقت( )األمر: f e)** لضبط وظيفة Off Timer (مؤقت الإيقاف) (Repeat Mode (وضع

التكر ار / الوقت).

#### اإلرسال

#### [f][e][ ][Set ID][ ][Data1][ ][Data2][ ][Data3][Cr]

البيانات1

.1 من h1f إلى h7f( قراءة البيانات( 1F: قراءة بيانات وقت اإليقاف األول 2F: قراءة بيانات وقت اإليقاف الثاني 3F: قراءة بيانات وقت اإليقاف الثالث 4F: قراءة بيانات وقت اإليقاف الرابع 5F: قراءة بيانات وقت اإليقاف الخامس 6F: قراءة بيانات وقت اإليقاف السادس 7F: قراءة بيانات وقت اإليقاف السابع .2 h7e-h1e( حذف فهرس واحد(، h0e( حذف كافة الفهارس( 0E: حذف كافة بيانات وقت اإليقاف 1E: حذف بيانات وقت اإليقاف األول 2E: حذف بيانات وقت اإليقاف الثاني 3E: حذف بيانات وقت اإليقاف الثالث 4E: حذف بيانات وقت اإليقاف الرابع 5E: حذف بيانات وقت اإليقاف الخامس 6E: حذف بيانات وقت اإليقاف السادس 7E: حذف بيانات وقت اإليقاف السابع 3. O1h إلى 06h (ضبط اليوم لـ وقت الإيقاف) :00 إيقاف التشغيل :01 مرة واحدة 02. يوميًا :03 من االثنين إلى الجمعة :04 من االثنين إلى السبت 05: من السبت إلى الأحد .06 كل أحد .07 كل اثنين .08 كل ثالثاء .09 كل أربعاء A.0 كل خميس B.0 كل جمعة C.0 كل سبت البيانات2 00 إلى 17: 00 إلى 23 ساعة البيانات3 00 إلى 00 :B3 إلى 59 دقيقة \* لقراءة قائمة وقت اإليقاف أو حذفها، قم بضبط FFH لـ ]2DATA ]و ]البيانات3[. )المثل :1 ff ff 1f 01 fe - قراءة بيانات Time Off( وقت إيقاف التشغيل) الأول.) )المثل :2 ff ff 1e 01 fe - حذف بيانات وقت اإليقاف األول.( المثل :3 03 02 04 01 fe - ضبط وقت اإليقاف إلى "االثنين إلى السبت، 02:03".( \* يتم اعتماد هذه الوظيفة فقط عند ضبط 1 (Year/Month/Day)

 )السنة/الشهر/اليوم( و 2 )Second/Minute/Hour( )الساعة/ الدقيقة/ الثانية).

#### اإلقرار

[all] ISet ID][ IJOK/NG][Data1][Data2][Data3][x]

#### **.25 Timer On( مؤقت التشغيل( )Mode Repeat( وضع التكرار(/ الوقت( )األمر: f d)**

لضبط وظيفة On Timer (مؤقت التشغيل) (Repeat Mode (وضع التكرار )/ الوقت).

#### اإلرسال

### [f][d][ ][Set ID][ ][Data1][ ][Data2][ ][Data3][Cr]

البيانات1 .1 من h1f إلى h7f( قراءة البيانات( 1F: قراءة بيانات وقت التشغيل األول 2F: قراءة بيانات وقت التشغيل الثاني 3F: قراءة بيانات وقت التشغيل الثالث 4F: قراءة بيانات وقت التشغيل الرابع 5F: قراءة بيانات وقت التشغيل الخامس 6F: قراءة بيانات وقت التشغيل السادس 7F: قراءة بيانات وقت التشغيل السابع e1h-e7h .2 (حذف فهرس واحد)، e0h (حذف كافة الفهارس) 0E: حذف كافة بيانات وقت التشغيل 1E: حذف بيانات وقت التشغيل األول 2E: حذف بيانات وقت التشغيل الثاني 3E: حذف بيانات وقت التشغيل الثالث 4E: حذف بيانات وقت التشغيل الرابع 5E: حذف بيانات وقت التشغيل الخامس 6E: حذف بيانات وقت التشغيل السادس 7E: حذف بيانات وقت التشغيل السابع 3. من 01h إلى 06h (ضبط اليوم لوقت التشغيل) :00 إيقاف التشغيل :01 مرة واحدة 02. يوميًا :03 من االثنين إلى الجمعة :04 من االثنين إلى السبت 05: من السبت إلى الأحد .06 كل أحد .07 كل اثنين .08 كل ثالثاء .09 كل أربعاء A.0 كل خميس B.0 كل جمعة C.0 كل سبت البيانات2 00 إلى 17: 00 إلى 23 ساعة البيانات3 00 إلى 00 :B3 إلى 59 دقيقة \* لقراءة قائمة وقت اإليقاف أو حذفها، قم بضبط FFH لـ ]2Data ] و [Data3]. )المثل :1 ff ff 1f 01 fd - قراءة بيانات وقت التشغيل األول.( (المثل 2: fd 01 e1 ff ff - حذف بيانات وقت التشغيل الأول.) المثل :3 03 02 04 01 fd - ضبط وقت التشغيل( إلى "االثنين إلى السبت، 02:03".( \* يتم اعتماد هذه الوظيفة فقط عند ضبط 1 (Year/Month/Day) )السنة/الشهر/اليوم( و 2 )Second/Minute/Hour( )الساعة/ الدقيقة/ الثانية(.

#### اإلقرار

[d][ I[Set ID][ ][OK/NG][Data1][Data2][Data3][x]

**.26 Input Timer On( إدخال مؤقت التشغيل( )األمر: f u)** إلضافة إدخال جديد في الجدول عبر تحديد إدخال للضبط الحالي لمؤقت

#### التشغيل. اإلرسال

# $[f][u][$   $][Set$   $ID][$   $][Data1][Cr]$

## [f][u][ ][Set ID][ ][Data1][Data2][Cr]

البيانات (إضافة جدول) .60 RGB DVI-D:70 (HDMI1) HDMI:90 (HDMI1) HDMI:90

البيانات1 )تغيير الجدول( .1 من h1f إلى h4f( قراءة البيانات( 1F: تحديد إدخال الجدول األول 2F: تحديد إدخال الجدول الثاني 3F: تحديد إدخال الجدول الثالث 4F: تحديد إدخال الجدول الرابع 5F: تحديد إدخال الجدول الخامس 6F: تحديد إدخال الجدول السادس 7F: تحديد إدخال الجدول السابع

#### البيانات2

1. من f1h (قراءة البيانات) \* لقراءة إدخال الجدول، أدخل FFH لـ ]2Data]. ً إذا لم يكن أي جدول متوفرا لـ ]1Data ]عند محاولة قراءة بيانات الجدول أو تغييرها، سيتم عرض النص NG وستفشل العملية. )المثل :1 60 01 fu ً - قم بنقل كل إدخال جدول سطر ً ا واحدا إلى أسفل وقم بحفظ إدخال الجدول األول في وضع RGB.) )المثل :2 ff 1f 01 fu - قراءة إدخال الجدول األول.( ً إذا لم يكن أي جدول ثالث متوفرا، سيتم عرض النص NG وستفشل العملية. \* يتم اعتماد هذه الوظيفة فقط عند ضبط 1 (Year/Month/Day) )السنة/الشهر/اليوم( و 2 )Second/Minute/Hour( )الساعة/الدقيقة/ الثانية)، وقت التشغيل (Repeat Mode (وضع التكرار/الوقت).

\*\* قد ال تكون معتمدة حسب الطراز.

## اإلقرار

[u][ ][Set ID][ ][OK/NG][Data][x] [u][ ][Set ID][ ][OK/NG][Data1][Data2][x]

**.27 Standby Automatic( وضع استعداد تلقائي( )األمر: m n)** لضبط وظيفة Standby Automatic( وضع استعداد تلقائي(.

#### اإلرسال [m][n][ ][Set ID][ ][Data][Cr]

البيانات 00: إيقاف التشغيل (عدم إيقاف التشغيل بعد 4 ساعات) 01: 4 ساعات (إيقاف التشغيل بعد 4 ساعات) 02: 6 ساعات (إيقاف التشغيل بعد 6 ساعات) 03: 8 ساعات (إيقاف التشغيل بعد 8 ساعات)

> اإلقرار  $[n][$   $][Set$   $ID][$   $][OK/NG][Data][x]$

#### **.28 off Auto( إيقاف تلقائي( )األمر: f g)** لضبط وظيفة الإيقاف التلقائي.

# اإلرسال

## [f][q][ ][Set ID][ ][Data][Cr]

البيانات 00: إيقاف التشغيل (عدم إيقاف التشغيل بعد 15 دقيقة) 01: 15 دقيقة(إيقاف التشغيل بعد 15 دقيقة)

## اإلقرار

## [all ISet IDII IIOK/NGIIDataIIx]

# **.29 Language( اللغة( )األمر: f i)**

لضبط اللغة لشاشة خيارات العرض )OSD).

### اإلرسال [f][i][ ][Set ID][ ][Data][Cr]

البيانات :00 Czech( التشيكية( :01 الدانماركية 02: الألمانية :03 اإلنجليزية 04: الأسبانية (الاتحاد الأوروبي) :05 اليونانية :06 الفرنسية :07 اإليطالية :08 الهولندية :09 النرويجية A:0 البرتغالية B:0 البرتغالية )BR( )البرازيل( C:0 الروسية D:0 الفنلندية E:0 السويدية F:0 الكورية :10 Chinese( الصينية( )Mandarin( )الماندرين( :11 Chinese Yue( الصينية يؤ( )Cantonese ) )الكتانتونية(

## اإلقرار

[ii] ISet ID II IOK/NG ID ata II x]

## **.30 Method ISM( طريقة ISM( )األمر: j p)**

لتحديد طريقة ISM لتجنّب بقاء الصورة الثابتة على الشاشة.

# اإلرسال

[i][p][ ][Set ID][ ][Data][Cr]

البيانات .08 عادي 20. تنقية الألوان

#### اإلقرار  $[p][$   $][Set$   $ID][$   $][OK/NG][Data][x]$
#### **.31 Reset( طريقة( )األمر: f k)**

- لتنفيذ وظيفة إعادة ضبط الصورة والشاشة والصوت و إعادة الضبط الأصلي.
	- )يمكن إجراء إعادة ضبط الشاشة في وضع إدخال RGB فقط.(

# اإلرسال

### [f][k][][Set ID][][Data][Cr]

- البيانات :00 إعادة ضبط الصورة
- 01 : Reset Screen( إعادة ضبط الشاشة(
	- 02 : إعادة ضبط المصنع
- :03 Reset Audio( إعادة ضبط الصوت(

### اإلقرار

[k][ ][Set ID][ ][OK/NG][Data][x]

**.34 elapsed Time( إظهار الوقت المنقضي( )األمر: d l)** للتحقق من الوقت المنقضي.

# اإلرسال

### [d][I][ ][Set ID][ ][Data][Cr]

البيانات FF: قراءة الحالة

### اإلقرار

### [I][ ][Set ID][ ][OK/NG][Data][x]

ُ\* يعنى بالبيانات التي تمت استعادتها الساعات المنقضية بالقيمة السداسية العشرية.

> **.32 temperature Current( قيمة درجة الحرارة( )األمر: d n)** للتحقق من قيمة درجة الحرارة الداخلية.

### اإلرسال

### [d][n][ ][Set ID][ ][Data][Cr] البيانات FF: التحقق من الحالة

# اإلقرار

## [n][ ][Set ID][ ][OK/NG][Data][x]  $[n][$   $][$ Set  $ID][$   $][OK/NG][$ Data1 $][$ Data2 $][$ Data3 $][x]$

\* تعرض الحرارة بصيغة سداسية عشرية.

## **.35 number serial Product( التحقق من الرقم المتسلسل(**

**)األمر: f y)** للتحقق من الأرقام المتسلسلة

### اإلرسال [f][y][ ][Set ID][ ][Data][Cr]

البيانات FF: للتحقق من الرقم المتسلسل للمنتج

### اإلقرار [y][ ][Set ID][ ][OK/NG][Data][x]

\* تكون البيانات بصيغة code ASCII.

### **.33 Key( المفتاح( )األمر: m c)**

إلرسال رمز المفتاح الخاص برمز األشعة تحت الحمراء لجهاز التحكم عن بعد

#### اإلرسال

[m][c][ ][Set ID][ ][Data][Cr] البيانات CODE\_KEY\_IR

### اإلقرار [c][ ][Set ID][ ][OK/NG][Data][x]

لرمز مفتاح، راجع رمز األشعة تحت الحمراء. \* إن بعض األوامر غير معتمدة حسب الطراز.

**.36 version Software( إصدار البرنامج( )األمر: f z)** للتحقق من إصدار البرنامج.

### اإلرسال  $[f][z]]$   $[Set ID]$   $[Data][Cr]$

البيانات FF: للتحقق من إصدار البرنامج

### اإلقرار [z][ ][Set ID][ ][OK/NG][Data][x]

**.37 Gain Red Balance White( اكتساب اللون األحمر من التوازن األبيض( )األمر: j m)** لضبط اكتساب األحمر من التوازن األبيض.

#### اإلرسال

#### $[i][m][]$   $[Set ID][]$   $[Data][Cr]$

البيانات 00 إلى FE: Gain Red( اكتساب األحمر( 0 إلى 254

اإلقرار [m][ ][Set ID][ ][OK/NG][Data][x]

**.40 Backlight( اإلضاءة الخلفية( )األمر: m g)** لضبط اإلضاءة الخلفية للشاشة.

> اإلرسال  $[m][g][$   $][Set$   $ID][$   $][Data][Cr]$

البيانات 00 إلى 64: Backlight (الإضاءة الخلفية) 0 إلى 100

#### اإلقرار [g][][set ID][][OK/NG][Data][x]

\*\* قد ال تكون معتمدة حسب الطراز.

**.38 Gain Green Balance White( اكتساب اللون األخضر من التوازن األبيض( )األمر: j n)** لضبط اكتساب الأخضر من التوازن الأبيض.

اإلرسال

[i][n][ ][Set ID][ ][Data][Cr]

البيانات 00 إلى FE: Gain Green( اكتساب األخضر( 0 إلى 254

اإلقرار [n][ ][Set ID][ ][OK/NG][Data][x]

**.41 off Screen( حجب الشاشة( )األمر: k d)** لتشغيل الشاشة أو إيقاف تشغيلها.

اإلرسال

[k][d][ ][Set ID][ ][Data][Cr]

Data :00 لتشغيل الشاشة. :01 إليقاف تشغيل الشاشة.

اإلقرار

 $[d]$ [ $]$ [Set ID][ $]$ [OK/NG][Data][x]

**.39 Gain Blue Balance White( اكتساب اللون األزرق من** 

**التوازن األبيض( )األمر: j o)** لضبط اكتساب األزرق من التوازن األبيض.

> اإلرسال  $[i][o][][Set | D][][Data][Cr]$

البيانات 00 إلى FE: Gain Blue( اكتساب األزرق( 0 إلى 254

اإلقرار

[o][ ][Set ID][ ][OK/NG][Data][x]

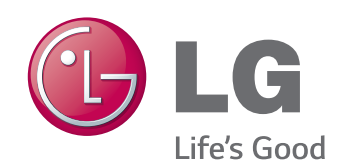

yال يمكن اعتماد مجموعة اإلرشادات STAR ENERGY الصادرة عن وكالة حماية البيئة الأمريكية (EPA) في طراز A33LS.65 **مالحظة**

ENERGY STAR is a set of power-saving guidelines issued by the U.S. Environmental Protection Agency(EPA).

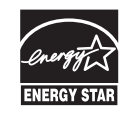

As an ENERGY STAR Partner LGE U. S. A., Inc. has determined that this product meets the ENERGY STAR guidelines for energy efficiency. Refer to ENERGYSTAR.gov for more information on the ENERGY STAR program.

احرص على قراءة احتياطات األمان قبل استخدام المنتج. احتفظ بدليل المالك (الموجود على القرص المضغوط) في مكان يسهل الوصول إليه لمراجعته في المستقبل. إن طراز الجهاز ورقمه التسلسلي موجودان في الجهة الخلفية من الجهاز وعلى أحد جوانبه. قم بتدوينهما أدناه في حال احتجت إلى أي خدمة.

الطراز

الرقم التسلسلي

للحصول على رمز المصدر بموجب GPL وLGPL وMPL وتراخيص أخرى مفتوحة المصدر، الموجودة في هذا المنتج، ُيرجى زيارة الموقع com.lge.opensource://http. ّ باإلضافة إلى رمز المصدر، فإن كل شروط التراخيص وكفاالت إخالء المسؤولية وإشعارات حقوق الطبع والنشر متوفرة للتنزيل. ستوفر Electronics LG ً أيضا الرمز المفتوح المصدر على قرص مضغوط مقابل التكاليف التي تغطي إجراء هذا التوزيع )مثل تكلفة الوسائط والشحن والتسليم( وذلك بعد توجيه طلب عبر البريد اإللكتروني على com.lge@opensource. هذا العرض سارٍ لمدة ثلاثة (3) أعوام بدءًا من تاريخ شراء المنتج. **∶** 

تحذير - هذا منتج من الفئة األولى. يمكن لهذا المنتج أن يصدر تشويشاً صوتياً في البيئة المنزلية ويُطلب في هذه الحالة من المستخدم اتخاذ اإلجراءات المناسبة.

يُعتبر الضجيج المؤقت عادياً عند تشغيل هذا الجهاز أو إيقاف تشغيله.